**Power Systems**

# *IBM Power System S821LC (8001-12C)* 서비스

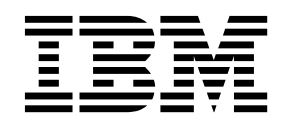

**Power Systems**

# *IBM Power System S821LC (8001-12C)* 서비스

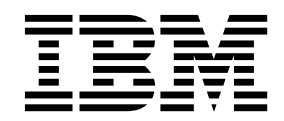

- 참고 -

이 정보와 이 정보에서 지원하는 제품을 사용하기 전에 v 페이지의 『안전 [주의사항』](#page-6-0), 101 페이지의 [『주의사항』](#page-118-0), *IBM* 시스템 안전 주의사항 매뉴얼(G229-9054)과 *IBM* 환경 주의사항 및 사용자 안내서(Z125–5823)의 정보를 읽으십시오.

이 개정판은 POWER8® 프로세서가 포함된 IBM Power Systems™ 서버와 모든 관련 모델에 적용됩니다.

# **목차**

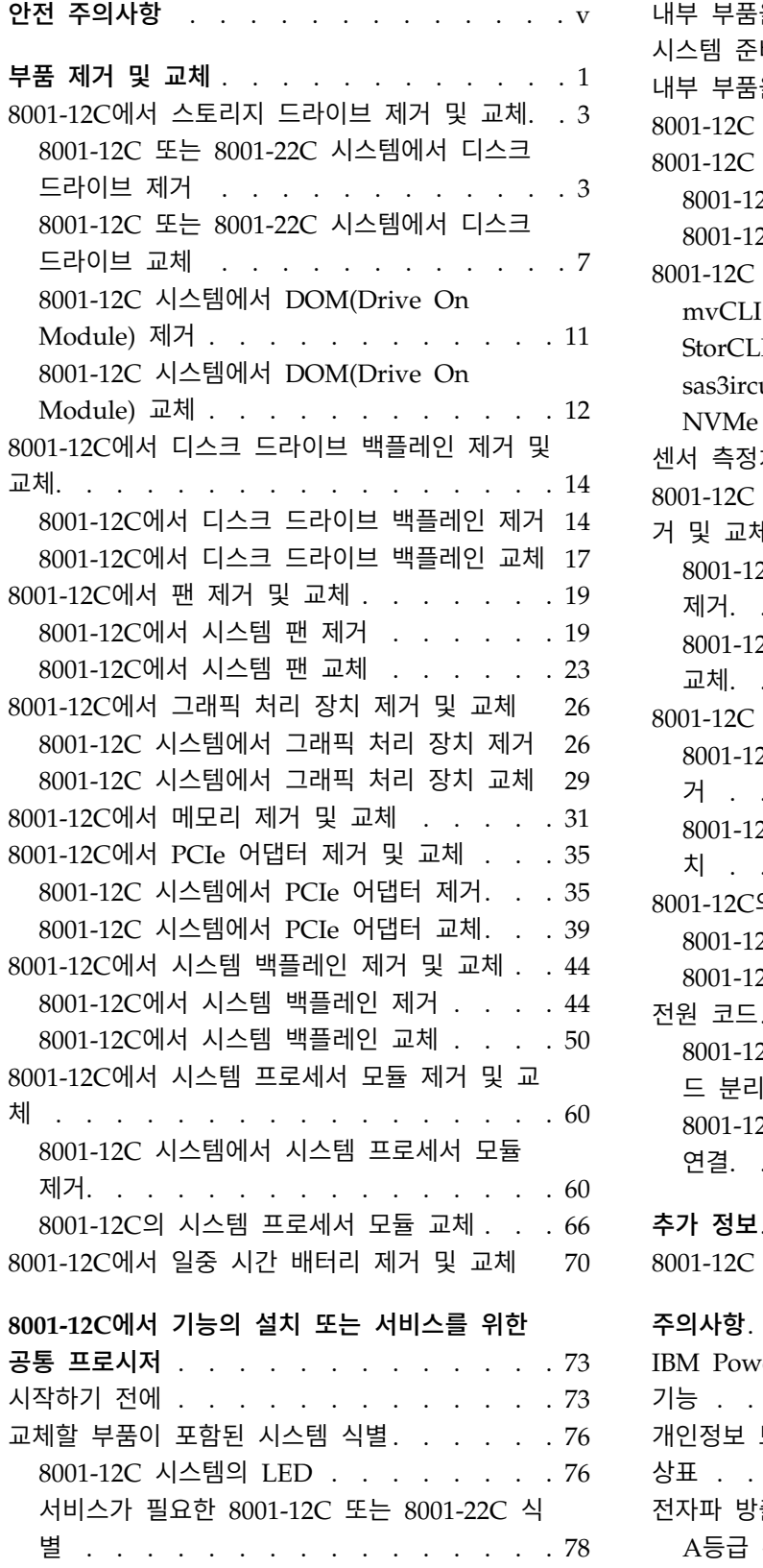

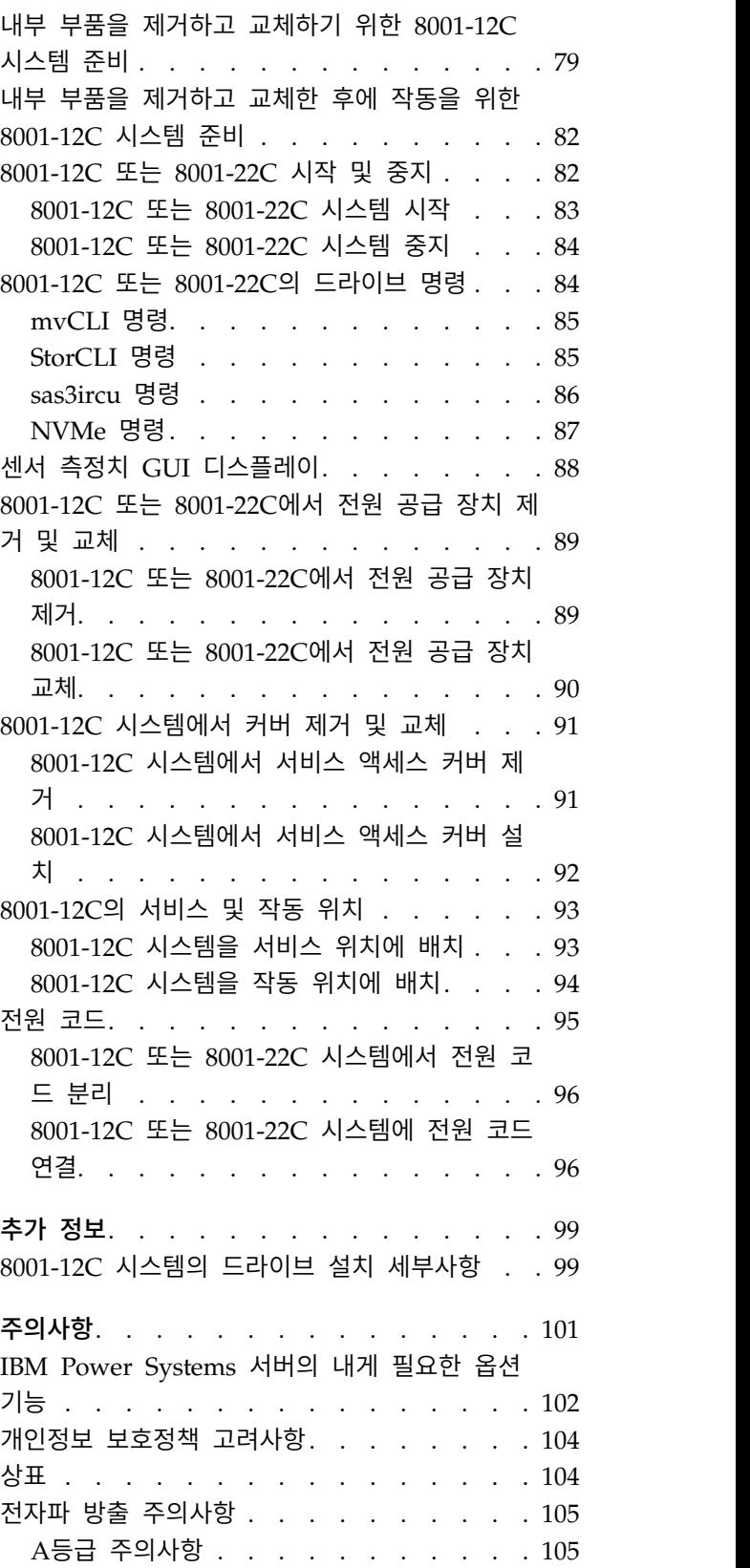

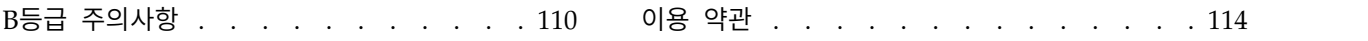

# <span id="page-6-0"></span>**안전 주의사항**

이 안내서 전체에 안전 주의사항이 인쇄되어 있습니다.

- 위험 주의사항은 치명적일 수 있거나 인체에 극도로 위험한 상황에 대해 주의를 환기시킵니다.
- 경계 주의사항은 일부 기존 상태로 인해 인체에 위험할 수 있는 상황에 대해 주의를 환기시킵니다.
- 주의 주의사항은 프로그램, 장치, 시스템 또는 데이터의 손상 가능성에 대해 주의를 환기시킵니다.

#### 세계 무역 안전 정보

일부 국가에서는 자국어로 제공할 제품 서적에 안전 정보를 포함시키도록 규정하고 있습니다. 귀하의 국가에 이 요구사항이 적용되는 경우에는 안전성 정보 문서를 제품과 함께 운송하는 관련 간행물 패키 지(서적, DVD 또는 제품 일부)에 포함하여 제공합니다. 해당 문서의 안전성 정보는 미국 영어 원문을 참조하여 자국어로 제공됩니다. 미국 영문 간행물을 사용하여 본 제품을 설치하거나 작동하거나 서비 스하기 전에 반드시 안전성 정보 문서를 숙지해야 합니다. 미국 영문 간행물의 안전성 정보를 정확하 게 이해할 수 없는 경우에는 안전성 정보 문서를 참조해야 합니다.

안전성 정보 문서를 교체하거나 추가로 요청하고자 하는 경우에는 전화(IBM Hotline: 1-800-300-8751) 로 문의하십시오.

#### 독일 안전 정보

Das Produkt ist nicht für den Einsatz an Bildschirmarbeitsplätzen im Sinne § 2 der Bildschirmarbeitsverordnung geeignet.

#### 레이저 안전 정보

IBM® 서버는 레이저 또는 LED를 활용하는 광학 기반의 I/O 카드 또는 피처를 사용할 수 있습니다.

#### 레이저 준수

IBM 서버를 IT 장비 랙의 내부 또는 외부에 설치할 수 있습니다.

위험**:** 시스템에서 또는 시스템 주변에서 작업 중인 경우 다음의 예방 조치를 따르십시오.

전원, 전화 및 통신 케이블에서 나오는 전기 전압 및 전류는 위해합니다. 충격 위해를 방지하려면 다음 을 수행하십시오.

- IBM에서 전원 코드를 제공하는 경우 IBM에서 제공하는 전원 코드만을 사용하여 이 장치에 전원을 연결하십시오. IBM에서 제공하는 전원 코드를 다른 제품에 사용하지 마십시오.
- 전원 조립품을 열거나 수리하지 마십시오.
- 심한 뇌우가 발생할 때 케이블을 연결 또는 연결 해제하거나 이 제품의 설치, 유지보수 또는 재구 성을 수행하지 마십시오.
- 이 제품에는 여러 개의 전원 코드가 설비되어 있을 수 있습니다. 모든 위해 전압을 제거하려면 전 원 코드를 모두 연결 해제하십시오.
	- AC 전원의 경우 AC 전원에서 모든 전원 코드를 분리하십시오.
	- DC 배전 패널(PDP)을 사용하는 랙의 경우 고객의 DC 전원을 PDP에서 분리하십시오.
- 제품에 전원을 연결하는 경우 모든 전원 케이블이 올바르게 연결되어 있는지 확인하십시오.
	- AC 전원을 사용하는 랙의 경우 모든 전원 코드를 올바르게 연결 및 접지된 콘센트에 연결하십 시오. 시스템 정격 플레이트를 참조하여 콘센트가 올바른 전압 및 위상 회전을 제공하는지 확인 하십시오.
	- DC 배전 패널(PDP)을 사용하는 랙의 경우 고객의 DC 전원을 PDP에 연결하십시오. DC 전원 및 DC 전원 귀선을 연결할 때 올바른 극성을 사용했는지 확인하십시오.
- 이 제품에 연결할 장비를 올바로 배선된 콘센트에 연결하십시오.
- 가능하면 한 손으로만 신호 케이블을 연결하거나 연결 해제하십시오.
- 화재, 물 또는 구조적 손상의 흔적이 있으면 장비를 켜지 마십시오.
- 가능한 모든 위험 조건을 정정할 때까지 시스템의 전원 스위치를 켜려고 시도하지 마십시오.
- 전기 안전 위험이 존재한다고 가정하십시오. 서브시스템 설치 프로세서 중에 모든 연속성, 접지 및 전원 검사를 수행하여 시스템에서 안전 요구사항을 충족하는지 확인하십시오.
- 위험 조건이 존재하는 경우 검사를 중단하십시오.
- 설치 및 구성 프로시저에서 별도로 지시하지 않는 경우 장치 커버를 열기 전에 연결된 AC 전원 코 드를 분리하고, 랙 배전 패널(PDP)에 있는 적용 가능한 회로 차단기를 끄고, 모든 통신 시스템, 네 트워크 및 모뎀을 분리하십시오.

위험**:**

• 이 제품 또는 연결된 장치에서 커버를 설치 또는 이동하거나 열 때 다음 절차에서 설명한 바와 같 이 케이블을 연결하거나 연결 해제하십시오.

연결을 해제하려면 다음을 수행하십시오.

- 1. 모든 전원을 끄십시오(달리 지시하지 않는 한).
- 2. AC 전원의 경우 콘센트에서 전원 코드를 제거하십시오.
- 3. DC 배전 패널(PDP)을 사용하는 랙의 경우 PDP에 있는 회로 차단기를 끄고 고객의 DC 전원 에서 전원을 제거하십시오.
- 4. 커넥터에서 신호 케이블을 제거하십시오.
- 5. 장치에서 모든 케이블을 제거하십시오.

연결하려면 다음을 수행하십시오.

- 1. 모든 전원을 끄십시오(달리 지시하지 않는 한).
- 2. 장치에 모든 케이블을 연결하십시오.
- 3. 커넥터에 신호 케이블을 연결하십시오.
- 4. AC 전원의 경우 전원 코드를 콘센트에 연결하십시오.
- 5. DC 배전 패널(PDP)을 사용하는 랙의 경우 고객의 DC 전원에서 전원을 복원하고 PDP에 있 는 회로 차단기를 켜십시오.
- 6. 장치를 켜십시오.

시스템 내부 및 주변에 날카로운 가장자리, 모서리 및 연결 부분이 존재할 수 있습니다. 장비를 다 룰 때 베이거나, 긁히거나, 찔리지 않도록 주의하십시오. (D005)

**(R001** 파트 **1/2)**:

위험**:** IT 랙 시스템에서 또는 시스템 주변에서 작업 중인 경우 다음의 예방 조치를 따르십시오.

- 중장비는 잘못 다루면 신체적 상해 또는 장비 손상이 발생할 수 있습니다.
- 랙 캐비넷에서 레벨 조정 패드를 항상 낮게 유지하십시오.
- 랙 캐비넷에 항상 안정장치 브래킷을 설치하십시오.
- 고르지 않은 면에 기계를 적재할 경우, 위해 상황을 방지하기 위해 항상 랙 캐비넷의 맨 아래에 가 장 무거운 장치를 설치하십시오. 항상 랙 캐비넷의 맨 아래부터 시작하여 서버 및 선택적 장치를 설치하십시오.
- 랙 장착형 장치를 선반 또는 작업 공간으로 사용하지 마십시오. 랙 장착형 장치 위에 물건을 올려 놓지 마십시오. 또한 랙 장착형 장치에 기대거나 랙 장착형 장치를 사용하여 몸의 중심을 잡지 마 십시오(예: 사다리에서 작업 중에).

- 각 랙 캐비넷에는 두 개 이상의 전원 코드가 있을 수 있습니다.
	- AC 전원 랙의 경우 수리 중에 전원을 차단하도록 지시하면 랙 캐비닛에 있는 모든 전원 코드 를 분리하십시오.
	- DC 배전 패널(PDP)을 사용하는 랙의 경우 수리 중에 전원을 차단하도록 지시하면 시스템 장치 와 연결된 전원을 제어하는 회로 차단기를 끄거나 고객의 DC 전원을 분리하십시오.
- 랙 캐비넷에 설치된 모든 장치를 동일한 랙 캐비넷에 설치된 전원 장치에 연결하십시오. 하나의 랙 캐비넷에 설치된 장치의 전원 코드 플러그를 다른 랙 캐비넷에 설치된 전원 코드로 연결하지 마십 시오.
- 콘센트가 잘못 배선되면 시스템 또는 시스템에 연결된 장치의 금속 부분에 위험한 전압이 흐를 수 있습니다. 전기 충격을 방지하기 위해 콘센트가 올바로 배선 및 접지되었는지 확인하는 것은 고객 의 책임입니다.

**(R001** 파트 **2/2)**:

경고**:**

- 내부 랙 주변 온도가 제조업체에서 권장하는 모든 랙 장착형 장치의 주변 온도를 초과하는 랙에 장 치를 설치하지 마십시오.
- 공기 흐름이 방해를 받는 랙에 장치를 설치하지 마십시오. 장치에서 공기 흐름에 사용되는 장치의 측면, 전면 또는 후면에서 공기 흐름이 방해를 받거나 감소되지 않는지 확인하십시오.
- 회로 과부하로 공급장치 배선 또는 과전류 계전기가 방해를 받지 않도록 공급장치 회로 설비에 연 결할 때는 주의해야 합니다. 랙에 올바른 전원 연결을 제공하려면 랙의 설비에 있는 등급 레이블을 참조하여 공급장치 회로의 총 전원 요구사항을 판별하십시오.
- v *(*슬라이딩 드로어의 경우*)* 랙 안정장치 브래킷이 랙에 연결되어 있지 않으면 드로어나 피처를 당기 거나 설치하지 마십시오. 한 번에 둘 이상의 드로어를 당기지 마십시오. 한 번에 둘 이상의 드로어 를 잡아당기는 경우 랙이 불안정해질 수 있습니다.

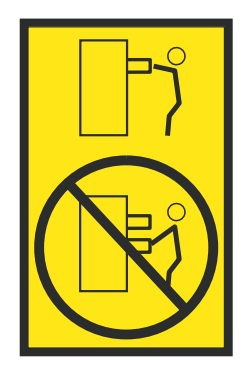

v *(*고정 드로어의 경우*)* 이 드로어는 고정 드로어이며 제조업체에서 달리 지정하지 않는 한, 서비스를 위해 이동해서는 안됩니다. 드로어를 랙에서 부분적으로 또는 완전히 이동하려고 하면 랙이 불안정 해지거나 드로어가 랙에서 떨어질 위험이 있습니다.

주의**:**

랙 캐비넷의 상부 위치에서 구성요소를 제거하면 재배치 중 랙 안정성이 향상됩니다**.** 실내 또는 건물 내에서 채워진 랙 캐비닛을 재배치하는 경우 항상 이러한 일반 지침을 준수하십시오**.**

- 랙 캐비넷의 맨 위부터 장치를 제거하여 랙 캐비넷의 무게를 줄이십시오. 가능하면 랙 캐비넷을 받 았을 때의 구성으로 랙 캐비넷을 복원하십시오**.** 이 구성을 모르는 경우 다음의 예방 조치를 따라야 합니다**.**
	- **– 32U** 위치**(**준수 **ID RACK-001)** 또는 **22U(**준수 **ID RR001)** 이상 위치에 있는 모든 장치를 제 거하십시오**.**
	- **–** 랙 캐비넷의 맨 아래에 가장 무거운 장치가 설치되어 있는지 확인하십시오**.**
	- **–** 수신된 구성에서 명백히 허용하는 경우를 제외하고 **32U(**준수 **ID RACK-001)** 또는 **22U(**준수 **ID RR001)** 레벨 아래의 랙 캐비닛에 설치된 장치 사이에 비어 있는 **U**레벨이 거의 존재하지 않도록 하십시오**.**
- 위치를 바꾸는 랙 캐비넷이 랙 캐비넷 스위트의 일부분인 경우 스위트에서 랙 캐비넷을 분리하십시 오**.**
- 재배치 중인 랙 캐비닛에 분리형 아웃리거가 제공되는 경우 캐비닛을 재배치하기 전에 해당 아웃리 거를 다시 설치해야 합니다**.**
- v 잠재적인 위해 요소를 제거하려면 이동할 경로를 조사하십시오**.**
- v 선택한 경로가 적재된 랙 캐비넷의 무게를 지지할 수 있는지 확인하십시오**.** 적재된 랙 캐비넷의 무 게에 대해서는 랙 캐비넷과 함께 제공되는 문서를 참조하십시오**.**
- v 모든 도어 입구가 최소한 **760 x 230mm(30 x 80**인치**)**인지 확인십시오**.**
- v 모든 장치**,** 선반**,** 드로어**,** 도어 및 케이블이 고정되었는지 확인하십시오**.**
- 네 개의 레벨 조정 패드를 최고 위치로 올렸는지 확인하십시오.
- v 이동 중 랙 캐비넷에 설치된 안정장치 브래킷이 없는지 확인하십시오**.**
- v **10**도 이상 기울어진 램프를 사용하지 마십시오**.**
- 랙 캐비넷이 새 위치에 놓여 있으면 다음 단계를 완료하십시오.
	- **–** 네 개의 레벨 조정 패드를 낮추십시오**.**
	- **–** 랙 캐비넷에 안정장치 브래킷을 설치하십시오**.**
	- **–** 랙 캐비넷에서 장치를 제거한 경우 랙 캐비넷을 맨 아래부터 맨 위까지 다시 채우십시오**.**
- v 바꿀 위치가 먼 경우 랙 캐비넷을 받았을 때의 구성으로 랙 캐비넷을 복원하십시오**.** 원래의 포장 재료 또는 이와 같은 재료로 랙 캐비넷을 포장하십시오**.** 또한 레벨 조정 패드를 낮춰서 캐스터를 팔레트에서 벗겨 올리고 랙 캐비넷을 팔레트에 볼트로 고정하십시오**.**

**(R002)**

**(L001)**

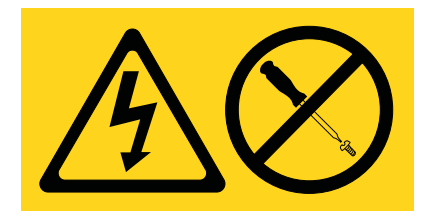

위험**:** 이 레이블이 부착된 구성요소 안에는 위해 전압, 전류 또는 에너지 레벨이 존재합니다. 이 레이 블이 있는 커버 또는 보호막을 열지 마십시오. (L001)

**(L002)**

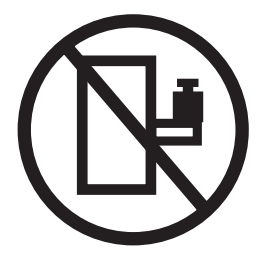

위험**:** 랙 장착형 장치를 선반 또는 작업 공간으로 사용하지 마십시오. (L002)

**(L003)**

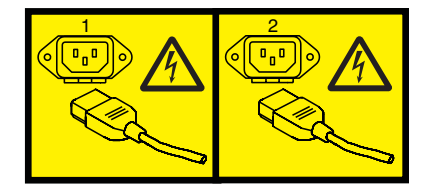

또는

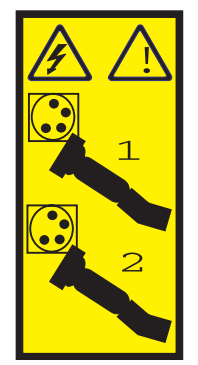

또는

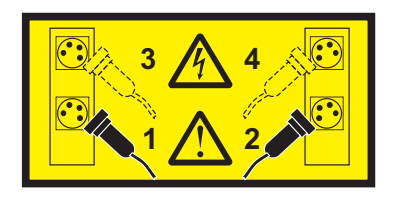

또는

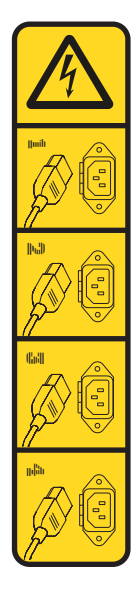

또는

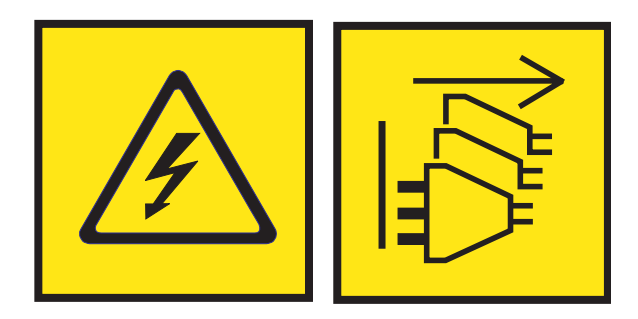

위험**:** 전원 코드가 여러 개입니다. 이 제품에는 복수의 AC전원 코드 또는 복수의 DC 전원 케이블이 장착되어 있을 수 있습니다. 위해 전압을 모두 제거하려면 모든 전원 코드 및 전원 케이블을 분리하십 시오. (L003)

**(L007)**

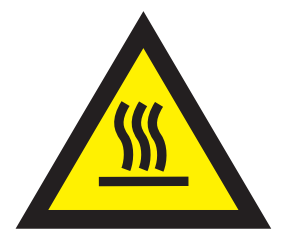

#### 경고**:** 주변의 표면이 뜨겁습니다. (L007)

**(L008)**

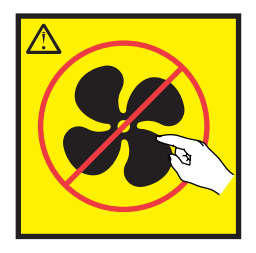

경고**:** 근처에 위험한 움직이는 부품이 있습니다. (L008)

모든 레이저는 미국에서 1등급 레이저 제품에 대한 DHHS 21 CFR Subchapter J의 요구사항을 준수 하는 것으로 인증되어 있습니다. 미국 외 지역에서는 1등급 레이저 제품으로 IEC 60825를 준수하는 것으로 인증되어 있습니다. 레이저 인증 번호 및 승인 정보에 대해서는 각 부품의 레이블을 참조하십 시오.

주의**:**

이 제품에는 **1**등급 레이저 제품인 **CD-ROM** 드라이브**, DVD-ROM** 드라이브**, DVD-RAM** 드라이브 또는 레이저 모듈과 같은 장치가 하나 이상 있습니다**.** 다음 정보를 참고하십시오**.**

- v 커버를 제거하지 마십시오**.** 레이저 제품의 커버를 제거하면 위험한 레이저 방사선에 노출될 수 있 습니다**.** 이 장치 안에는 수리 가능한 부품이 없습니다**.**
- 여기에 지정된 것 외의 제어나 조정을 사용하거나 절차를 수행하면 위험한 방사선에 노출될 수 있 습니다**.**

**(C026)**

주의**:**

데이터 처리 환경에는 **1**등급 전원 레벨을 초과하여 작동되는 레이저 모듈과 시스템 링크를 통해 전달 되는 장비가 포함될 수 있습니다**.** 따라서 광케이블의 끝이나 열린 콘센트 안을 보지 마십시오**.** 분리된 광 섬유의 한 쪽 끝에 빛을 비춘 상태에서 다른 쪽 끝을 보고 광 섬유의 연속성을 확인해도 눈이 손상 되지 않을 수 있지만 이 프로시저는 잠재적으로 위험합니다**.** 따라서 한 쪽 끝에 빛을 비춘 상태에서 다른 쪽 끝을 보고 광 섬유의 연속성을 확인하는 것은 권장하지 않습니다**.** 광 케이블의 연속성을 확인 하려면 광학 광원 및 전력 미터를 사용하십시오**. (C027)**

주의**:**

이 제품에는 **1M**등급 레이저가 있습니다**.** 광학 기기를 직접 보지 마십시오**. (C028)**

주의**:**

일부 레이저 제품에는 삽입된 **3A** 또는 **3B**등급 레이저 다이오드가 있습니다**.** 다음 정보를 참고하십시 오**.** 제품을 열면 레이저가 방출됩니다**.** 광선을 응시하거나 광학 기기를 직접 보지 말고**,** 광선에 직접 노출되지 않도록 주의하십시오**. (C030)**

주의**:**

배터리는 리튬을 함유하고 있습니다**.** 폭발 가능성을 방지하기 위해 배터리를 가열하거나 충전하지 마 십시오**.**

다음은 금지사항입니다*.*

- v **\_\_\_** 물에 던지거나 담가 두지 마십시오**.**
- v **\_\_\_ 100°C (212°F)**를 넘게 가열하지 마십시오**.**
- v **\_\_\_** 수리하거나 해체하지 마십시오**.**

**IBM** 공인 부품으로만 교환하십시오**.** 해당 국가 규정에 따라 배터리를 재활용하거나 폐기하십시오**.** 미 국의 경우 **IBM**은 이 배터리를 수거하는 프로세스를 제공합니다**.** 자세한 정보를 알려면 **1-800-426-4333** 으로 문의하십시오**.** 문의하기 전에 배터리 장치의 **IBM** 부품 번호를 먼저 확인하십시오**. (C003)**

주의**:**

**IBM**이 제공하는 공급업체 리프트 도구에 관하여**:**

- 리프트 도구는 권한이 있는 담당자만 조작할 수 있습니다.
- v 리프트 도구는 장치**(**화물**)**를 랙 상단으로 들어올리거나**,** 설치하거나**,** 제거하는 작업을 지원하기 위 해 사용됩니다**.** 이 도구는 주 램프로 화물을 옮기거나 팔레트 잭**,** 이동차**,** 지게차 및 이와 관련된 재배치 수단과 같은 지정된 도구의 대안으로는 사용되지 않습니다**.** 이를 실행할 수 없는 경우 특별 히 훈련된 담당자 또는 서비스**(**예**:** 비계장치 또는 운반인**)**를 사용해야 합니다**.**
- v 사용하기 전에 리프트 도구 운영자 매뉴얼의 컨텐츠를 읽고 완전히 숙지하십시오**.** 안전 규칙을 읽 고**,** 이해하고**,** 준수하지 않거나 지시사항을 따르지 않을 경우 재산의 손상 및**/**또는 신체적 상해가 발생할 수 있습니다**.** 질문이 있는 경우 공급업체의 서비스 및 지원 센터에 문의하십시오**.** 로컬 서적 매뉴얼은 시스템에서 제공되는 보관함 부분에 보관해야 합니다**.** 최신 개정판 매뉴얼은 공급업체의 웹 사이트에 있습니다**.**
- v 사용하기 전에 매번 안정장치 브레이크 기능 확인을 테스트하십시오**.** 안정장치 브레이크가 작동 중 인 상태에서 리프트 도구를 과도하게 움직이거나 돌리지 마십시오**.**
- v 플랫폼이 올라온 상태에서는 미세한 위치 조정을 제외하고 리프트 도구를 움직이지 마십시오**.**
- v 지정된 적재 용량을 초과하지 마십시오**.** 적재 용량 차트에서 확장 플랫폼의 가운데 및 가장자리에 서의 최대 적재 용량에 관한 내용을 참조하십시오**.**
- v 플랫폼의 중앙에 올바르게 놓여진 경우에만 적재량을 늘리십시오**.** 슬라이딩 플랫폼 선반의 가장자 리에 **200lb(91kg)**를 초과하여 적재하지 마십시오**.** 또한 화물의 무게**/**질량 중심**(CoG)**을 고려하십시 오**.**
- v 플랫폼 틸트 라이저 액세서리 옵션을 가장자리에 적재하지 마십시오**.** 사용하기 전에 제공된 하드웨 어만을 사용하여 플랫폼 라이저 틸트 옵션을 주 선반의 네**(4x)** 위치 모두에 고정하십시오**.** 화물 탑 재 시 특별한 힘을 가하지 않고도 부드럽게 플랫폼에 올려지거나 내려지도록 설계되어 있으므로 밀 거나 기울이지 않도록 주의하십시오**.** 라이저 틸트 옵션은 필요에 따라 최종 미세 조정을 수행하는 경우를 제외하고 항상 수평을 유지하도록 하십시오**.**
- v 돌출된 화물 아래 서 있지 마십시오**.**
- v 어느 한 쪽으로 기울어진 비평탄면에서 사용하지 마십시오**(**주 램프**).**
- v 화물을 겹쳐서 쌓아두지 마십시오**.**
- v 약물 또는 알콜의 영향이 있는 상태에서 조작하지 마십시오**.**
- v 리프트 도구에 사다리를 기대지 마십시오**.**
- 기울어질 위험이 있습니다. 플랫폼이 올려진 경우 화물을 밀거나 기대지 마십시오.
- v 개인용 리프트 플랫폼 또는 스텝으로 사용하지 마십시오**.** 올라타지 마십시오**.**
- v 리프트 부품 위에 서 있지 마십시오**.** 발을 올리지 마십시오**.**
- v 기둥에 기어 오르지 마십시오**.**
- v 손상되거나 오작동 중인 리프트 도구 머신을 조작하지 마십시오**.**
- v 플랫폼 아래에는 눌리거나 끼이는 위험 지점이 있습니다**.** 사람이나 방해물이 없는 지점에 적은 양 의 화물만 허용됩니다**.** 조작 중에 손이나 발이 닿지 않도록 하십시오**.**
- v 찌르지 마십시오**.** 포장이 벗겨진 리프트 도구 머신을 팔레트 대차**,** 잭 또는 지게차로 들어올리거나 움직이지 마십시오**.**
- v 기둥은 플랫폼보다 더 높이 펼쳐집니다**.** 천장 높이**,** 케이블 트레이**,** 스프링클러**,** 전등 및 기타 높은

위치에 있는 물품에 주의하십시오**.**

- 화물을 들어올린 상태에서 리프트 도구 머신 주변에 사람이 없는 상태로 방치하지 마십시오.
- v 장비가 작동 중인 경우 손**,** 손가락 및 의복이 장비에 가까이 접근하지 않도록 주의하십시오**.**
- v 윈치는 손으로만 돌리십시오**.** 윈치 핸들이 한 손으로 쉽게 돌려지지 않을 경우 과적 상태일 가능성 이 높습니다**.** 윈치를 플랫폼 범위의 맨 위 또는 맨 아래를 지나도록 계속 돌리지 마십시오**.** 과도하 게 풀어줄 경우 핸들이 분리되고 케이블이 손상될 수 있습니다**.** 내리거나 풀어주는 경우 항상 핸들 을 잡고 계십시오**.** 윈치 핸들을 풀기 전에 항상 윈치에 하중이 걸려 있는지 확인하십시오**.**
- v 윈치에서 사고가 발생하는 경우 중상을 입을 수 있습니다**.** 사람을 운송하지 마십시오**.** 장비를 올릴 때 딸깍하는 소리가 들렸는지 확인하십시오**.** 핸들을 풀어주기 전에 윈치가 제자리에 고정되어 있는 지 확인하십시오**.** 이 윈치를 조작하기 전에 지시사항 페이지를 읽으십시오**.** 윈치가 저절로 풀어지도 록 놔두지 마십시오**.** 자동으로 돌아가는 경우 윈치 드럼 주변의 케이블 랩핑이 고르지 못하게 되고**,** 케이블이 손상되고**,** 중상을 입을 수 있습니다**. (C048)**

# **NEBS(Network Equipment-Building System) GR-1089-CORE**에 대한 전원 및 케 이블링 정보

다음의 설명은 NEBS(Network Equipment-Building System) GR-1089-CORE를 준수하는 것으로 지 정된 IBM 서버에 적용됩니다.

이 장비는 다음 위치에 설치할 수 있습니다.

- 네트워크 텔레커뮤니케이션 설비
- NEC(National Electrical Code)가 적용되는 위치

이 장비의 인트라빌딩 포트는 인트라빌딩 또는 노출되지 않은 배선이나 케이블로 연결하는 경우에만 적합합니다. 이 장비의 인트라빌딩 포트는 옥외 설비(OSP) 또는 해당 배선으로 연결하는 인터페이스 에 금속으로 연결할 수 없습니다. 이러한 인터페이스는 인트라빌딩 인터페이스(GR-1089-CORE에 설명 된 유형 2 또는 유형 4 포트)로만 사용되며 노출된 OSP 케이블링에서 분리시켜야 합니다. 이러한 인 터페이스를 OSP 배선에 연결하는 경우 1차 보호기를 추가하는 것으로써 충분히 보호되지 않습니다.

참고**:** 모든 이더넷 케이블의 양쪽 끝을 차폐하고 접지해야 합니다.

교류식 시스템에서는 외부 서지 보호 장치(SPD)를 사용할 필요가 없습니다.

직류식 시스템에서는 절연 DC 복귀(DC-I) 설계를 채택합니다. DC 배터리 복귀 터미널은 섀시 또는 프레임 접지에 연결되지 않습니다.

이 DC 전원 시스템은 GR-1089-CORE에서 설명하는 것과 같이 CBN(Common Bonding Network) 에 설치하도록 설계되어 있습니다.

# <span id="page-18-0"></span>**부품 제거 및 교체**

이러한 프로시저를 사용하여 장애가 발생한 부품을 제거하고 교체합니다. 이러한 부품을 FRU(Field Replaceable Unit)라고 합니다.

참고**:** [고객용](http://www.ibm.com/e-business/linkweb/publications/servlet/pbi.wss) 국제 정보 회보 - IBM 머신 설치(http://www.ibm.com/e-business/linkweb/ publications/servlet/pbi.wss)를 참조하십시오. 이 회보(문서 번호 SC27-6601-00)에서는 핵심 IBM 시 스템 설치 활동 및 비용 청구가 가능한 활동일 수 있는 해당 활동의 목록을 제공합니다.

교체를 시작하기 전에 다음 태스크를 완료하십시오.

- 1. 데이터에 손상을 줄 위험성이 있는 교체 프로시저를 완료 중인 경우에는 가급적이면 시스템이나 논리 파티션(운영 체제, 라이센스가 있는 프로그램 및 데이터 포함)의 현재 백업을 보유하고 있는 지 확인하십시오.
- 2. 기능 또는 부품에 대한 설치 또는 교체 프로시저를 검토하십시오.
- 3. 시스템에서 색상이 나타내는 의미에 유념하십시오.
	- 부품에서 적갈색 색상은 서비스를 완료하기 위해 시스템 전원을 끌 필요가 없음을 표시합니다. 이러한 판별은 시스템 구성에 따라 다르며, 시스템 전원이 켜진 시스템에서 서비스 조치를 완 료할 수 있기 전에 시스템 준비 단계를 완료해야 할 수 있습니다.
	- 부품에서 **파란색** 색상은 서비스하기 전에 프로시저에서 시스템 종료를 요구할 수 있음을 표시 합니다. 정비를 시도하기 전에 서비스 프로시저를 확인하십시오.
- 4. 중간 크기의 일자형 드라이버와 십자형 드라이버가 마련되어 있는지 확인하십시오.
- 5. 틀리거나 누락되거나 보기에 손상된 부품이 있으면 부품 제공자나 다음 레벨의 지원 담당자에게 문의하십시오.

위험**:** 시스템에서 또는 시스템 주변에서 작업 중인 경우 다음의 예방 조치를 따르십시오.

전원, 전화 및 통신 케이블에서 나오는 전기 전압 및 전류는 위해합니다. 충격 위해를 방지하려면 다음 을 수행하십시오.

- IBM에서 전원 코드를 제공하는 경우 IBM에서 제공하는 전원 코드만을 사용하여 이 장치에 전원을 연결하십시오. IBM에서 제공하는 전원 코드를 다른 제품에 사용하지 마십시오.
- 전원 조립품을 열거나 수리하지 마십시오.
- 심한 뇌우가 발생할 때 케이블을 연결 또는 연결 해제하거나 이 제품의 설치, 유지보수 또는 재구 성을 수행하지 마십시오.
- 이 제품에는 여러 개의 전원 코드가 설비되어 있을 수 있습니다. 모든 위해 전압을 제거하려면 전 원 코드를 모두 연결 해제하십시오.
	- AC 전원의 경우 AC 전원에서 모든 전원 코드를 분리하십시오.
	- DC 배전 패널(PDP)을 사용하는 랙의 경우 고객의 DC 전원을 PDP에서 분리하십시오.
- 제품에 전원을 연결하는 경우 모든 전원 케이블이 올바르게 연결되어 있는지 확인하십시오.
- AC 전원을 사용하는 랙의 경우 모든 전원 코드를 올바르게 연결 및 접지된 콘센트에 연결하십 시오. 시스템 정격 플레이트를 참조하여 콘센트가 올바른 전압 및 위상 회전을 제공하는지 확인 하십시오.
- DC 배전 패널(PDP)을 사용하는 랙의 경우 고객의 DC 전원을 PDP에 연결하십시오. DC 전원 및 DC 전원 귀선을 연결할 때 올바른 극성을 사용했는지 확인하십시오.
- 이 제품에 연결할 장비를 올바로 배선된 콘센트에 연결하십시오.
- 가능하면 한 손으로만 신호 케이블을 연결하거나 연결 해제하십시오.
- 화재, 물 또는 구조적 손상의 흔적이 있으면 장비를 켜지 마십시오.
- 가능한 모든 위험 조건을 정정할 때까지 시스템의 전원 스위치를 켜려고 시도하지 마십시오.
- 전기 안전 위험이 존재한다고 가정하십시오. 서브시스템 설치 프로세서 중에 모든 연속성, 접지 및 전원 검사를 수행하여 시스템에서 안전 요구사항을 충족하는지 확인하십시오.
- 위험 조건이 존재하는 경우 검사를 중단하십시오.
- 설치 및 구성 프로시저에서 별도로 지시하지 않는 경우 장치 커버를 열기 전에 연결된 AC 전원 코 드를 분리하고, 랙 배전 패널(PDP)에 있는 적용 가능한 회로 차단기를 끄고, 모든 통신 시스템, 네 트워크 및 모뎀을 분리하십시오.

#### 위험**:**

• 이 제품 또는 연결된 장치에서 커버를 설치 또는 이동하거나 열 때 다음 절차에서 설명한 바와 같 이 케이블을 연결하거나 연결 해제하십시오.

연결을 해제하려면 다음을 수행하십시오.

- 1. 모든 전원을 끄십시오(달리 지시하지 않는 한).
- 2. AC 전원의 경우 콘센트에서 전원 코드를 제거하십시오.
- 3. DC 배전 패널(PDP)을 사용하는 랙의 경우 PDP에 있는 회로 차단기를 끄고 고객의 DC 전원 에서 전원을 제거하십시오.
- 4. 커넥터에서 신호 케이블을 제거하십시오.
- 5. 장치에서 모든 케이블을 제거하십시오.

연결하려면 다음을 수행하십시오.

- 1. 모든 전원을 끄십시오(달리 지시하지 않는 한).
- 2. 장치에 모든 케이블을 연결하십시오.
- 3. 커넥터에 신호 케이블을 연결하십시오.
- 4. AC 전원의 경우 전원 코드를 콘센트에 연결하십시오.
- 5. DC 배전 패널(PDP)을 사용하는 랙의 경우 고객의 DC 전원에서 전원을 복원하고 PDP에 있 는 회로 차단기를 켜십시오.
- 6. 장치를 켜십시오.

시스템 내부 및 주변에 날카로운 가장자리, 모서리 및 연결 부분이 존재할 수 있습니다. 장비를 다 룰 때 베이거나, 긁히거나, 찔리지 않도록 주의하십시오. (D005)

#### <span id="page-20-0"></span>경고**:**

FRU 제거 또는 설치에 대한 단계별 순서를 따르지 않은 경우에는 FRU 또는 시스템에 손상을 입힐 수 있습니다.

안전성, 기류 용도 및 열 효율을 위해 서비스 액세스 커버를 설치해야 하며 시스템을 켜기 전에 이를 완전히 장착해야 합니다.

안전성, 기류 용도 및 열 효율을 위해 시스템에서 부품을 제거할 때는 PCIe 심압대 필러가 존재하는지 확인해야 합니다.

전자 컴포넌트나 케이블을 다룰 때는 항상 다음 예방 조치를 사용하십시오.

- 로직 카드, 단일 칩 모듈(SCM), 다중 칩 모듈(MCM), 전자 칠판 및 디스크 드라이브를 다룰 때는 ESD(electrostatic discharge) 킷과 ESD 정전기 방지 밴드를 사용해야 합니다.
- 설치 준비가 될 때까지는 모든 전자 컴포넌트를 운반용 컨테이너 또는 봉투에 보관하십시오.
- 전자 컴포넌트를 제거한 후에 다시 설치하는 경우에는 해당 컴포넌트를 잠시 ESD 패드나 담요에 놓으십시오.

# **8001-12C에서 스토리지 드라이브 제거 및 교체**

IBM Power® System S821LC (8001-12C) 시스템에서 스토리지 드라이브를 제거하고 교체하는 방법 에 대해 알아봅니다.

#### 이 태스크 정보

스토리지 드라이브는 하드 디스크 드라이브(HDD) 또는 SSD(Solid-State Drive)일 수 있습니다.

#### **8001-12C** 또는 **8001-22C** 시스템에서 디스크 드라이브 제거

IBM Power System S821LC (8001-12C), IBM Power System S822LC for Big Data (8001-22C) 시 스템에서 디스크 드라이브를 제거하는 방법에 대해 알아봅니다.

#### 시작하기 전에

시스템에 전원이 공급되어 실행 중인 동안에 SATA 및 SAS 앞면 드라이브를 제거하고 교체할 수 있 습니다.

NVMe 드라이브를 제거하고 교체할 때는 시스템 전원을 꺼야 합니다. 지시사항은 84 [페이지의](#page-101-0) 『[8001-12C](#page-101-0) 또는 8001-22C 시스템 중지』의 내용을 참조하십시오.

#### 프로시저

1. 정전기 방지(ESD) 밴드를 연결하십시오.

경고**:**

- 정전기 방전으로 인해 하드웨어가 손상되는 것을 방지하기 위해 정전기 방지(ESD) 밴드를 전 면 ESD 잭, 후면 ESD 잭 또는 하드웨어의 도색되지 않은 금속 표면에 연결하십시오.
- ESD 정전기 방지 밴드를 사용하는 경우 모든 전기 안전 절차를 따르십시오. ESD 정전기 방지 밴드는 정적 제어를 위해 사용됩니다. 전기 장비를 사용하거나 관련 작업을 수행할 때 전기 충 격을 받을 위험이 늘어나거나 줄어들지는 않습니다.
- ESD 정전기 방지 밴드가 없는 경우 ESD 패키지에서 제품을 꺼내어 하드웨어를 설치 또는 교 체하기 직전에 시스템의 도색되지 않은 금속 표면에 최소 5초 동안 접촉하십시오.
- 2. 드라이브를 찾으십시오. 매체 장치가 Linux 시스템에서 마운트 해제되었는지 확인하고, 필요하면 장치에서 매체를 제거하십시오. 매체 장치가 Linux 시스템에서 마운트 해제되었는지 확인하고, 필 요하면 장치에서 매체를 제거하십시오.

드라이브가 연결된 방법에 따라 다음 표를 사용하여 드라이브를 식별하고 드라이브가 시스템에서 안전하게 제거될 수 있도록 하십시오.

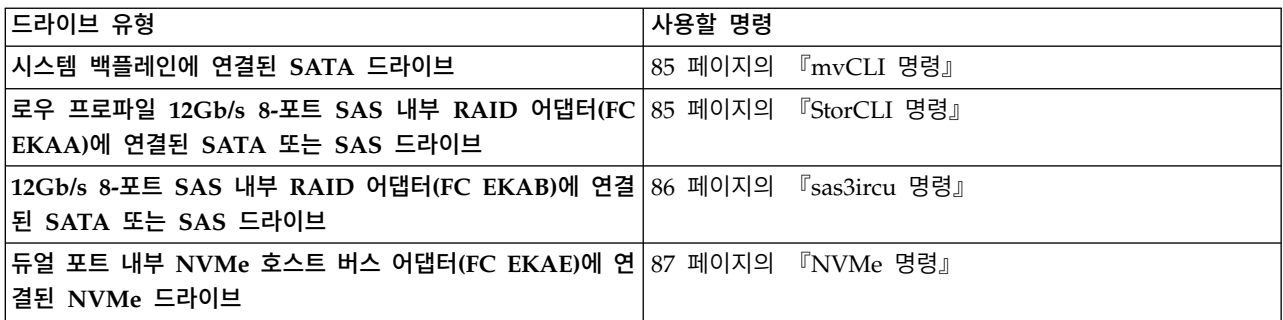

3. 5 [페이지의](#page-22-0) 그림 1에 표시된 대로 핸들 릴리스 **(A)**를 눌러서 드라이브 베이 핸들 **(B)**의 잠금을 푸 십시오. 핸들 **(B)**가 딸깍 소리와 함께 작업자 쪽으로 풀려집니다. 핸들이 완전히 풀려지지 않으면 드라이브를 시스템 밖으로 밀어낼 수 없습니다. 드라이브가 이전 단계에서 기록된 일련 번호와 일 치하지 않으면 이를 제거한 베이에서 드라이브를 다시 설치하고 다른 드라이브 베이를 확인하십시 오.

<span id="page-22-0"></span>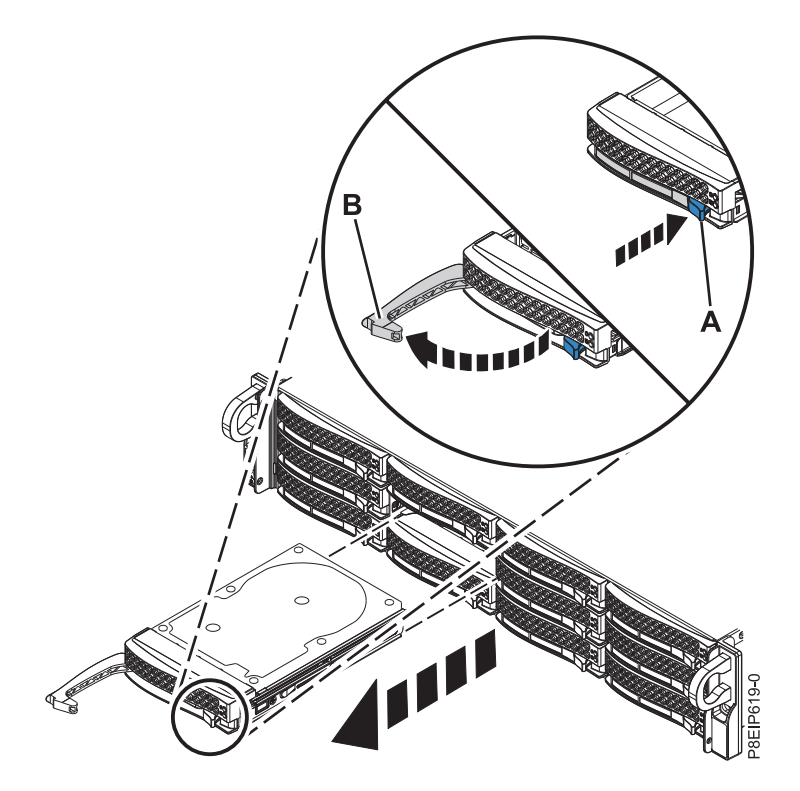

그림 *1.* 드라이브 제거

- 4. 시스템 밖으로 밀어낼 때 드라이브의 맨 아래를 받치십시오. 드라이브의 핸들은 잡지 마십시오.
- 5. 둘 이상의 드라이브를 제거 중인 경우에는 모든 드라이브가 제거될 때까지 이 프로시저를 반복하 십시오.
- 6. 트레이에서 드라이브를 제거하십시오.
	- 3.5인치 드라이브의 경우에는 6 [페이지의](#page-23-0) 그림 2에 표시된 대로 4개의 나사(양쪽에 2개씩)를 제 거하여 트레이의 측면에서 드라이브의 조임을 푸십시오.

<span id="page-23-0"></span>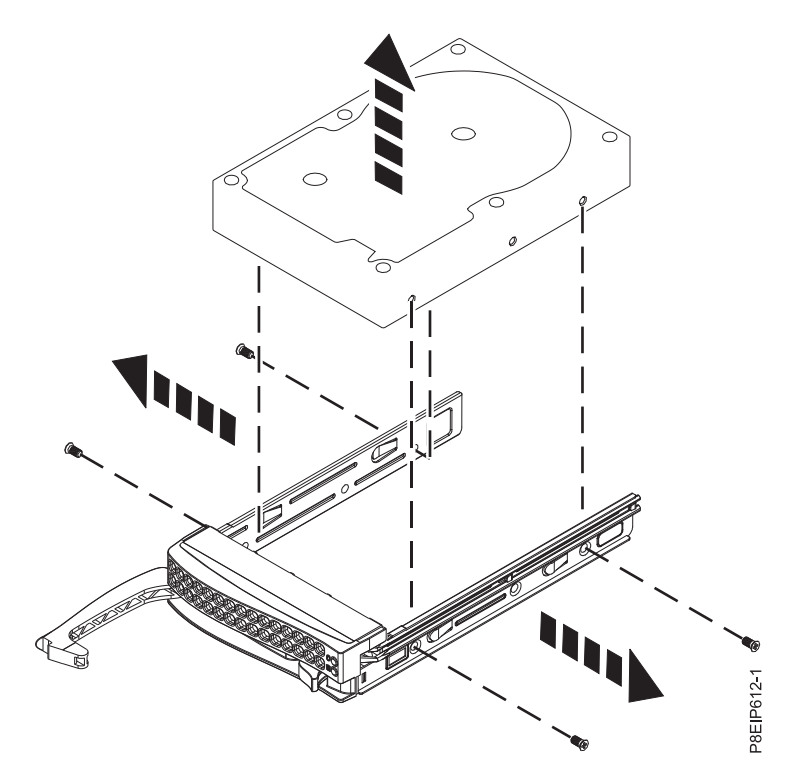

그림 *2.* 트레이에서 *3.5*인치 드라이브 제거

- 2.5인치 드라이브가 트레이에서 밀려 나옵니다.
	- a. 7 [페이지의](#page-24-0) 그림 3에 표시된 대로 트레이를 뒤집으십시오.
	- b. 고정 스프링 **(A)**를 여십시오.
	- c. 7 [페이지의](#page-24-0) 그림 4에 표시된 대로 2.5인치 드라이브 **(B)**를 트레이 밖으로 들어올리십시오.
	- d. 고정 스프링을 닫으십시오.
	- e. 트레이의 오른쪽을 위쪽으로 돌리십시오.

<span id="page-24-0"></span>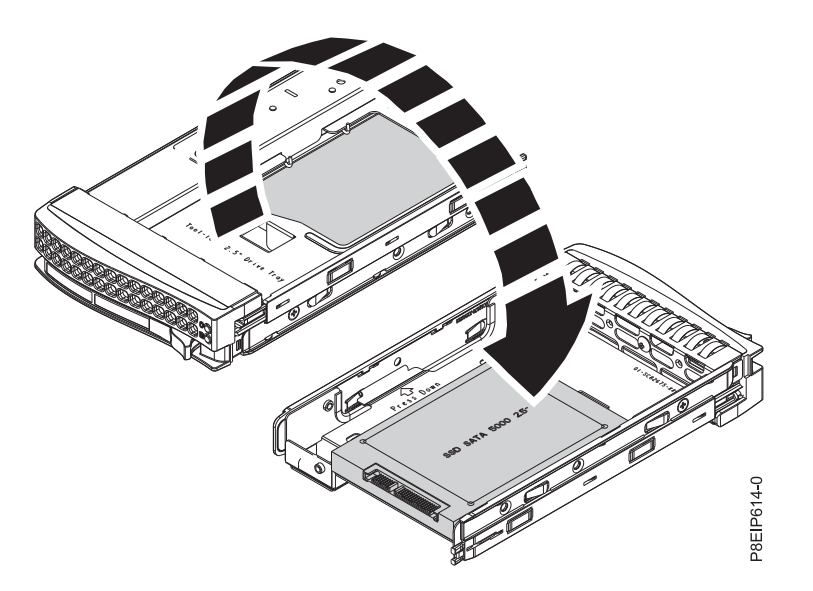

그림 *3. 2.5*인치 트레이 뒤집기

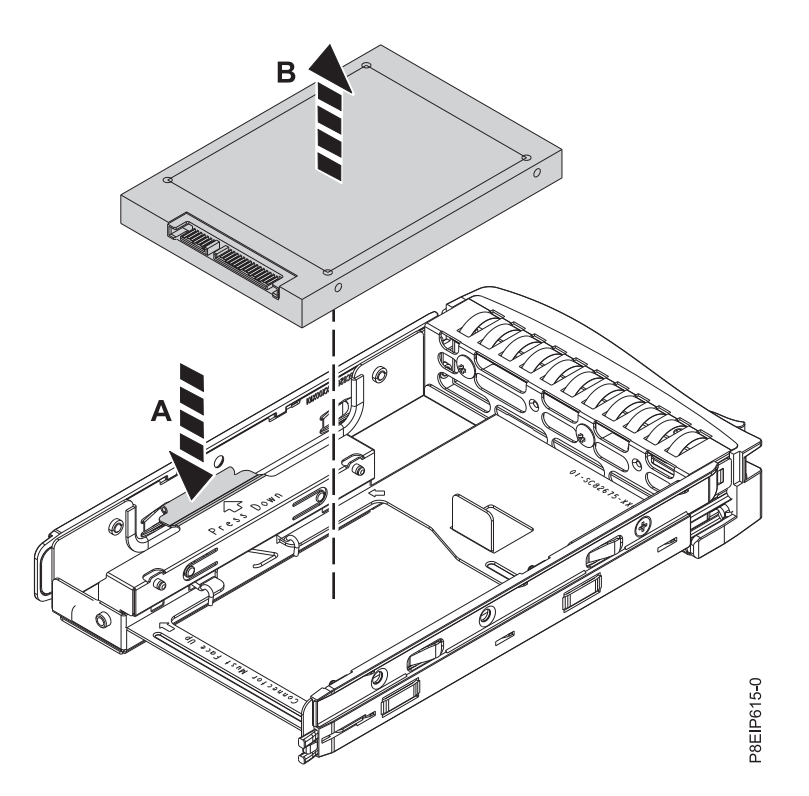

그림 *4.* 트레이에서 *2.5*인치 드라이브 제거

# **8001-12C** 또는 **8001-22C** 시스템에서 디스크 드라이브 교체

IBM Power System S821LC (8001-12C), IBM Power System S822LC for Big Data (8001-22C) 시 스템에서 디스크 드라이브를 교체하는 방법에 대해 알아봅니다.

#### 프로시저

- 1. 정전기 방지(ESD) 밴드가 연결되어 있는지 확인하십시오. 연결되어 있지 않은 경우 지금 연결하십 시오.
- 2. 트레이에 드라이브를 설치하십시오. 커넥터가 드라이브 뒷면을 지시하도록 드라이브의 방향을 지 정하십시오.
	- 그림 5에 표시된 대로 3.5인치 드라이브가 트레이를 채웁니다. 4개의 나사(양쪽에 2개의 나사) 로 트레이의 측면에 드라이브를 고정시키십시오.

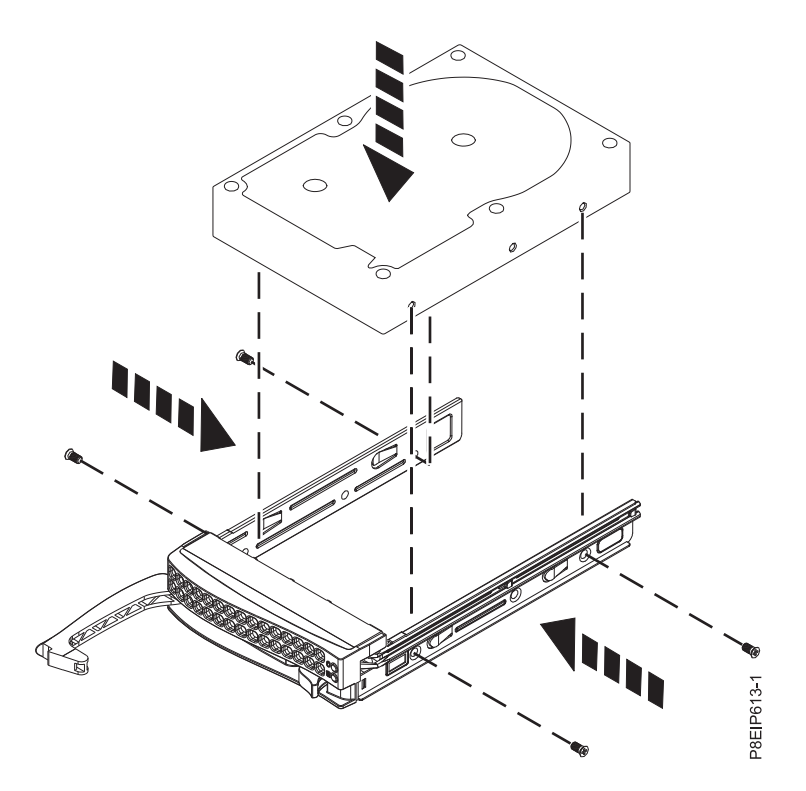

그림 *5.* 트레이에 *3.5*인치 드라이브 장착

- 2.5인치 드라이브가 도구 없는 드라이브 캐리어의 뒷면으로 밀립니다.
	- a. 9 [페이지의](#page-26-0) 그림 6에 표시된 대로 트레이를 뒤집으십시오.
	- b. 9 [페이지의](#page-26-0) 그림 7에 표시된 대로 고정 스프링 **(B)**를 여십시오.
	- c. 2.5인치 드라이브 **(A)**를 트레이 안에 넣고 핀을 드라이브의 나사 구멍과 맞추십시오.
	- d. 핀이 맞추어지면 고정 스프링을 닫아서 핀이 트레이의 드라이브를 고정하도록 하십시오.
	- e. 트레이의 오른쪽을 위쪽으로 돌리십시오.

<span id="page-26-0"></span>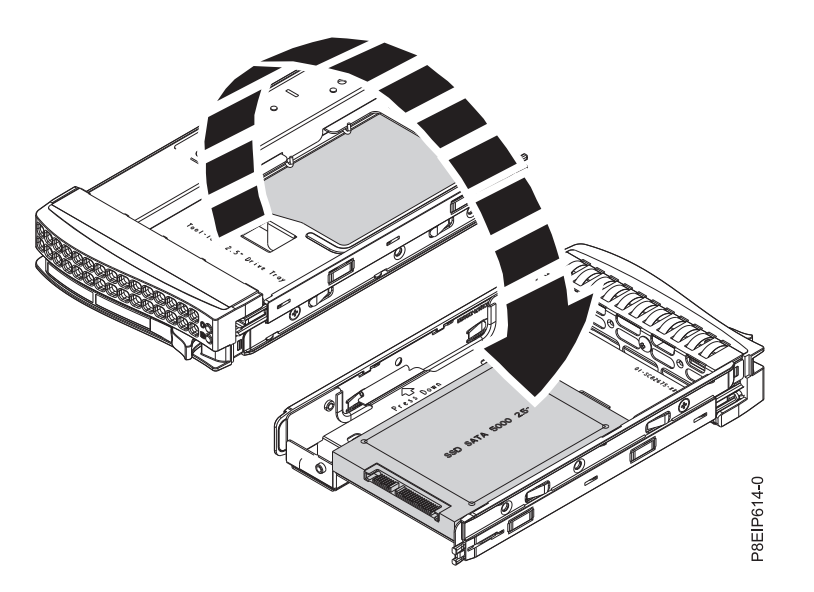

그림 *6. 2.5*인치 트레이 뒤집기

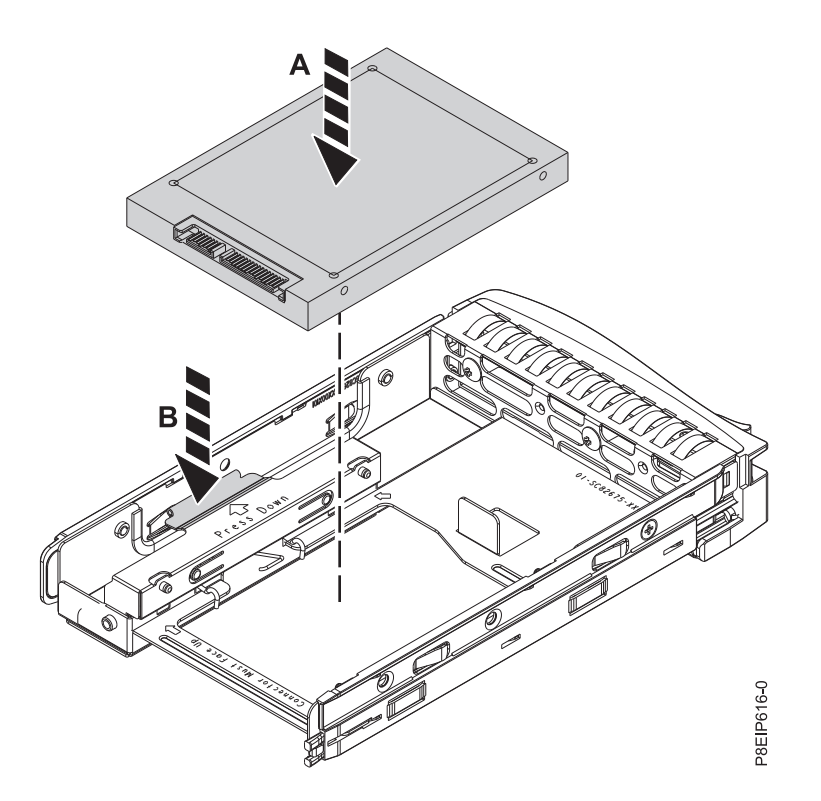

그림 *7.* 트레이에 *2.5*인치 드라이브 장착

3. 드라이브 위치를 지정할 때 드라이브의 맨 아래를 받치고 이를 드라이브 슬롯에 삽입하십시오. 중요사항**:** 드라이브가 완전히 장착되어 시스템 안에 완전히 삽입되었는지 확인하십시오.

4. 그림 8에 표시된 대로 **(B)**에서 잠길 때까지 핸들 릴리스를 밀어서 드라이브 베이 핸들 **(A)**를 잠그 십시오.

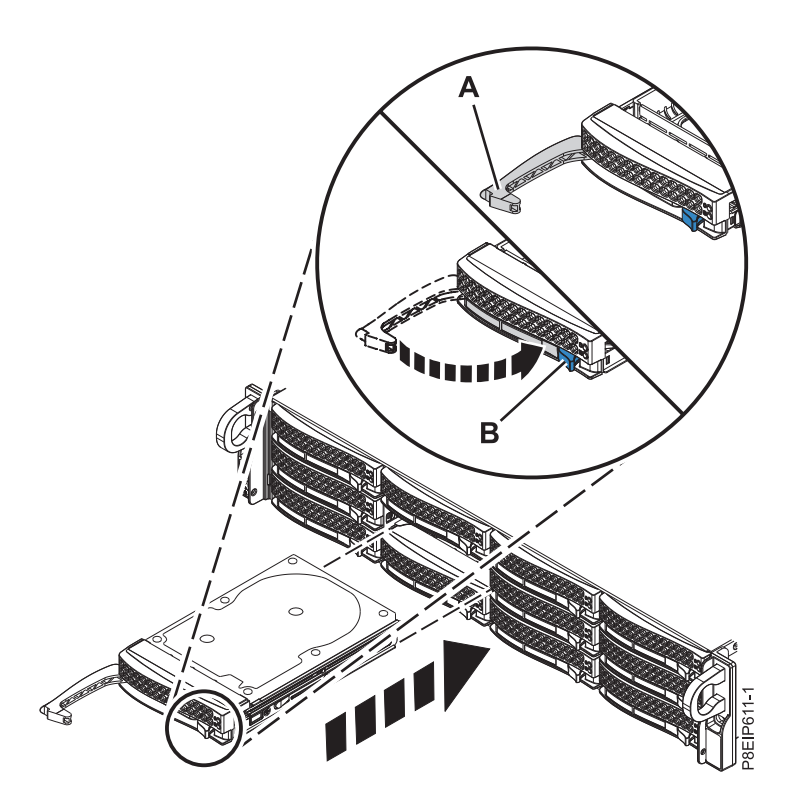

그림 *8.* 디스크 드라이브 잠금 세부사항

- 5. NVMe 드라이브가 교체되면 시스템 전원을 다시 켜십시오. 지시사항은 83 페이지의 『[8001-12C](#page-100-0) 또는 [8001-22C](#page-100-0) 시스템 시작』의 내용을 참조하십시오.
- 6. 사용자 환경에 대해 설치된 드라이브를 구성하십시오.

새 드라이브를 삽입한 후에는 장치에 대해 스캔을 다시 실행해야 합니다.

#### **Ubuntu Linux** 운영 체제

Ubuntu Linux 운영 체제에서 **rescan-scsi-bus** 명령을 실행하려면 루트 사용자로 시스 템에 로그인한 후에 다음 명령을 실행하십시오.

rescan-scsi-bus

**rescan-scsi-bus** 도구는 scsitools 패키지에서 사용 가능합니다. 다음 명령을 사용하여 패키지를 설치하십시오.

sudo apt-get install scsitools

#### **Red Hat Enterprise Linux(RHEL)** 버전 **7.2**

REHL 버전 7.2 운영 체제에서 rescan 명령을 실행하려면 루트 사용자로 시스템에 로그인 한 후에 다음 명령을 실행하십시오.

rescan-scsi-bus.sh -a

<span id="page-28-0"></span>**rescan-scsi-bus** 도구는 *sg3\_utils* 패키지에서 사용 가능합니다. 다음 명령을 사용하여 패 키지를 설치하십시오.

yum install sg3\_utils

[스토리지](https://access.redhat.com/documentation/en-US/Red_Hat_Enterprise_Linux/7/html/Storage_Administration_Guide/adding_storage-device-or-path.html) 장치 또는 경로 추가(https://access.redhat.com/documentation/en-US/ Red\_Hat\_Enterprise\_Linux/7/html/Storage\_Administration\_Guide/adding\_storage device-or-path.html)를 참조하고자 할 수도 있습니다.

7. 백업 매체에서 데이터를 복원하거나 로드하십시오.

## **8001-12C** 시스템에서 **DOM(Drive On Module)** 제거

IBM Power System S822LC for Big Data (8001-22C) 시스템에서 DOM(Drive On Module)을 제 거하는 방법에 대해 알아봅니다.

## 시작하기 전에

드라이브를 찾으십시오. 매체 장치가 Linux 시스템에서 마운트 해제되었는지 확인하고, 필요하면 장치 에서 매체를 제거하십시오. 사용할 명령: 85 [페이지의](#page-102-0) 『mvCLI 명령』.

시스템의 전원을 차단하고 이를 서비스 위치에 두십시오. 지시사항은 79 [페이지의](#page-96-0) 『내부 부품을 제거 하고 교체하기 위한 [8001-12C](#page-96-0) 시스템 준비』의 내용을 참조하십시오.

### 프로시저

1. 정전기 방지(ESD) 밴드를 연결하십시오.

경고**:**

- 정전기 방전으로 인해 하드웨어가 손상되는 것을 방지하기 위해 정전기 방지(ESD) 밴드를 전 면 ESD 잭, 후면 ESD 잭 또는 하드웨어의 도색되지 않은 금속 표면에 연결하십시오.
- ESD 정전기 방지 밴드를 사용하는 경우 모든 전기 안전 절차를 따르십시오. ESD 정전기 방지 밴드는 정적 제어를 위해 사용됩니다. 전기 장비를 사용하거나 관련 작업을 수행할 때 전기 충 격을 받을 위험이 늘어나거나 줄어들지는 않습니다.
- ESD 정전기 방지 밴드가 없는 경우 ESD 패키지에서 제품을 꺼내어 하드웨어를 설치 또는 교 체하기 직전에 시스템의 도색되지 않은 금속 표면에 최소 5초 동안 접촉하십시오.
- 2. 12 [페이지의](#page-29-0) 그림 9에 표시된 대로 시스템 백플레인에서 DOM을 제거하십시오.

<span id="page-29-0"></span>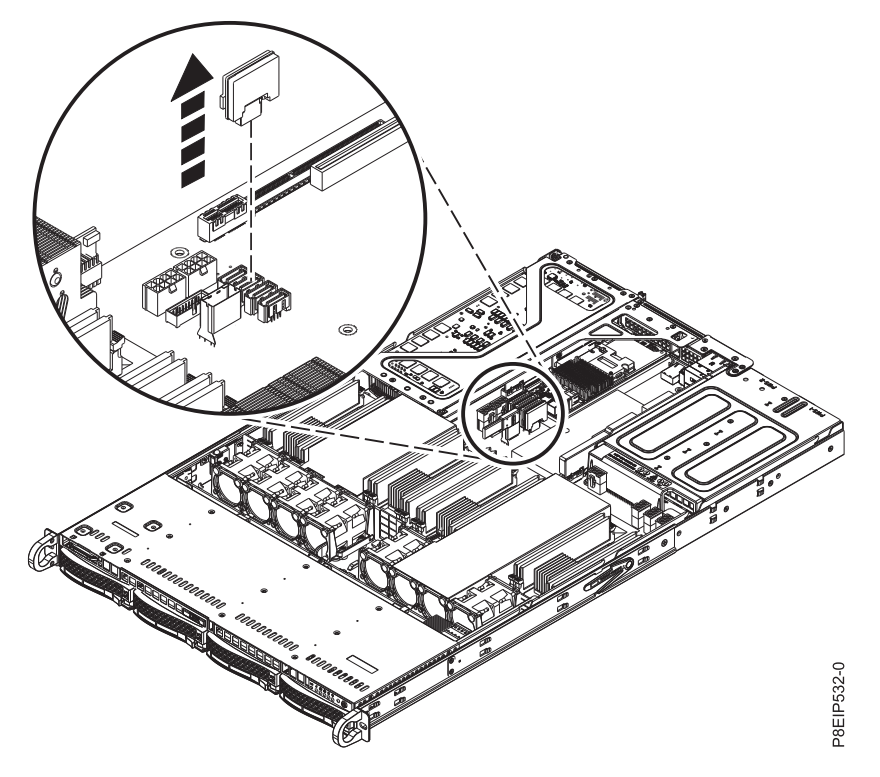

그림 *9. DOM* 제거

# **8001-12C** 시스템에서 **DOM(Drive On Module)** 교체

IBM Power System S821LC (8001-12C) 시스템에서 DOM(Drive On Module)을 교체하는 방법에 대해 알아봅니다.

# 시작하기 전에

시스템의 전원을 차단하고 이를 서비스 위치에 두십시오. 지시사항은 79 [페이지의](#page-96-0) 『내부 부품을 제거 하고 교체하기 위한 [8001-12C](#page-96-0) 시스템 준비』의 내용을 참조하십시오.

#### 프로시저

1. 정전기 방지(ESD) 밴드를 연결하십시오.

경고**:**

- 정전기 방전으로 인해 하드웨어가 손상되는 것을 방지하기 위해 정전기 방지(ESD) 밴드를 전 면 ESD 잭, 후면 ESD 잭 또는 하드웨어의 도색되지 않은 금속 표면에 연결하십시오.
- ESD 정전기 방지 밴드를 사용하는 경우 모든 전기 안전 절차를 따르십시오. ESD 정전기 방지 밴드는 정적 제어를 위해 사용됩니다. 전기 장비를 사용하거나 관련 작업을 수행할 때 전기 충 격을 받을 위험이 늘어나거나 줄어들지는 않습니다.
- ESD 정전기 방지 밴드가 없는 경우 ESD 패키지에서 제품을 꺼내어 하드웨어를 설치 또는 교 체하기 직전에 시스템의 도색되지 않은 금속 표면에 최소 5초 동안 접촉하십시오.
- 2. 그림 10에 표시된 대로 위치 **(A)**에서 시스템 백플레인에 DOM을 설치하십시오. DOM 모델에 따 라 DOM용 소형 전원 코드를 전원에 연결해야 할 수도 있습니다. 커넥터가 올바르게 전원에 연결 되었는지 확인하십시오.

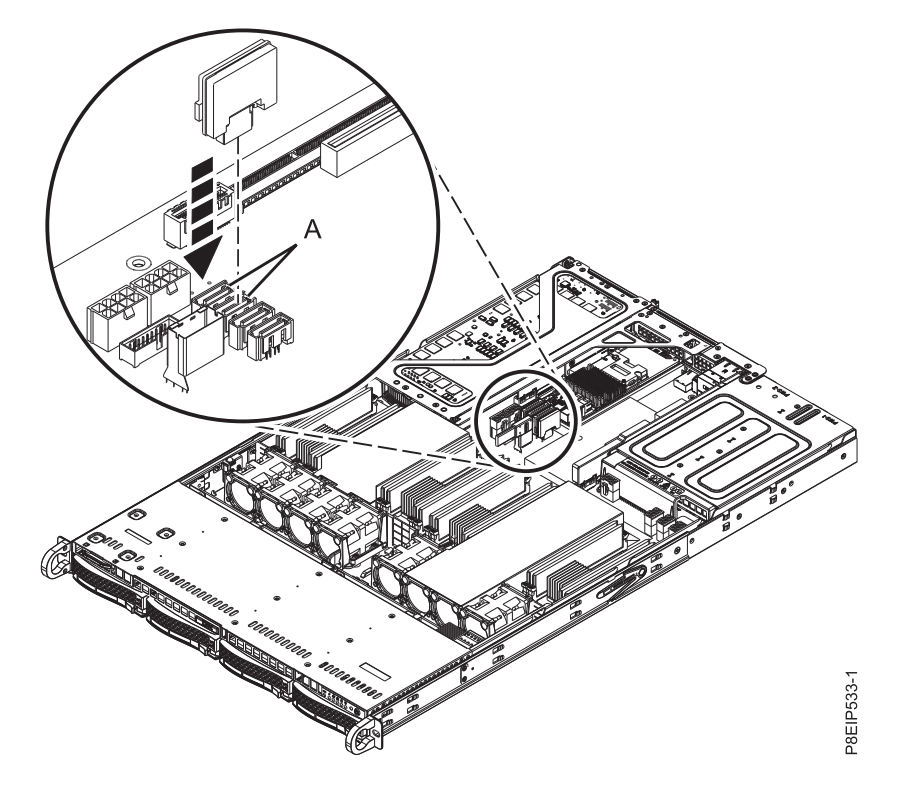

그림 *10. DOM* 설치

- 3. 작동을 위해 시스템을 준비하십시오. 지시사항은 82 [페이지의](#page-99-0) 『내부 부품을 제거하고 교체한 후 에 작동을 위한 [8001-12C](#page-99-0) 시스템 준비』의 내용을 참조하십시오.
- 4. 사용자 환경에 대해 설치된 드라이브를 구성하십시오.

새 드라이브를 삽입한 후에는 장치에 대해 스캔을 다시 실행해야 합니다.

#### <span id="page-31-0"></span>**Ubuntu Linux** 운영 체제

Ubuntu Linux 운영 체제에서 **rescan-scsi-bus** 명령을 실행하려면 루트 사용자로 시스 템에 로그인한 후에 다음 명령을 실행하십시오.

rescan-scsi-bus

**rescan-scsi-bus** 도구는 scsitools 패키지에서 사용 가능합니다. 다음 명령을 사용하여 패키지를 설치하십시오.

sudo apt-get install scsitools

#### **Red Hat Enterprise Linux(RHEL)** 버전 **7.2**

REHL 버전 7.2 운영 체제에서 rescan 명령을 실행하려면 루트 사용자로 시스템에 로그인 한 후에 다음 명령을 실행하십시오.

rescan-scsi-bus.sh -a

**rescan-scsi-bus** 도구는 *sg3\_utils* 패키지에서 사용 가능합니다. 다음 명령을 사용하여 패 키지를 설치하십시오.

yum install sg3\_utils

[스토리지](https://access.redhat.com/documentation/en-US/Red_Hat_Enterprise_Linux/7/html/Storage_Administration_Guide/adding_storage-device-or-path.html) 장치 또는 경로 추가(https://access.redhat.com/documentation/en-US/ Red\_Hat\_Enterprise\_Linux/7/html/Storage\_Administration\_Guide/adding\_storage device-or-path.html)를 참조하고자 할 수도 있습니다.

5. 백업 매체에서 데이터를 복원하거나 로드하십시오.

# **8001-12C에서 디스크 드라이브 백플레인 제거 및 교체**

IBM Power System S821LC (8001-12C) 시스템에서 디스크 드라이브 백플레인을 제거하고 교체하는 방법에 대해 알아봅니다.

#### 이 태스크 정보

시중에서 구매할 수 있는 마그네틱 팁 드라이버를 사용하여 나사를 제거하고 교체할 수 있습니다.

#### **8001-12C**에서 디스크 드라이브 백플레인 제거

IBM Power System S821LC (8001-12C) 시스템에서 디스크 드라이브 백플레인을 제거하는 방법에 대 해 알아봅니다.

#### 시작하기 전에

시스템의 전원을 차단하고 이를 서비스 위치에 두십시오. 지시사항은 79 [페이지의](#page-96-0) 『내부 부품을 제거 하고 교체하기 위한 [8001-12C](#page-96-0) 시스템 준비』의 내용을 참조하십시오.

#### 프로시저

1. 정전기 방지(ESD) 밴드를 연결하십시오.

경고**:**

- 정전기 방전으로 인해 하드웨어가 손상되는 것을 방지하기 위해 정전기 방지(ESD) 밴드를 전 면 ESD 잭, 후면 ESD 잭 또는 하드웨어의 도색되지 않은 금속 표면에 연결하십시오.
- ESD 정전기 방지 밴드를 사용하는 경우 모든 전기 안전 절차를 따르십시오. ESD 정전기 방지 밴드는 정적 제어를 위해 사용됩니다. 전기 장비를 사용하거나 관련 작업을 수행할 때 전기 충 격을 받을 위험이 늘어나거나 줄어들지는 않습니다.
- ESD 정전기 방지 밴드가 없는 경우 ESD 패키지에서 제품을 꺼내어 하드웨어를 설치 또는 교 체하기 직전에 시스템의 도색되지 않은 금속 표면에 최소 5초 동안 접촉하십시오.
- 2. 그림 11에 표시된 대로 시스템 백플레인에서 드라이브 신호 케이블 **(A)**, 운영자 콘솔 케이블 **(B)** 및 드라이브 전원 케이블 **(C)**를 레이블링하고 제거하십시오. 엄지 손가락을 사용하여 커넥터의 릴 리스 걸쇠를 눌러서 케이블을 제거하십시오.

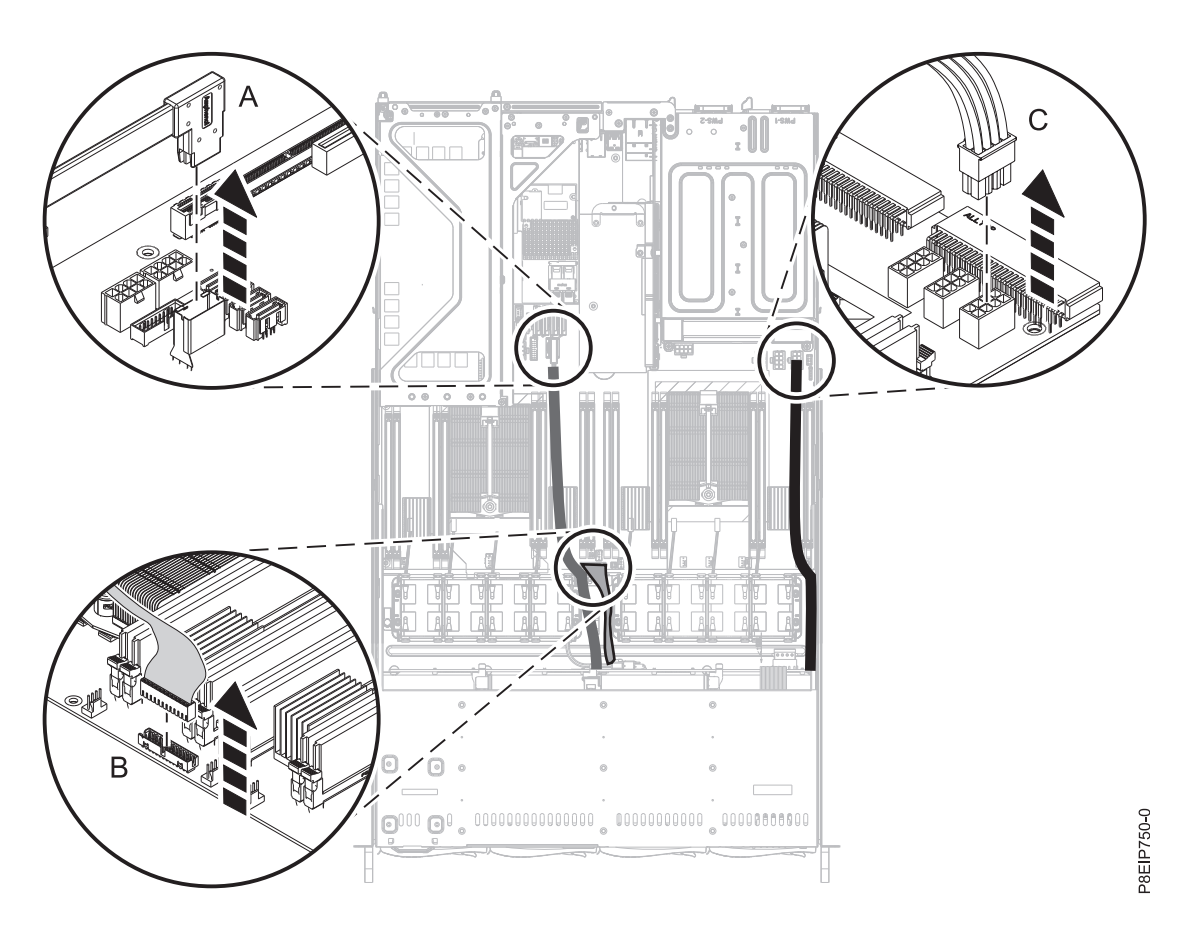

3. 16 [페이지의](#page-33-0) 그림 12에 표시된 대로 팬 하우징을 옆으로 이동하십시오. 이를 분리할 필요는 없습 그림 *11.* 드라이브 신호 및 전원 케이블 분리<br>3. 16 페이지의 그림 12에 표시된 대로 팬 하우징을 옆으<br>니다.

<span id="page-33-0"></span>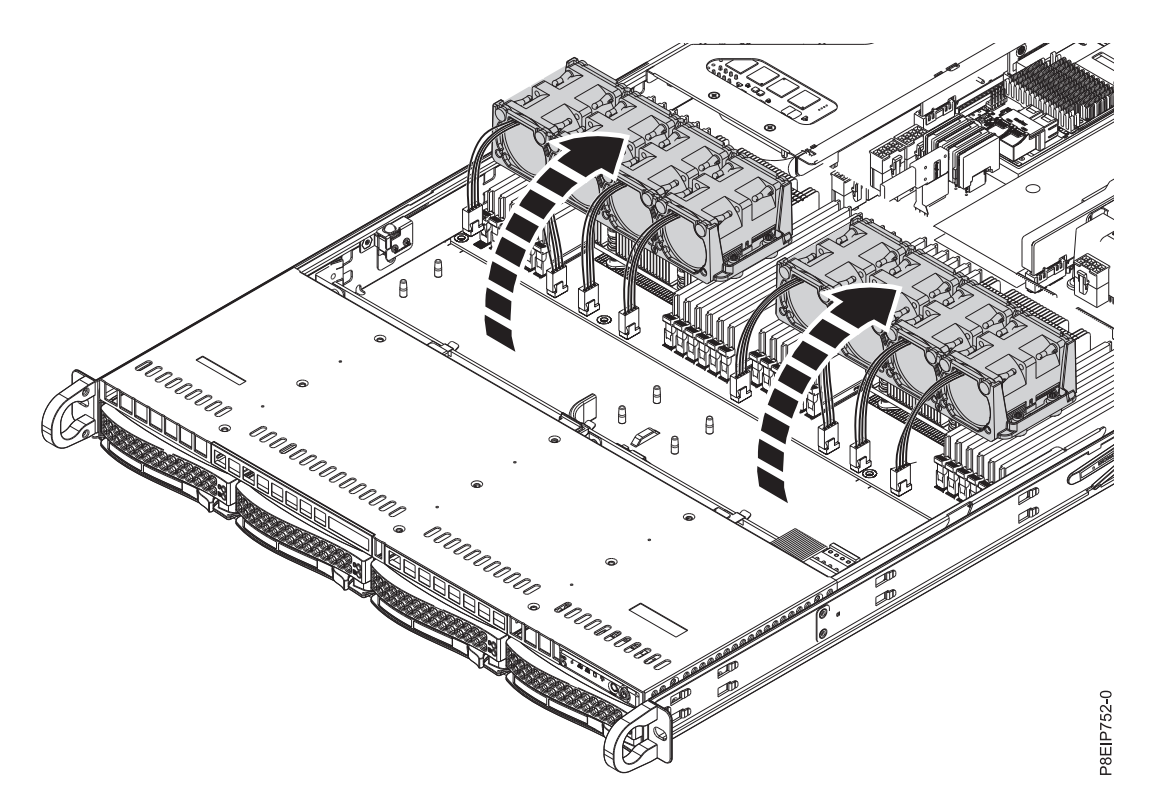

그림 *12.* 팬 이동

- 4. 앞면 드라이브 트레이를 일부 제거하십시오. 드라이브를 완전히 제거할 필요는 없습니다. 약 2cm(1 인치) 정도 빼내십시오. 지시사항은 3 페이지의 『8001-12C 또는 8001-22C [시스템에서](#page-20-0) 디스크 드 라이브 [제거』의](#page-20-0) 내용을 참조하십시오.
- 5. 17 [페이지의](#page-34-0) 그림 13에 표시된 대로 디스크 드라이브 백플레인을 제거하십시오.
	- a. 디스크 드라이브 백플레인 맨 위에서 2개의 나사 **(A)**를 제거하십시오(양쪽에서 하나씩).
	- b. 디스크 드라이브 백플레인의 맨 위를 시스템 뒷면 쪽으로 축을 중심으로 회전시켜서 3개의 고 정 클립 **(B)**에서 백플레인을 분리하십시오.
	- c. 시스템에서 백플레인 **(C)**를 들어 올리십시오.

<span id="page-34-0"></span>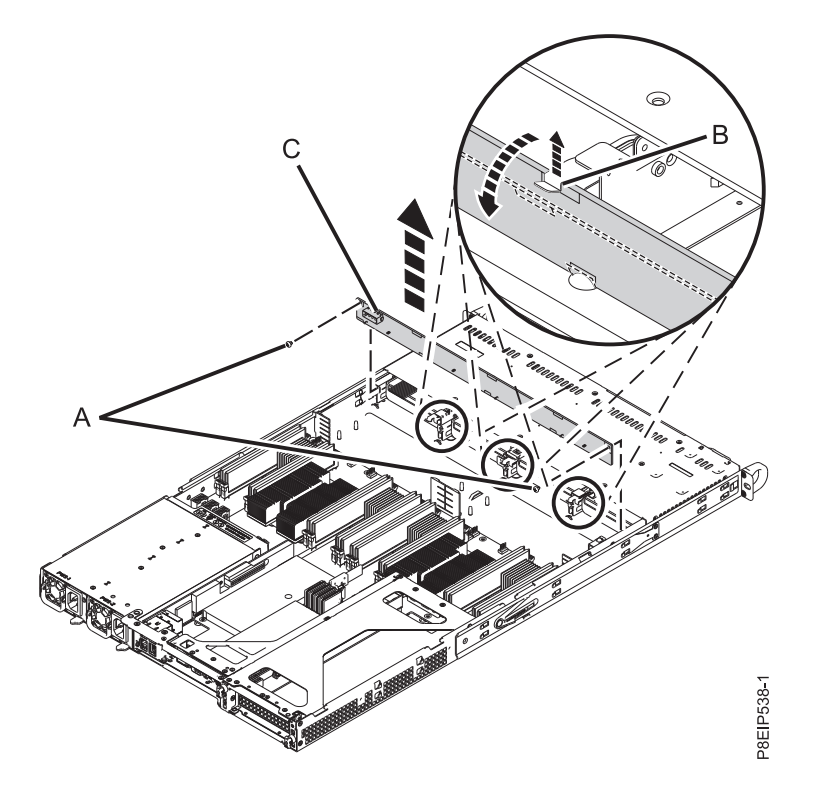

그림 *13.* 디스크 드라이브 백플레인 및 나사 제거

6. 디스크 드라이브 백플레인 및 케이블을 테이블 위에 놓으십시오.

## **8001-12C**에서 디스크 드라이브 백플레인 교체

IBM Power System S821LC (8001-12C) 시스템에서 디스크 드라이브 백플레인을 교체하는 방법에 대 해 알아봅니다.

#### 프로시저

- 1. 정전기 방지(ESD) 밴드가 연결되어 있는지 확인하십시오. 연결되어 있지 않은 경우 지금 연결하십 시오.
- 2. 보호용 비닐 봉투에서 교체용 디스크 드라이브 백플레인 및 케이블을 제거하십시오.
- 3. 이전 디스크 드라이브 백플레인의 케이블을 새 카드로 이동하십시오.
- 4. 18 [페이지의](#page-35-0) 그림 14에 표시된 대로 디스크 드라이브 백플레인을 교체하십시오.
	- a. 섀시의 맞춤 슬롯 **(B)**를 사용하여 디스크 드라이브 백플레인 **(A)**를 시스템에 삽입하십시오.
	- b. 고정 클립 **(C)**로 고정되도록 카드를 제 위치에 맞물리십시오.
	- c. 디스크 드라이브 백플레인 맨 위에서 2개의 나사 **(D)**를 교체하십시오(양쪽에서 하나씩).

<span id="page-35-0"></span>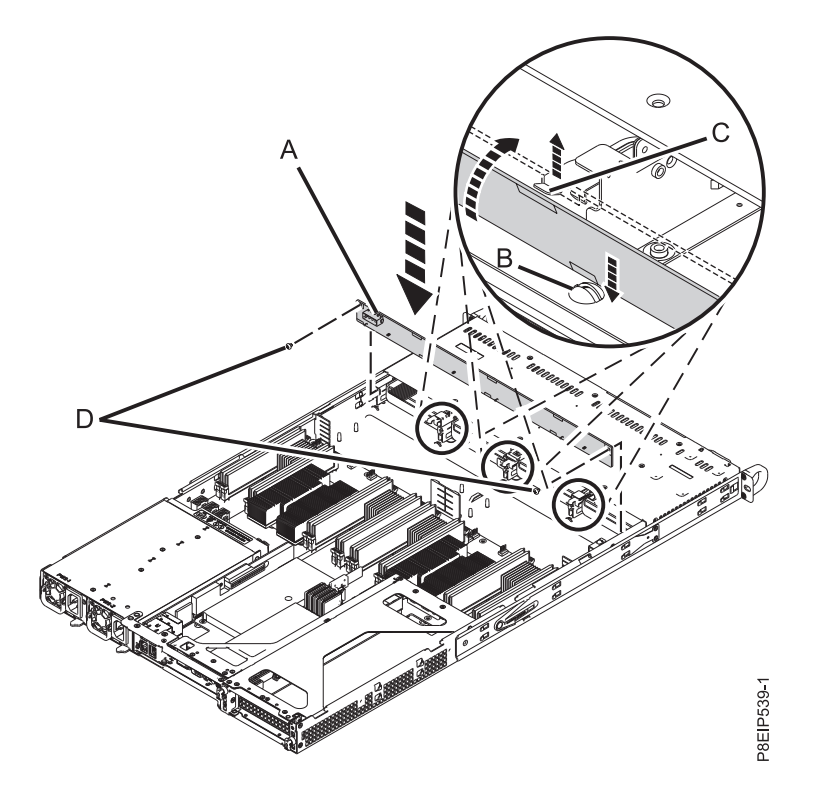

그림 *14.* 디스크 드라이브 백플레인 설치

- 5. 앞면 드라이브 트레이를 완전히 삽입하십시오. 지시사항은 7 페이지의 『[8001-12C](#page-24-0) 또는 8001-22C [시스템에서](#page-24-0) 디스크 드라이브 교체』의 내용을 참조하십시오.
- 6. 19 [페이지의](#page-36-0) 그림 15에 표시된 대로 레이블을 이용하여 드라이브 신호 케이블 **(A)**, **(B)** 및 드라이 브 전원 케이블 **(C)**를 시스템 백플레인으로 교체하십시오. 케이블 걸쇠 클립이 커넥터의 제 위치 에서 딸깍 소리를 내며 걸리는지 확인하십시오.
<span id="page-36-0"></span>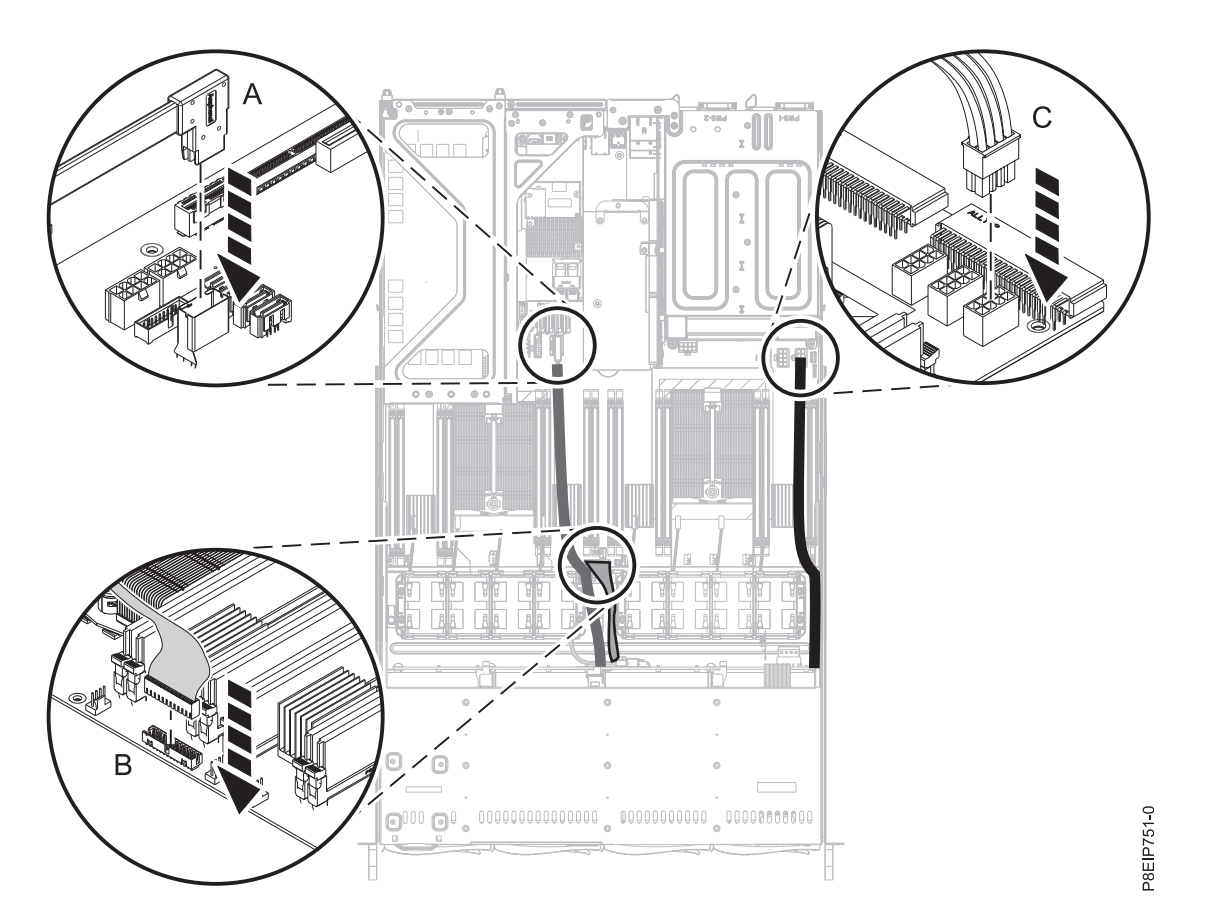

그림 *15.* 드라이브 신호 및 전원 케이블 연결

7. 팬을 교체하십시오. 지시사항은 23 페이지의 『[8001-12C](#page-40-0)에서 시스템 팬 교체』의 내용을 참조하 십시오.

## 다음에 수행할 작업

작동을 위해 시스템을 준비하십시오. 지시사항은 82 [페이지의](#page-99-0) 『내부 부품을 제거하고 교체한 후에 작 동을 위한 [8001-12C](#page-99-0) 시스템 준비』의 내용을 참조하십시오.

# **8001-12C에서 팬 제거 및 교체**

IBM Power System S821LC (8001-12C) 시스템에서 팬을 제거하고 교체하는 방법에 대해 알아봅니 다.

## **8001-12C**에서 시스템 팬 제거

IBM Power System S821LC (8001-12C) 시스템에서 팬을 제거하는 방법에 대해 알아봅니다.

## 시작하기 전에

**(L008)**

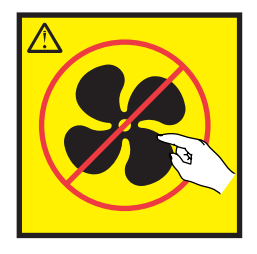

경고**:** 근처에 위험한 움직이는 부품이 있습니다. (L008)

시스템의 전원을 차단하고 이를 서비스 위치에 두십시오. 지시사항은 79 [페이지의](#page-96-0) 『내부 부품을 제거 하고 교체하기 위한 [8001-12C](#page-96-0) 시스템 준비』의 내용을 참조하십시오.

#### 프로시저

1. 정전기 방지(ESD) 밴드를 연결하십시오.

#### 경고**:**

- 정전기 방전으로 인해 하드웨어가 손상되는 것을 방지하기 위해 정전기 방지(ESD) 밴드를 전 면 ESD 잭, 후면 ESD 잭 또는 하드웨어의 도색되지 않은 금속 표면에 연결하십시오.
- v ESD 정전기 방지 밴드를 사용하는 경우 모든 전기 안전 절차를 따르십시오. ESD 정전기 방지 밴드는 정적 제어를 위해 사용됩니다. 전기 장비를 사용하거나 관련 작업을 수행할 때 전기 충 격을 받을 위험이 늘어나거나 줄어들지는 않습니다.
- ESD 정전기 방지 밴드가 없는 경우 ESD 패키지에서 제품을 꺼내어 하드웨어를 설치 또는 교 체하기 직전에 시스템의 도색되지 않은 금속 표면에 최소 5초 동안 접촉하십시오.
- 2. 21 [페이지의](#page-38-0) 그림 16에 표시된 대로 팬의 홀더를 들어올리십시오. 홀더를 약간 들어올리면 팬을 제거하기가 더 쉽습니다.

<span id="page-38-0"></span>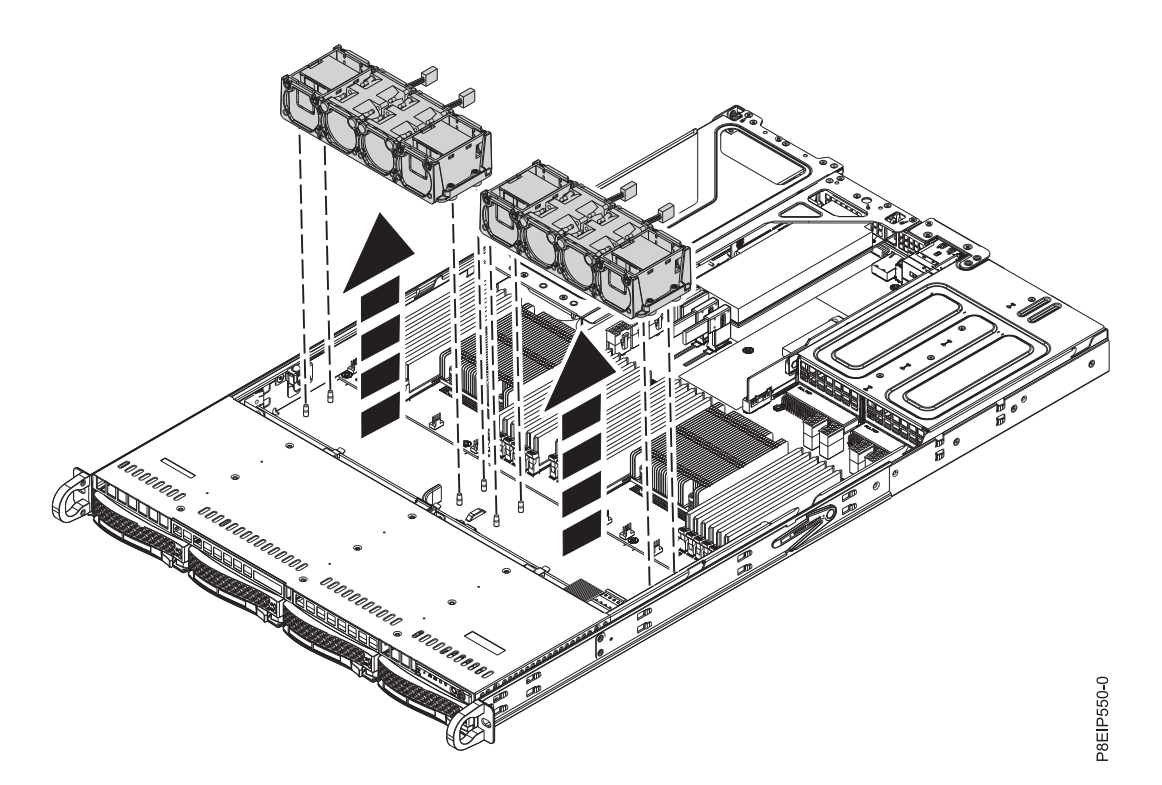

그림 *16.* 팬 홀더 제거<br>3. 22 [페이지의](#page-39-0) 그림 17에 표시된 대로 홀더에서 위쪽으로 팬을 미십시오.

<span id="page-39-0"></span>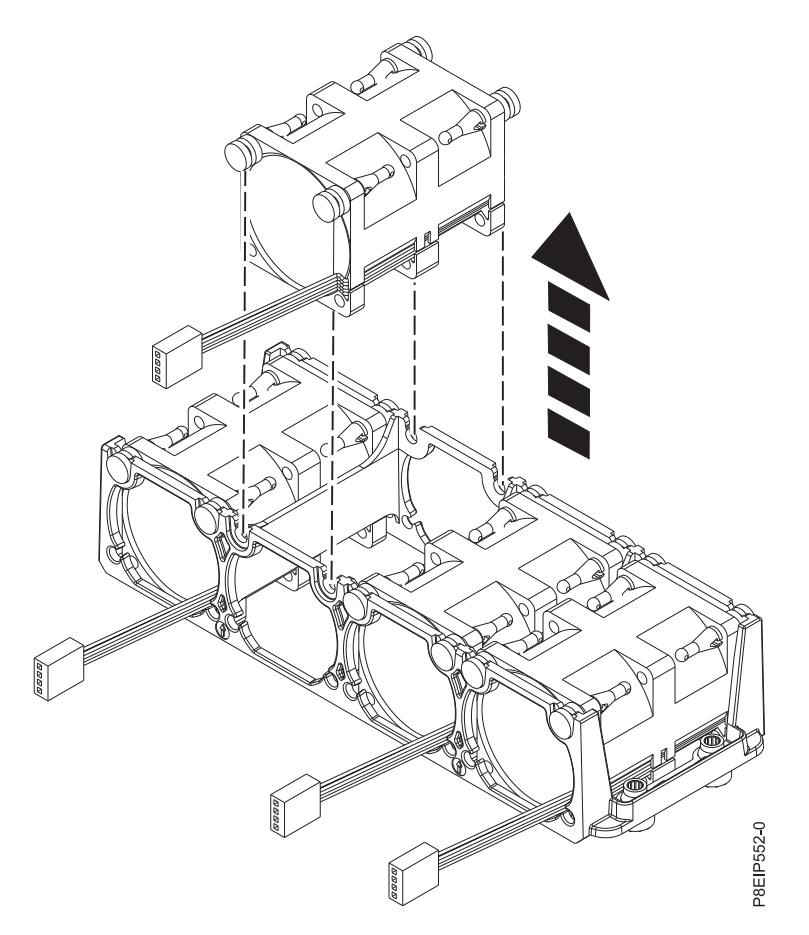

그림 *17.* 팬 제거

4. 팬 케이블을 분리하려면 23 [페이지의](#page-40-0) 그림 18에 표시된 대로 커넥터 클립 **(B)**를 해제하고 커넥터 **(A)**를 조심해서 시스템 백플레인에서 뽑으십시오. 선은 당기지 마십시오. 팬 홀더를 통해 케이블을 넣으십시오.

<span id="page-40-0"></span>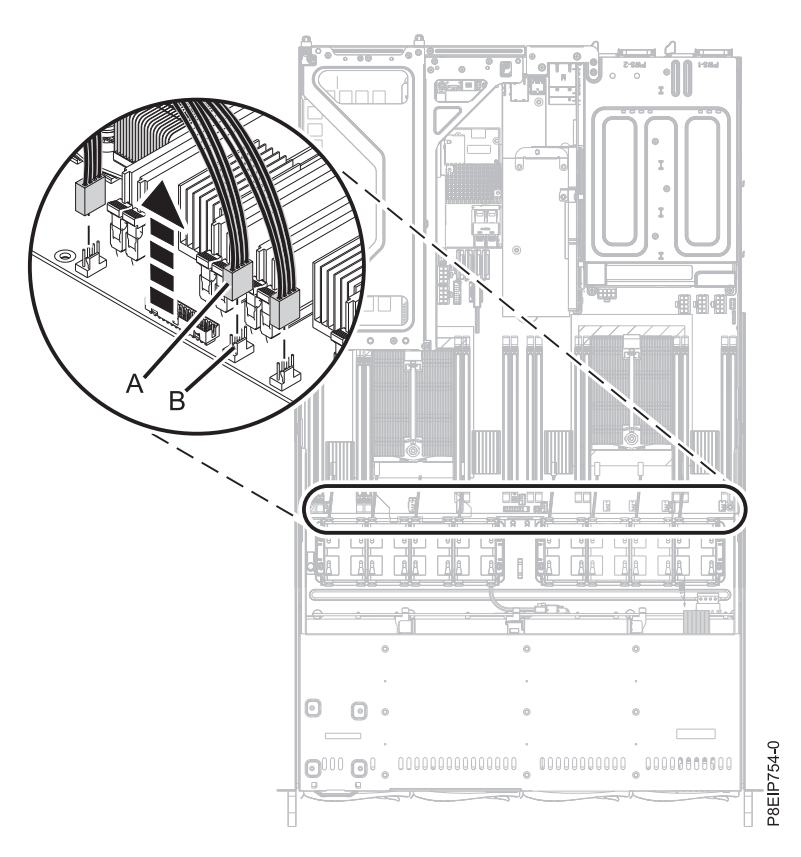

그림 *18.* 팬 케이블 분리

# **8001-12C**에서 시스템 팬 교체

IBM Power System S821LC (8001-12C) 시스템에서 팬을 교체하는 방법에 대해 알아봅니다.

## 프로시저

- 1. 정전기 방지(ESD) 밴드가 연결되어 있는지 확인하십시오. 연결되어 있지 않은 경우 지금 연결하십 시오.
- 2. 24 [페이지의](#page-41-0) 그림 19에 표시된 대로 팬 홀더를 들고 팬을 하우징 안으로 미십시오. 팬의 격리 애 자를 팬 홀더의 슬롯과 맞추십시오.

<span id="page-41-0"></span>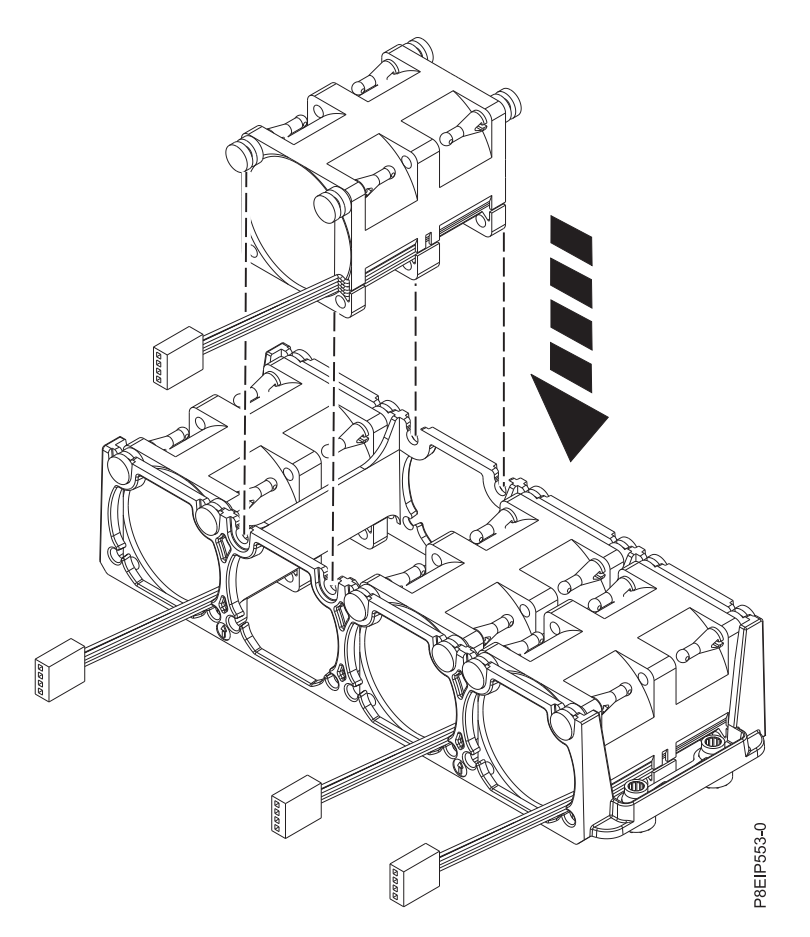

## 그림 *19.* 팬 교체

3. 섀시로 팬 홀더를 교체하십시오. 25 [페이지의](#page-42-0) 그림 20에 표시된 대로 팬 홀더의 구멍을 섀시 맨 아래의 핀과 맞추십시오. 커버 스위치 근처의 팬 홀더의 경우에는 커버 스위치 선을 잠시 옆으로 치워 놓으십시오. 팬 홀더가 시스템에 장착되면 팬 홀더 옆의 선을 교체하십시오.

<span id="page-42-0"></span>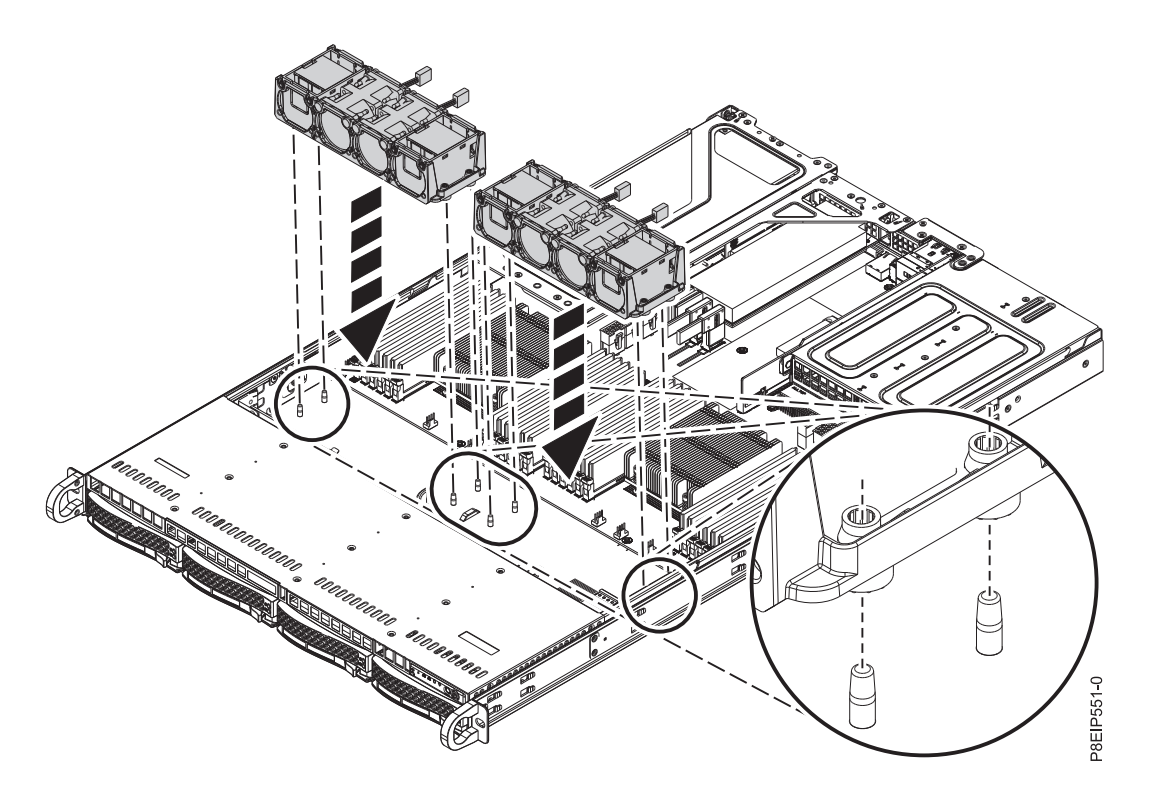

그림 20. 팬 홀더 맞추기<br>4. 26 [페이지의](#page-43-0) 그림 21에 표시된 대로 팬 케이블을 시스템 백플레인에 연결하십시오.

<span id="page-43-0"></span>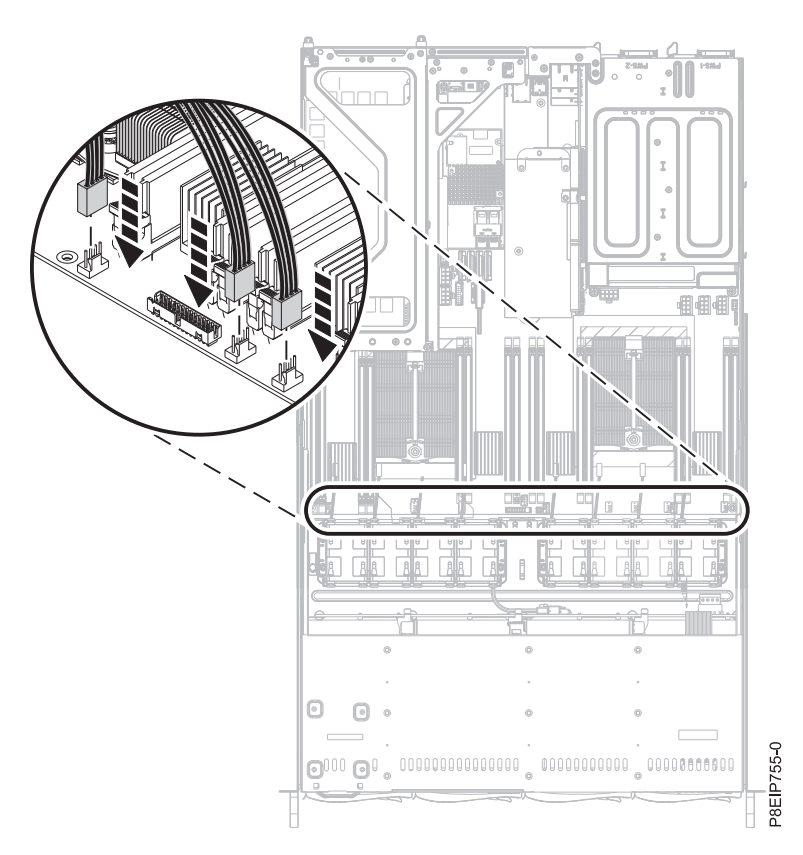

그림 *21.* 플러그 교체

# 다음에 수행할 작업

작동을 위해 시스템을 준비하십시오. 지시사항은 82 [페이지의](#page-99-0) 『내부 부품을 제거하고 교체한 후에 작 동을 위한 [8001-12C](#page-99-0) 시스템 준비』의 내용을 참조하십시오.

# **8001-12C에서 그래픽 처리 장치 제거 및 교체**

IBM Power System S821LC (8001-12C) 시스템에서 그래픽 처리 장치를 제거하고 교체하는 방법에 대해 알아봅니다.

# **8001-12C** 시스템에서 그래픽 처리 장치 제거

IBM Power System S821LC (8001-12C) 시스템에서 그래픽 처리 장치를 제거하는 방법에 대해 알아 봅니다.

### 시작하기 전에

시스템의 전원을 차단하고 이를 서비스 위치에 두십시오. 지시사항은 79 [페이지의](#page-96-0) 『내부 부품을 제거 하고 교체하기 위한 [8001-12C](#page-96-0) 시스템 준비』의 내용을 참조하십시오.

## 프로시저

1. 정전기 방지(ESD) 밴드를 연결하십시오.

경고**:**

- 정전기 방전으로 인해 하드웨어가 손상되는 것을 방지하기 위해 정전기 방지(ESD) 밴드를 전 면 ESD 잭, 후면 ESD 잭 또는 하드웨어의 도색되지 않은 금속 표면에 연결하십시오.
- ESD 정전기 방지 밴드를 사용하는 경우 모든 전기 안전 절차를 따르십시오. ESD 정전기 방지 밴드는 정적 제어를 위해 사용됩니다. 전기 장비를 사용하거나 관련 작업을 수행할 때 전기 충 격을 받을 위험이 늘어나거나 줄어들지는 않습니다.
- ESD 정전기 방지 밴드가 없는 경우 ESD 패키지에서 제품을 꺼내어 하드웨어를 설치 또는 교 체하기 직전에 시스템의 도색되지 않은 금속 표면에 최소 5초 동안 접촉하십시오.
- 2. 그림 22에 표시된 대로 시스템 백플레인에서 GPU 전원 케이블 **(A)**를 뽑으십시오. 엄지 손가락을 사용하여 커넥터의 릴리스 걸쇠를 눌러서 케이블을 제거하십시오.

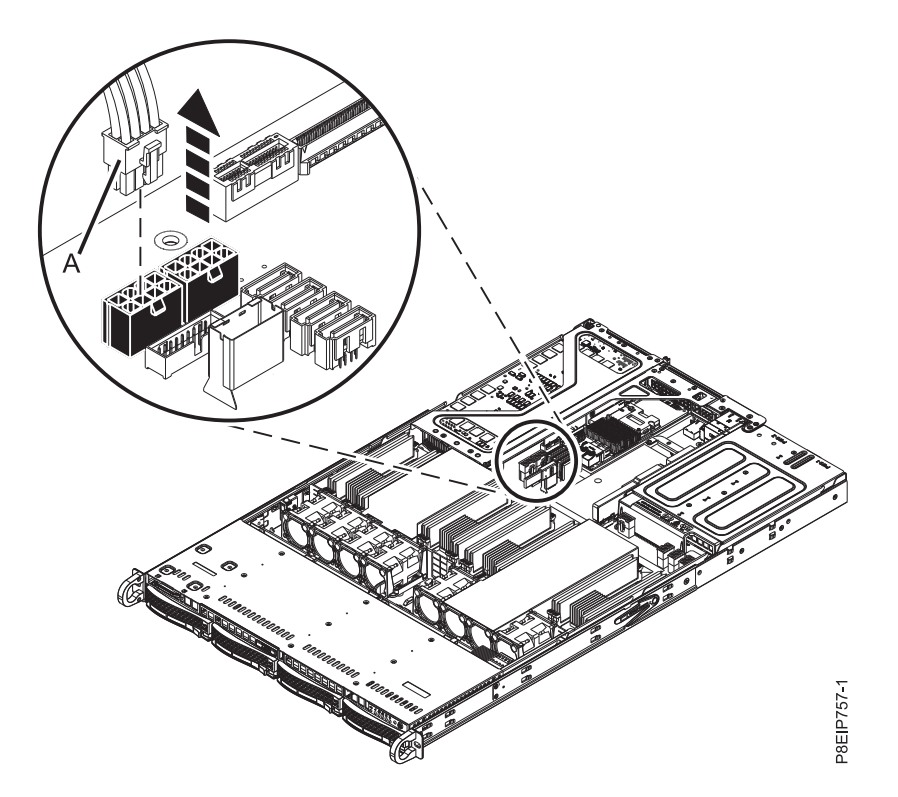

그림 *22. GPU* 전원 케이블 뽑기

- 3. GPU는 PCIe 라이저 카드를 기타 PCIe 공유할 수 있습니다. 어댑터에서 나오는 케이블과 플러그 를 레이블링하고 이를 제거하십시오.
- 4. 28 [페이지의](#page-45-0) 그림 23에 표시된 대로 PCIe 라이저를 제거하십시오.
	- a. 탭의 화살표가 시스템을 지시하도록 고정 핀 **(A)**를 원 위치로 되돌리십시오.
	- b. 시스템에서 PCIe 라이저를 들어올리십시오.

<span id="page-45-0"></span>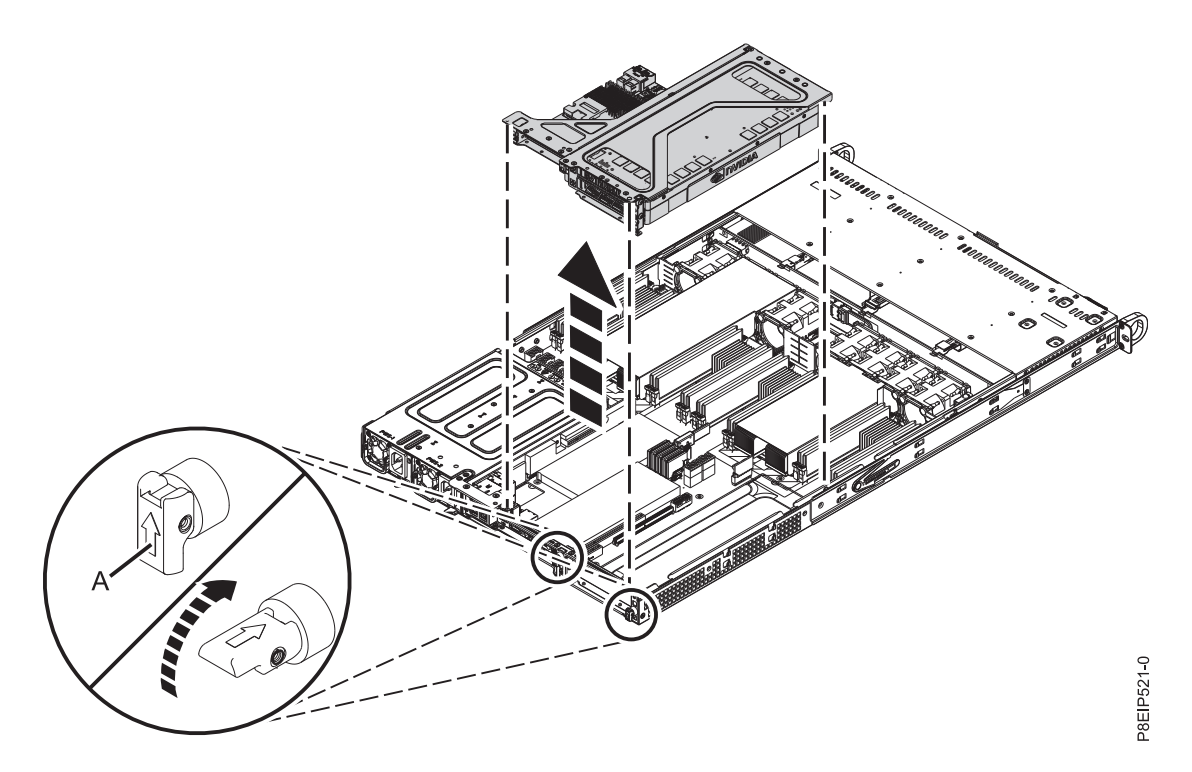

그림 *23. PCIe* 라이저 제거

- 5. 라이저를 위로 향하게 하고 GPU를 옆을 향하게 하여 PCIe 어댑터 라이저 및 카드를 ESD 표면 에 놓으십시오.
- 6. 그림 24에 표시된 대로 GPU **(A)**를 PCIe 어댑터 라이저 **(B)**에서 뽑으십시오.

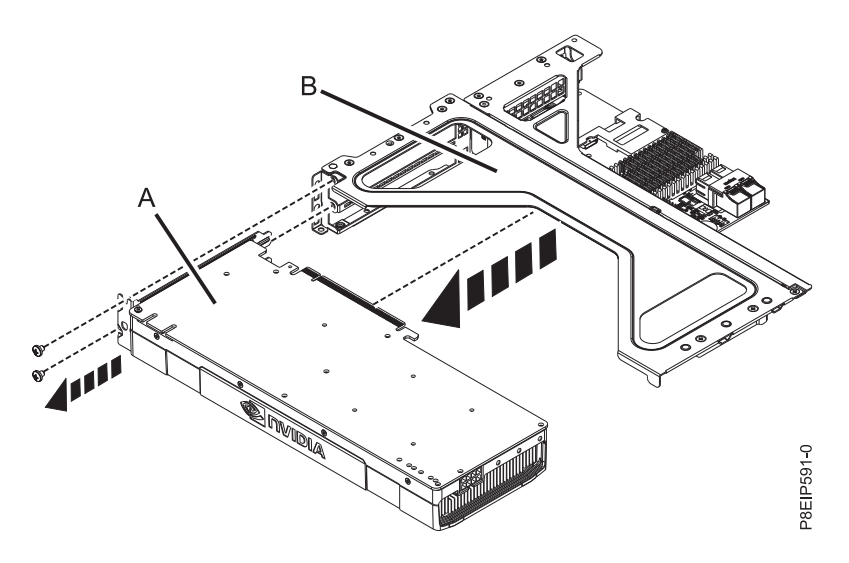

그림 *24.* 라이저에서 *GPU* 제거

# **8001-12C** 시스템에서 그래픽 처리 장치 교체

IBM Power System S821LC (8001-12C) 시스템에서 그래픽 처리 장치를 교체하는 방법에 대해 알아 봅니다.

## 프로시저

- 1. 정전기 방지(ESD) 밴드가 연결되어 있는지 확인하십시오. 연결되어 있지 않은 경우 지금 연결하십 시오.
- 2. 그림 25에 표시된 대로 GPU **(A)**를 PCIe 어댑터 라이저 **(B)**에 연결하십시오. 필요하면 1개 또는 2개의 나사로 GPU 심압대를 고정하십시오.

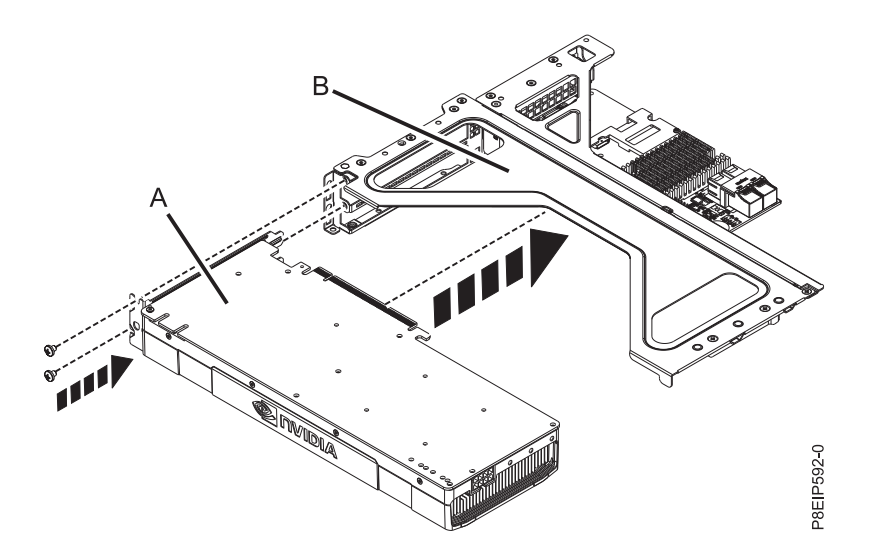

그림 *25.* 라이저에 *GPU* 삽입

- 3. 30 [페이지의](#page-47-0) 그림 26에 표시된 대로 PCIe 어댑터 라이저 및 이를 포함하는 카드를 시스템 백플레 인에 올려놓으십시오.
	- a. 화살표가 시스템을 지시하도록 PCIe 홀더 해제 핀 **(B)**이 접혀졌는지 확인하십시오.
	- b. 정렬 핀 **(A)**와 슬롯을 사용하면 올바르게 라이저 카드를 삽입하고 커버를 교체하는 데 도움이 됩니다.
	- c. 고정 핀을 재설정하여 PCIe 케이지를 고정시키십시오.

<span id="page-47-0"></span>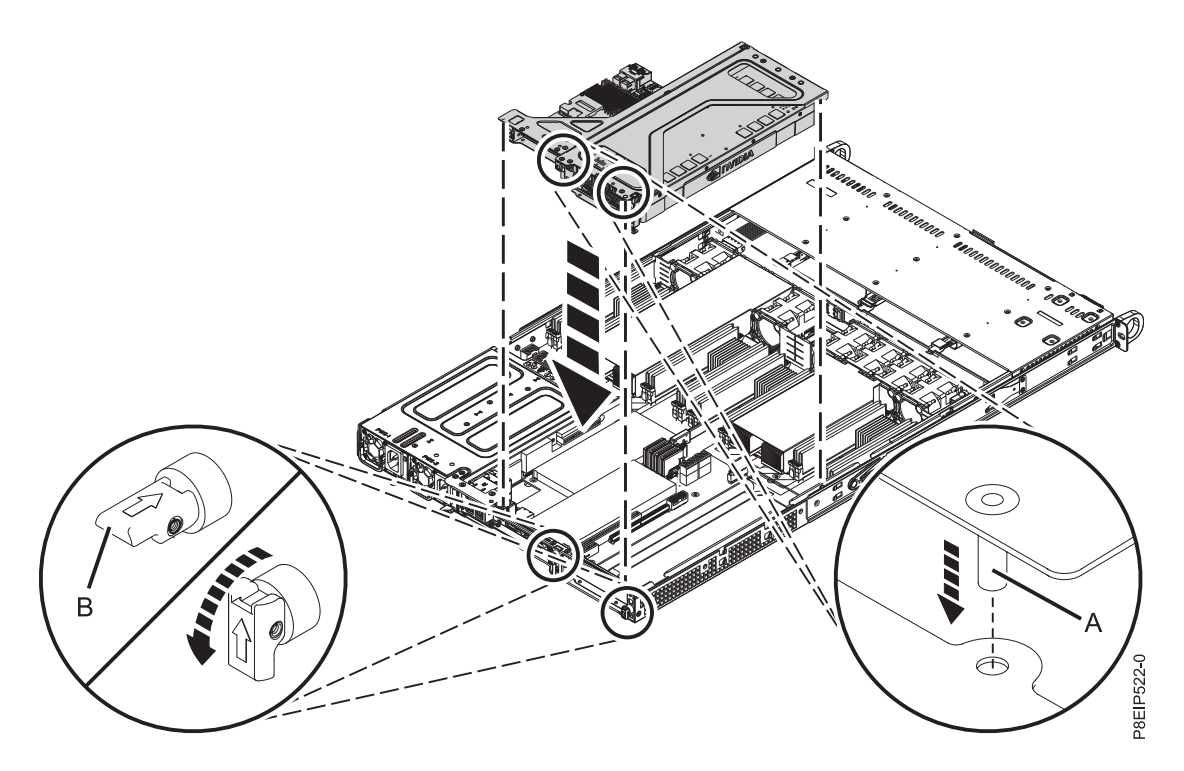

그림 *26. PCIe* 라이저 교체

- 4. 레이블을 사용하여 어댑터에서 제거된 케이블과 플러그를 교체하십시오.
- 5. 31 [페이지의](#page-48-0) 그림 27에 표시된 대로 GPU 전력 케이블을 시스템 백플레인에 연결하십시오. 케이 블 걸쇠 클립이 커넥터의 제 위치에서 딸깍 소리를 내며 걸리는지 확인하십시오.

<span id="page-48-0"></span>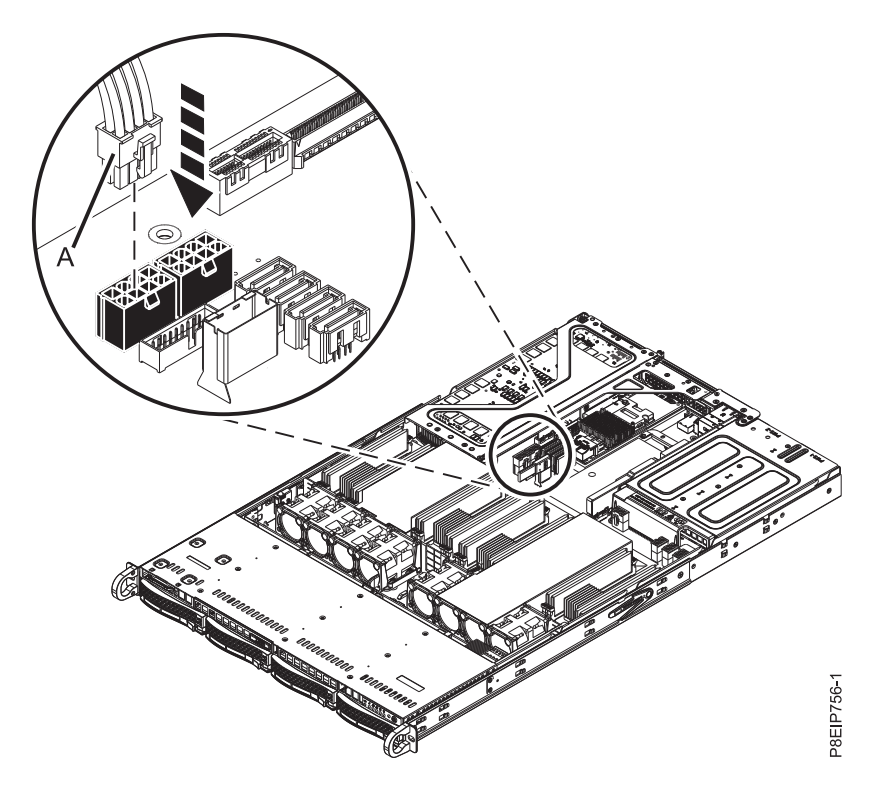

그림 *27. GPU* 전원 케이블을 시스템 백플레인에 연결

# 다음에 수행할 작업

작동을 위해 시스템을 준비하십시오. 지시사항은 82 [페이지의](#page-99-0) 『내부 부품을 제거하고 교체한 후에 작 동을 위한 [8001-12C](#page-99-0) 시스템 준비』의 내용을 참조하십시오.

# **8001-12C에서 메모리 제거 및 교체**

IBM Power System S821LC (8001-12C) 시스템에서 메모리를 제거하고 교체하는 방법에 대해 알아 봅니다.

# 시작하기 전에

시스템의 전원을 차단하고 이를 서비스 위치에 두십시오. 지시사항은 79 [페이지의](#page-96-0) 『내부 부품을 제거 하고 교체하기 위한 [8001-12C](#page-96-0) 시스템 준비』의 내용을 참조하십시오.

#### 프로시저

1. 정전기 방지(ESD) 밴드를 연결하십시오.

경고**:**

- 정전기 방전으로 인해 하드웨어가 손상되는 것을 방지하기 위해 정전기 방지(ESD) 밴드를 전 면 ESD 잭, 후면 ESD 잭 또는 하드웨어의 도색되지 않은 금속 표면에 연결하십시오.
- ESD 정전기 방지 밴드를 사용하는 경우 모든 전기 안전 절차를 따르십시오. ESD 정전기 방지 밴드는 정적 제어를 위해 사용됩니다. 전기 장비를 사용하거나 관련 작업을 수행할 때 전기 충 격을 받을 위험이 늘어나거나 줄어들지는 않습니다.
- ESD 정전기 방지 밴드가 없는 경우 ESD 패키지에서 제품을 꺼내어 하드웨어를 설치 또는 교 체하기 직전에 시스템의 도색되지 않은 금속 표면에 최소 5초 동안 접촉하십시오.
- 2. 메모리 위치에 따라 시스템 프로세서 에어 배플을 제거해야 할 수 있습니다. 조심해서 시스템의 프 로세서 에어 배플의 스냅을 풀고 이를 들어올리십시오.

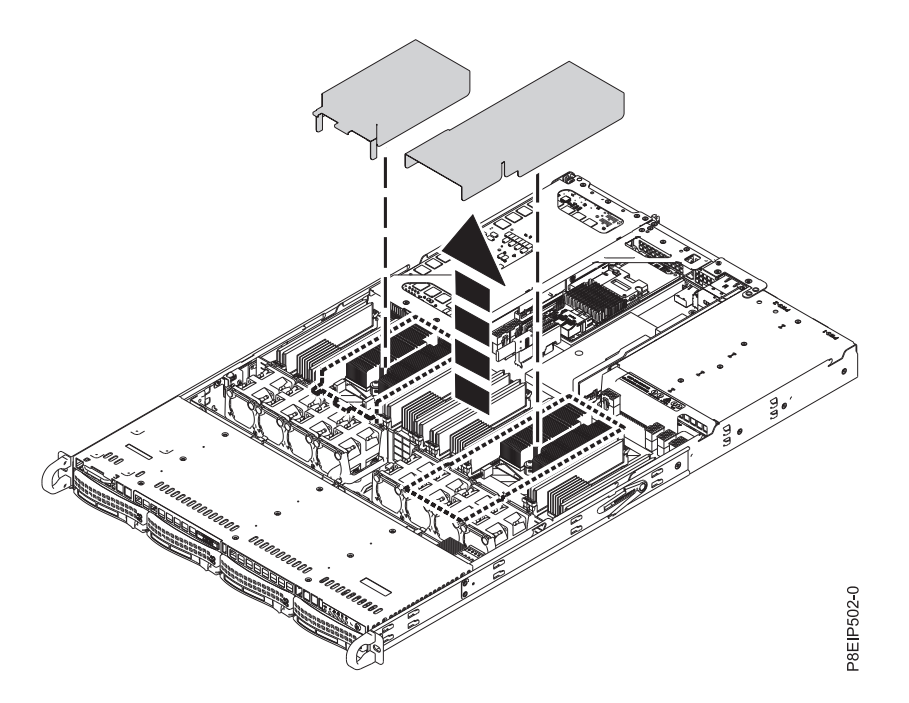

그림 *28.* 프로세서 에어 배플 제거

- 3. 메모리 DIMM을 제거하십시오.
	- a. 제거할 메모리 DIMM을 찾으십시오.
	- b. 33 [페이지의](#page-50-0) 그림 29에 표시된 방향으로 메모리 DIMM 바깥 쪽으로 잠금 탭을 동시에 밀어 서 메모리 DIMM의 잠금을 해제하십시오. 반드시 두 탭의 잠금을 동시에 해제하십시오. 탭을 여는 레버 조치에 따라 메모리 DIMM이 슬롯 밖으로 밀려납니다.
	- c. 메모리 DIMM의 모서리를 잡고 이를 슬롯에서 빼내십시오.

<span id="page-50-0"></span>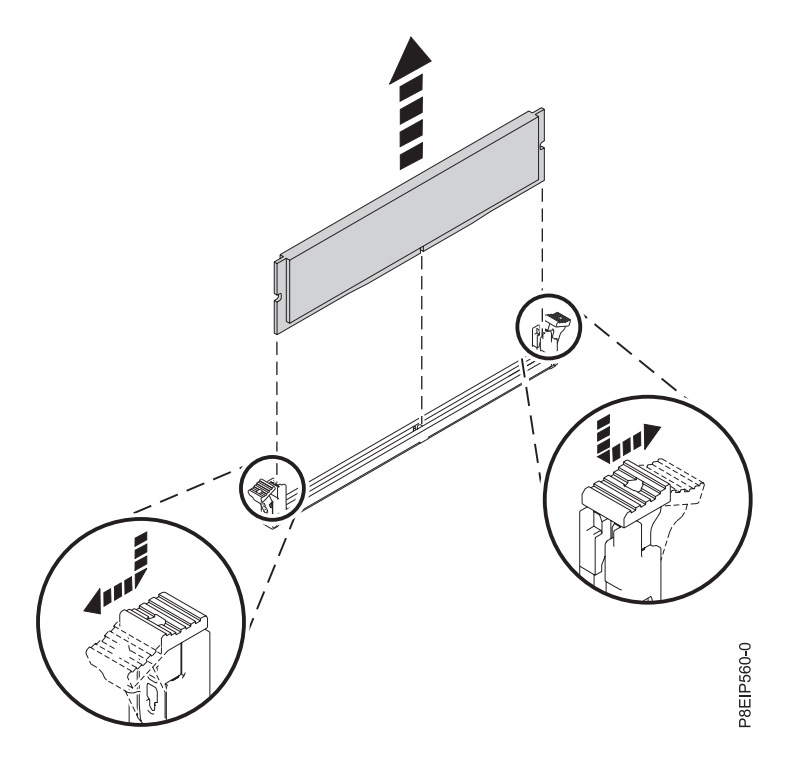

그림 *29.* 메모리 제거

- 4. 메모리 DIMM을 삽입하십시오.
	- a. 메모리 DIMM의 모서리를 잡고 이를 시스템 백플레인의 슬롯과 맞추십시오. 경고**:** 메모리에는 잘못 설치되는 것을 방지하기 위한 키가 있습니다. 이를 설치하기 전에 메 모리 커넥터 내에서 키 탭의 위치를 파악하십시오.
	- b. 딸깍 소리를 내며 잠금 탭이 제 위치에서 잠길 때까지 메모리 DIMM의 양쪽을 꽉 누르십시 오.

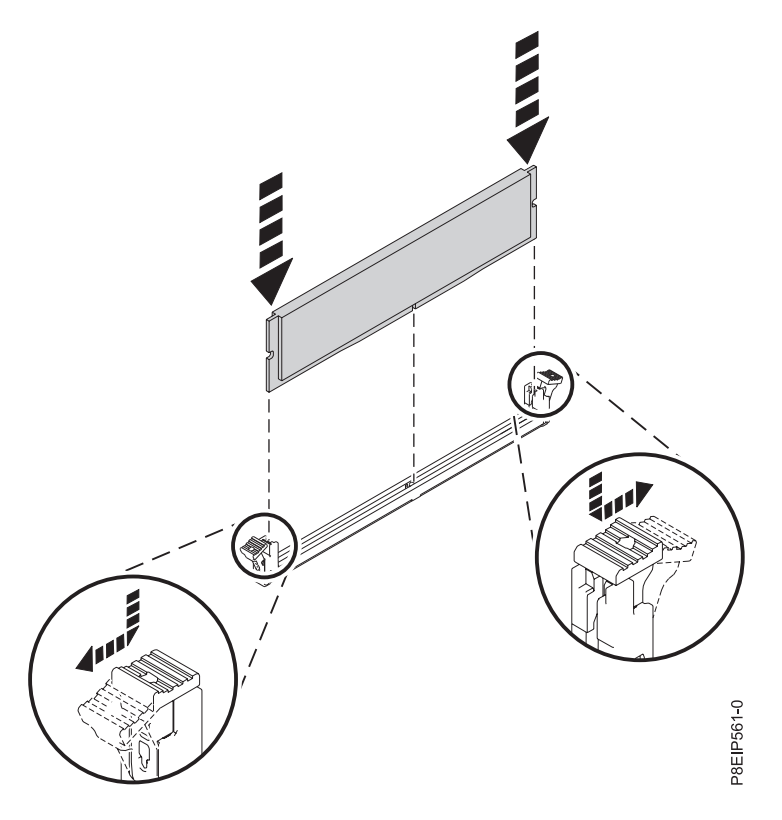

5. 시스템 프로세서 에어 배플을 제거한 경우에는 이를 교체하십시오. 배플의 모서리를 팬 지지대에 그림 *30.* 메모리 *DIMM* 삽입<br>5. 시스템 프로세서 에어 배플을 제거한 경우에는 이를 교체하십시오. 배플의<br> 삽입하십시오. 그리고 제 위치에 맞도록 조심해서 배플을 누르십시오.

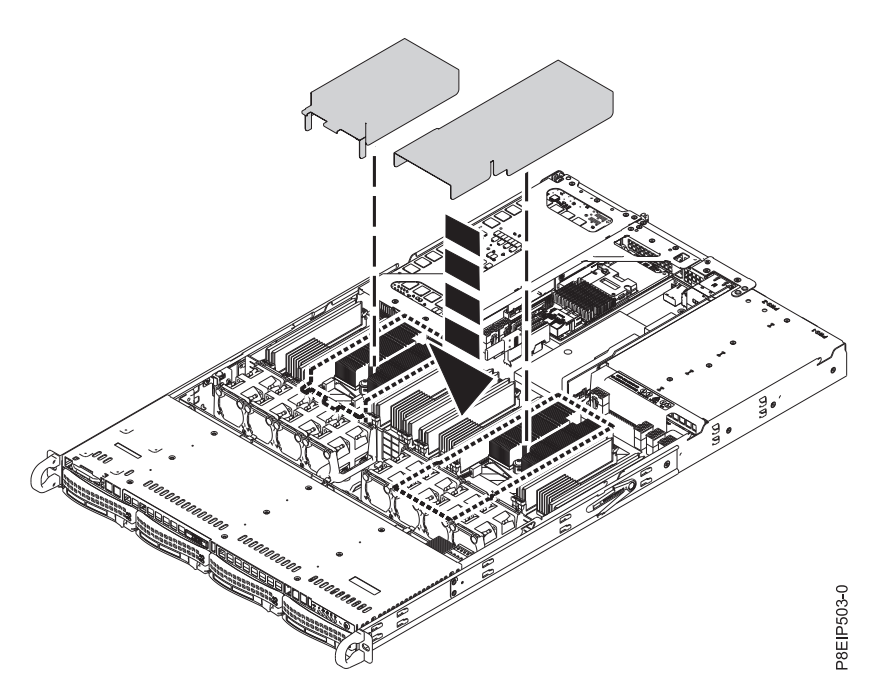

그림 *31.* 프로세서 에어 배플 설치

# <span id="page-52-0"></span>다음에 수행할 작업

작동을 위해 시스템을 준비하십시오. 지시사항은 82 [페이지의](#page-99-0) 『내부 부품을 제거하고 교체한 후에 작 동을 위한 [8001-12C](#page-99-0) 시스템 준비』의 내용을 참조하십시오.

# **8001-12C에서 PCIe 어댑터 제거 및 교체**

IBM Power System S821LC (8001-12C) 시스템에서 PCI(Peripheral Component Interconnect) Express (PCIe) 어댑터를 제거하고 교체하는 방법에 대해 알아봅니다.

### **8001-12C** 시스템에서 **PCIe** 어댑터 제거

IBM Power System S821LC (8001-12C) 시스템에서 PCIe 어댑터를 제거하는 방법에 대해 알아봅니 다.

### 시작하기 전에

시스템의 전원을 차단하고 이를 서비스 위치에 두십시오. 지시사항은 79 [페이지의](#page-96-0) 『내부 부품을 제거 하고 교체하기 위한 [8001-12C](#page-96-0) 시스템 준비』의 내용을 참조하십시오.

#### 프로시저

1. 정전기 방지(ESD) 밴드를 연결하십시오.

경고**:**

- 정전기 방전으로 인해 하드웨어가 손상되는 것을 방지하기 위해 정전기 방지(ESD) 밴드를 전 면 ESD 잭, 후면 ESD 잭 또는 하드웨어의 도색되지 않은 금속 표면에 연결하십시오.
- ESD 정전기 방지 밴드를 사용하는 경우 모든 전기 안전 절차를 따르십시오. ESD 정전기 방지 밴드는 정적 제어를 위해 사용됩니다. 전기 장비를 사용하거나 관련 작업을 수행할 때 전기 충 격을 받을 위험이 늘어나거나 줄어들지는 않습니다.
- ESD 정전기 방지 밴드가 없는 경우 ESD 패키지에서 제품을 꺼내어 하드웨어를 설치 또는 교 체하기 직전에 시스템의 도색되지 않은 금속 표면에 최소 5초 동안 접촉하십시오.
- 2. 어댑터는 기타 어댑터와 PCIe 라이저 카드를 공유할 수 있습니다. 어댑터에서 나오는 케이블과 플 러그를 레이블링하고 이를 제거하십시오. 그림 32의 내용을 참조하십시오.

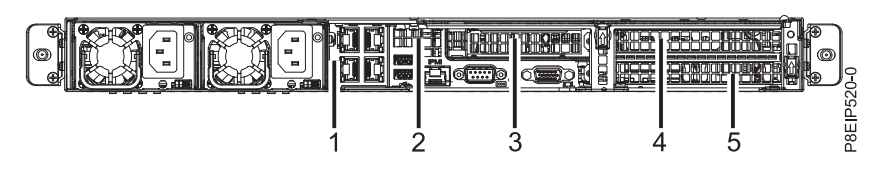

그림 *32. 8001-12C PCIe*어댑터 위치

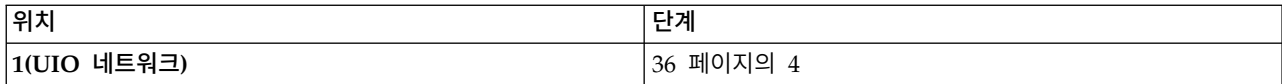

<span id="page-53-0"></span>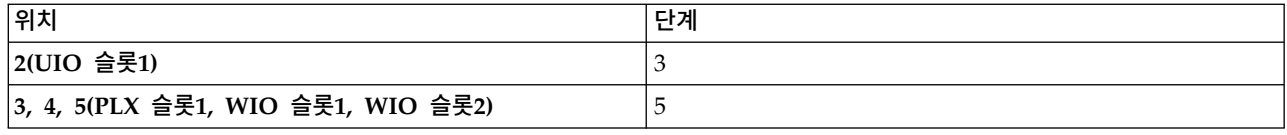

- 3. 위치 2의 PCIe 어댑터로 작업 중인 경우, 어댑터에 특수 심압대 지지대가 있으면 지지대에서 심압 대의 나사를 푸십시오. PCIe 라이저에서 어댑터를 제거하십시오.
- 4. 위치 1의 PCIe 라이저 카드로 작업 중이면 다음 단계를 수행하십시오.
	- a. PCIe 어댑터가 위치 2에 있으면 해당 어댑터를 레이블링하고 이를 제거하십시오. 향후 교체를 위해 이를 ESD 매트 위에 놓으십시오.
	- b. 그림 33에 표시된 대로 PCIe 라이저 카드를 섀시에 고정시키는 2개의 나사를 제거하십시오.
	- c. 시스템 백플레인의 위치 **(A)** 및 **(B)**에서 PCIe 어댑터 라이저를 들어올리십시오.

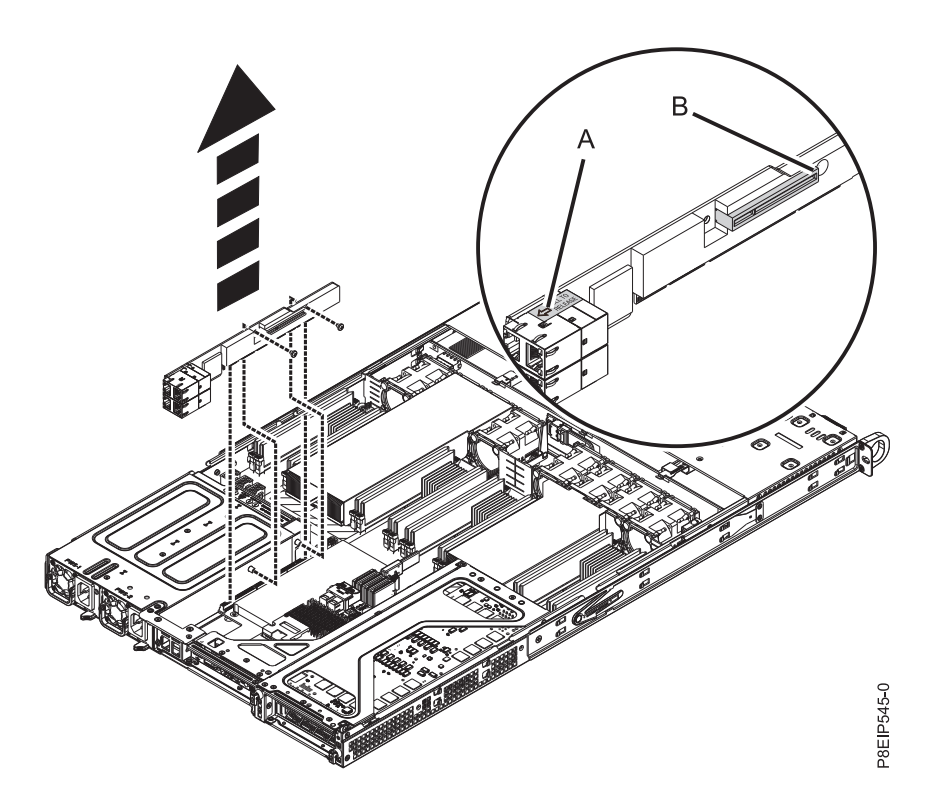

그림 *33. PCIe* 라이저 나사 제거

- 5. 제거할 PCIe 어댑터가 위치 3, 4 또는 5에 있으면 PCIe 케이지와 라이저를 제거해야 합니다. a. 37 [페이지의](#page-54-0) 그림 34에 표시된 대로 PCIe 라이저를 제거하십시오.
	- 1) 탭의 화살표가 시스템을 지시하도록 고정 핀 **(A)**를 원 위치로 되돌리십시오.
	- 2) 시스템에서 PCIe 라이저를 들어올리십시오.

<span id="page-54-0"></span>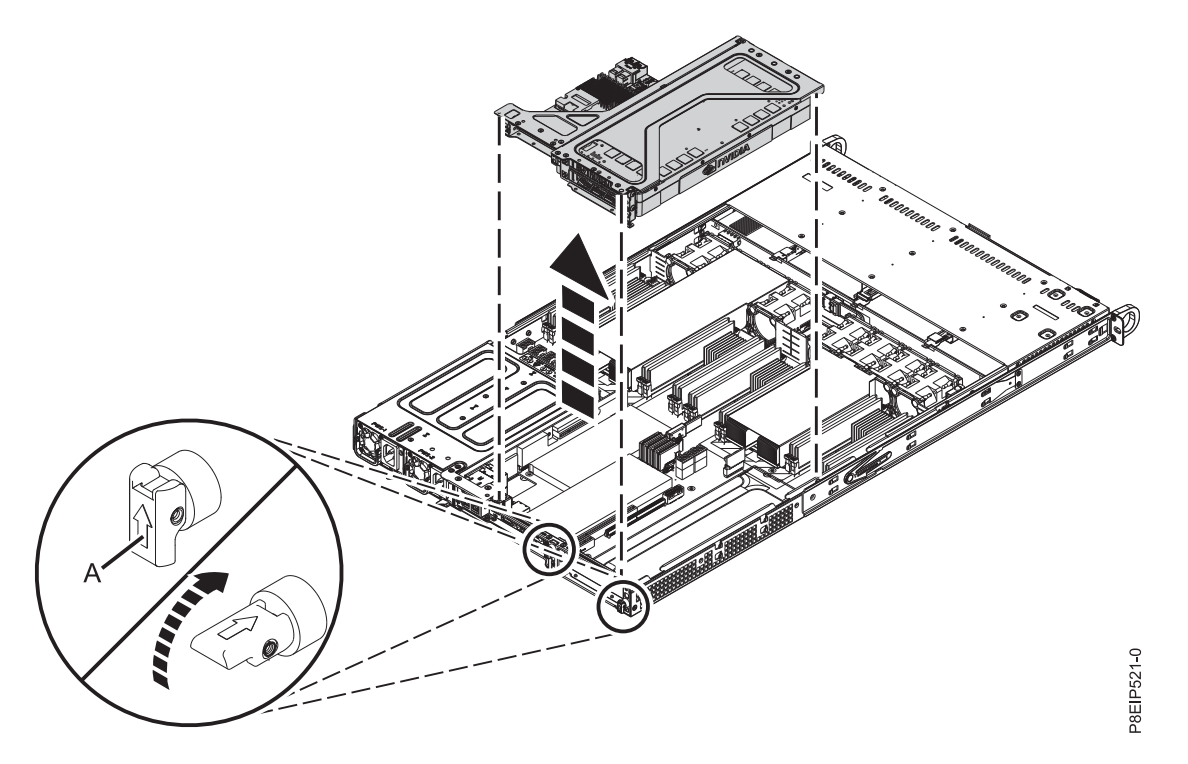

그림 *34. PCIe* 라이저 제거

- b. 스토리지 드라이브 어댑터를 제거 중인 경우에는 신호 케이블을 레이블링하고 이를 어댑터에 서 분리하십시오.
- c. 라이저에 GPU가 포함된 경우에는 38 [페이지의](#page-55-0) 그림 35에 표시된 대로 시스템 백플레인에서 전원 케이블 **(A)**를 제거하십시오. 엄지 손가락을 사용하여 커넥터의 릴리스 걸쇠를 눌러서 케 이블을 제거하십시오.

<span id="page-55-0"></span>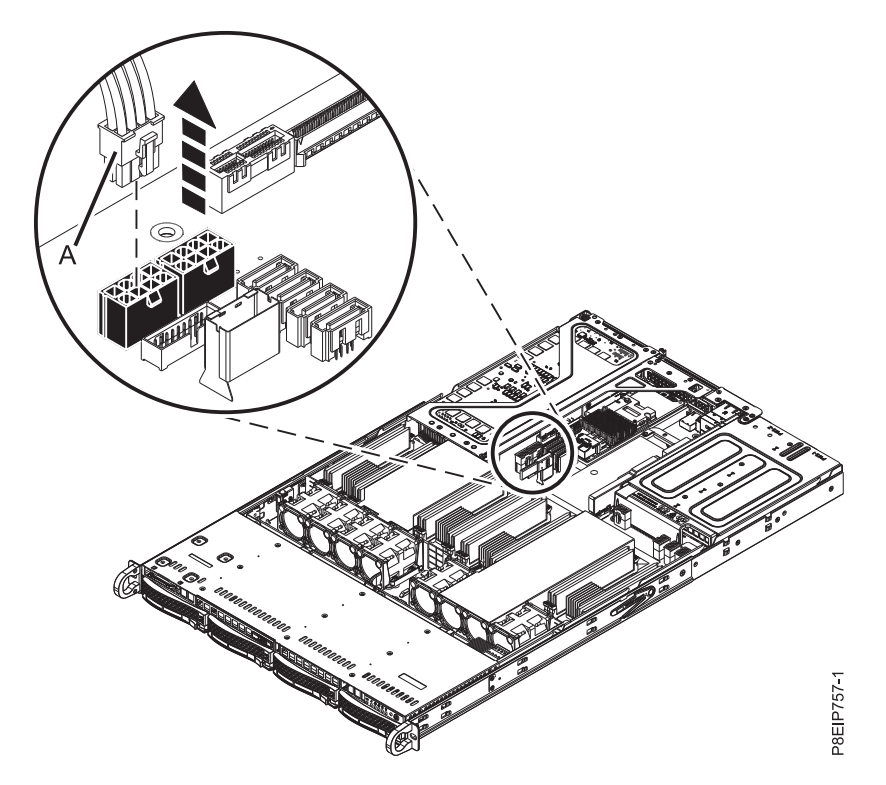

그림 *35. GPU* 전원 케이블 뽑기

d. PCIe 케이지를 뒤집어서 ESD 표면에 놓으십시오.

- 6. 그림 36애 표시된 대로 라이저에서 교체될 어댑터를 제거하십시오.
	- a. PCIe 어댑터를 PCIe 케이지에 고정시키는 나사를 제거하십시오.
	- b. 라이저에서 PCIe 어댑터를 제거하십시오.

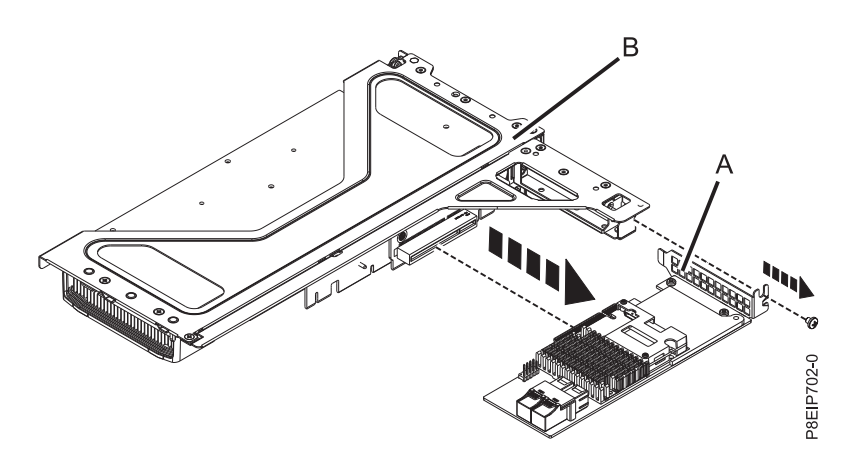

그림 *36.* 라이저의 위치 *3*에서 *PCIe* 어댑터 제거

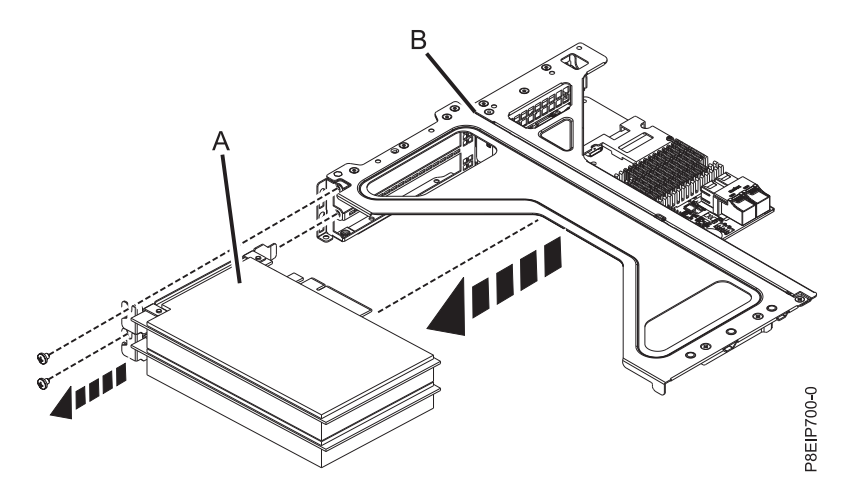

그림 *37.* 라이저의 위치 *4* 또는 *5*에서 *PCIe* 어댑터 제거

7. 위치 3 **(A)** 또는 4 또는 5 **(B)**의 라이저 카드를 제거해야 하는 경우에는 그림 38에 표시된 대로 케이지 **(C)**에 PCIe 라이저 카드를 고정시키는 나사를 제거하십시오.

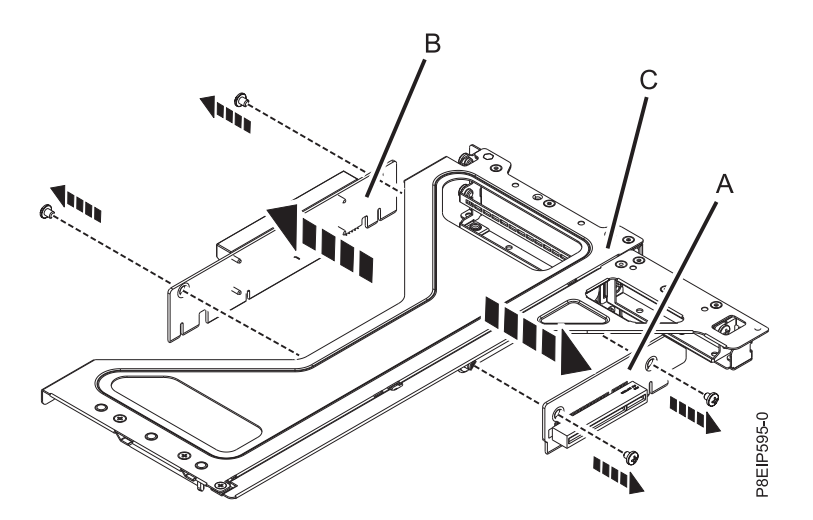

그림 *38.* 어댑터 케이지에서 *PCIe* 라이저 카드 제거

# **8001-12C** 시스템에서 **PCIe** 어댑터 교체

IBM Power System S821LC (8001-12C) 시스템에서 PCIe 어댑터를 교체하는 방법에 대해 알아봅니 다.

# 프로시저

- 1. 정전기 방지(ESD) 밴드가 연결되어 있는지 확인하십시오. 연결되어 있지 않은 경우 지금 연결하십 시오.
- 2. 40 [페이지의](#page-57-0) 그림 39에 표시된 PCIe 어댑터 위치를 참조하십시오.

<span id="page-57-0"></span>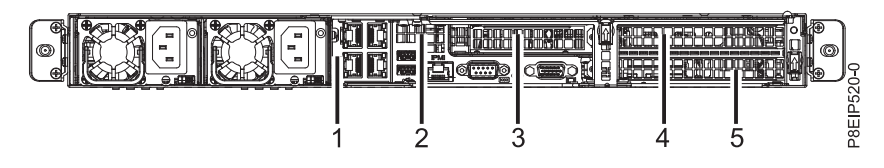

그림 *39. 8001-12C PCIe*어댑터 위치

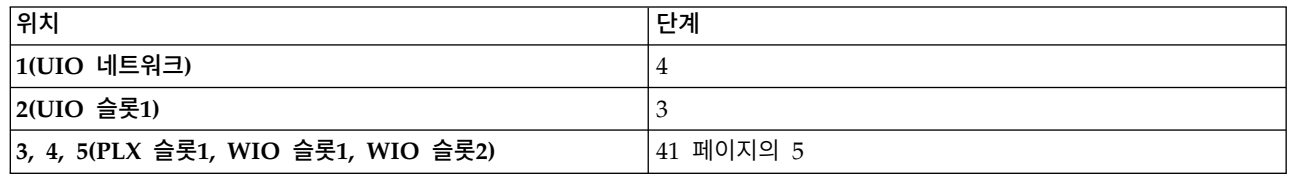

- 3. 위치 2의 PCIe 어댑터로 작업 중이면 다음을 수행하십시오.
	- a. 어댑터에서 표준 심압대를 제거하십시오.
	- b. 스토리지 드라이브 어댑터를 삽입 중인 경우에는 어댑터를 삽입하기 전에 신호 케이블을 어댑 터에 연결하십시오. 케이블링 정보는 99 페이지의 『[8001-12C](#page-116-0) 시스템의 드라이브 설치 세부 [사항』의](#page-116-0) 내용을 참조하십시오.
	- c. 필요하면 PCIe 어댑터의 지지 브래킷을 시스템 백플레인에 설치하십시오. 또한 특수 지지 심 압대를 PCIe 어댑터에 설치하십시오.
	- d. 어댑터를 PCIe 라이저에 삽입하십시오.
	- e. PCIe 어댑터의 지지 브래킷을 설치한 경우에는 특수 지지 심압대를 해당 브래킷에 고정시키 십시오.
- 4. 위치 1의 PCIe 어댑터로 작업 중이면 다음 단계를 수행하십시오.
	- a. 시스템 백플레인으로 PCIe 어댑터 라이저를 교체하십시오.
	- b. 41 [페이지의](#page-58-0) 그림 40에 표시된 대로 PCIe 라이저 카드를 섀시에 고정시키는 2개의 나사를 교 체하십시오.
	- c. PCIe 어댑터가 위치 2에 있으면 해당 어댑터를 교체하십시오.

<span id="page-58-0"></span>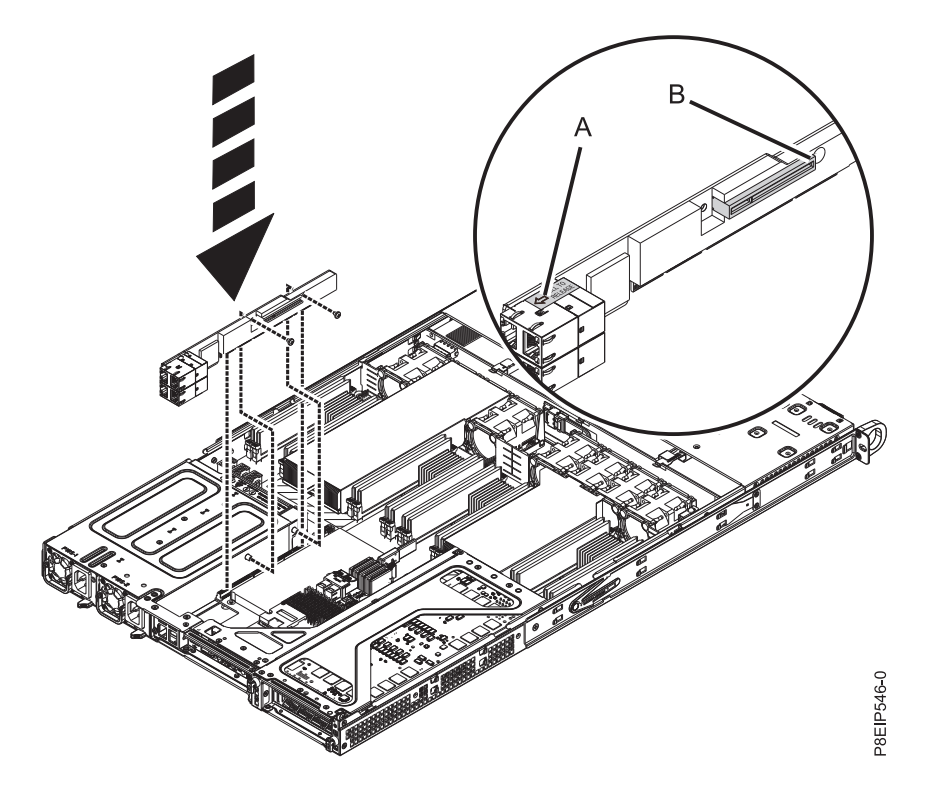

그림 *40. PCIe* 라이저 나사 교체

5. 위치 3 **(A)** 또는 4 또는 5 **(B)**의 라이저 카드를 교체해야 하는 경우에는 그림 41에 표시된 대로 케이지 **(C)**에 PCIe 라이저 카드를 고정시키는 나사를 제거하십시오.

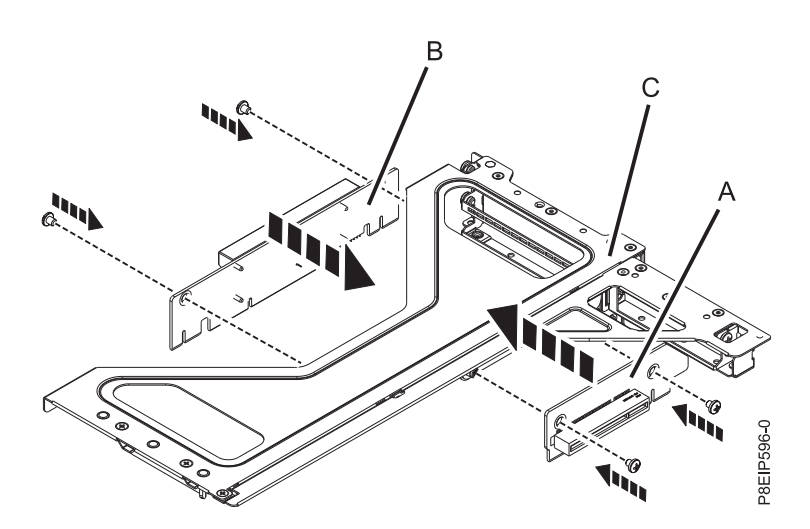

그림 *41.* 어댑터 케이지에서 *PCIe* 라이저 카드 교체

- 6. 교체할 PCIe 어댑터가 위치 3, 4 또는 5에 있으면 다음 단계를 수행하십시오.
	- a. 스토리지 드라이브 어댑터를 삽입 중인 경우에는 레이블을 사용하여 어댑터를 삽입하기 전에 신호 케이블을 어댑터에 연결하십시오.

b. 그림 42에 표시된 대로 적절하게 정렬하고 슬롯에 완전히 삽입하여 어댑터 **(A)**를 라이저 **(B)** 에 삽입하십시오. 필요하면 어댑터 심압대를 1 - 2개의 나사로 고정하십시오.

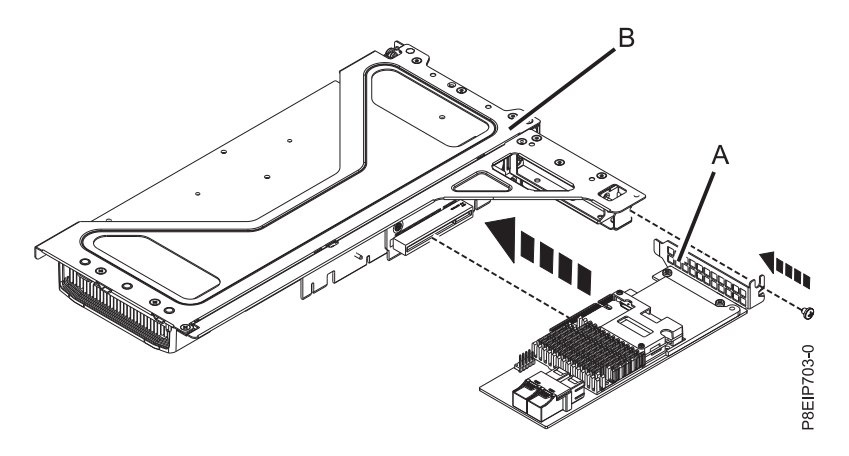

그림 *42.* 라이저의 위치 *3*에 어댑터 삽입

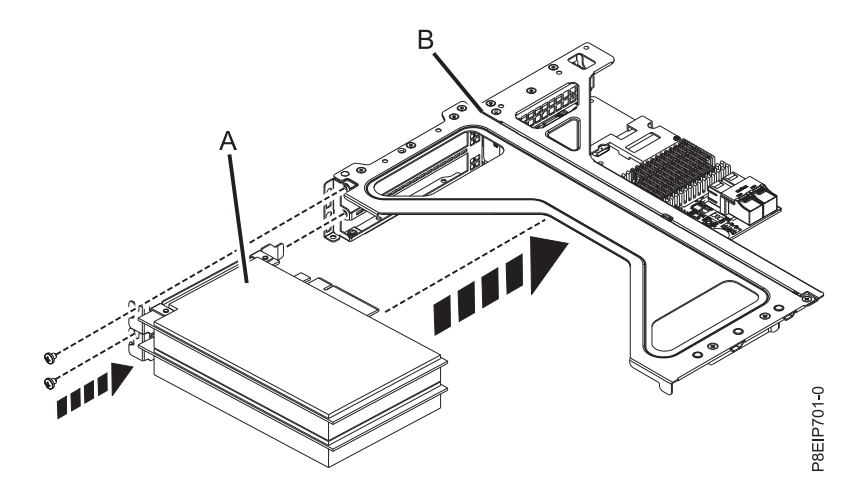

그림 *43.* 라이저의 위치 *4* 또는 *5*에 어댑터 삽입

c. 라이저에 GPU가 포함된 경우에는 43 [페이지의](#page-60-0) 그림 44에 표시된 대로 시스템 백플레인으로 전원 케이블 **(A)**를 교체하십시오.

<span id="page-60-0"></span>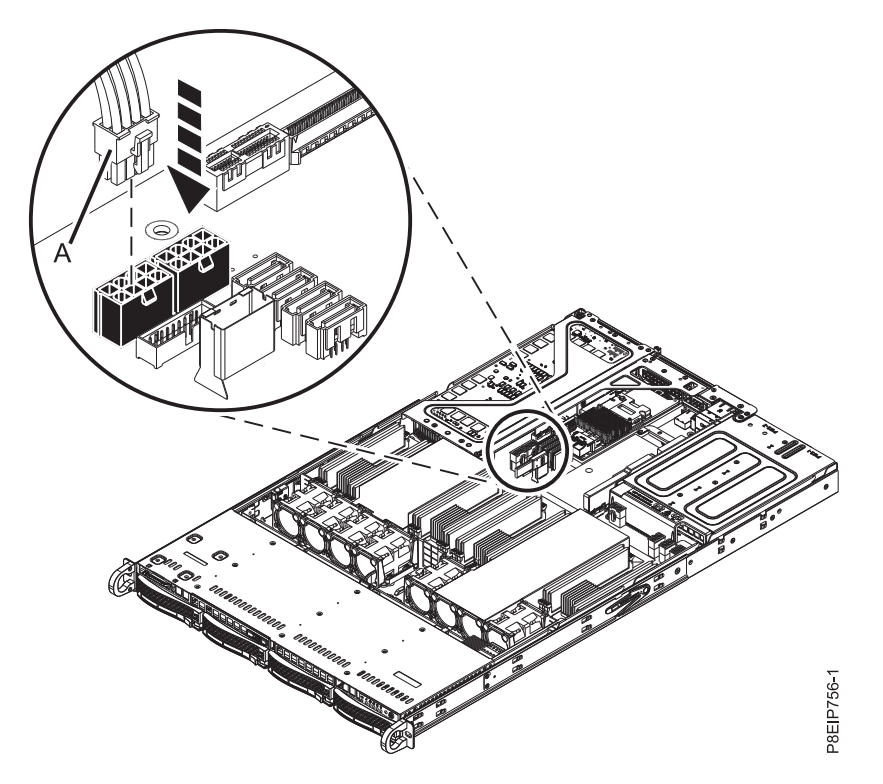

그림 *44. GPU* 전원 케이블 연결

- d. 44 [페이지의](#page-61-0) 그림 45에 표시된 대로 PCIe 어댑터 라이저 및 이를 포함하는 카드를 시스템 백 플레인에 올려놓으십시오.
	- 1) 화살표가 시스템을 지시하도록 PCIe 홀더 해제 핀 **(B)**이 접혀졌는지 확인하십시오.
	- 2) 정렬 핀 **(A)**와 슬롯을 사용하면 올바르게 라이저 카드를 삽입하고 커버를 교체하는 데 도 움이 됩니다.
	- 3) 고정 핀을 재설정하여 PCIe 케이지를 고정시키십시오.

<span id="page-61-0"></span>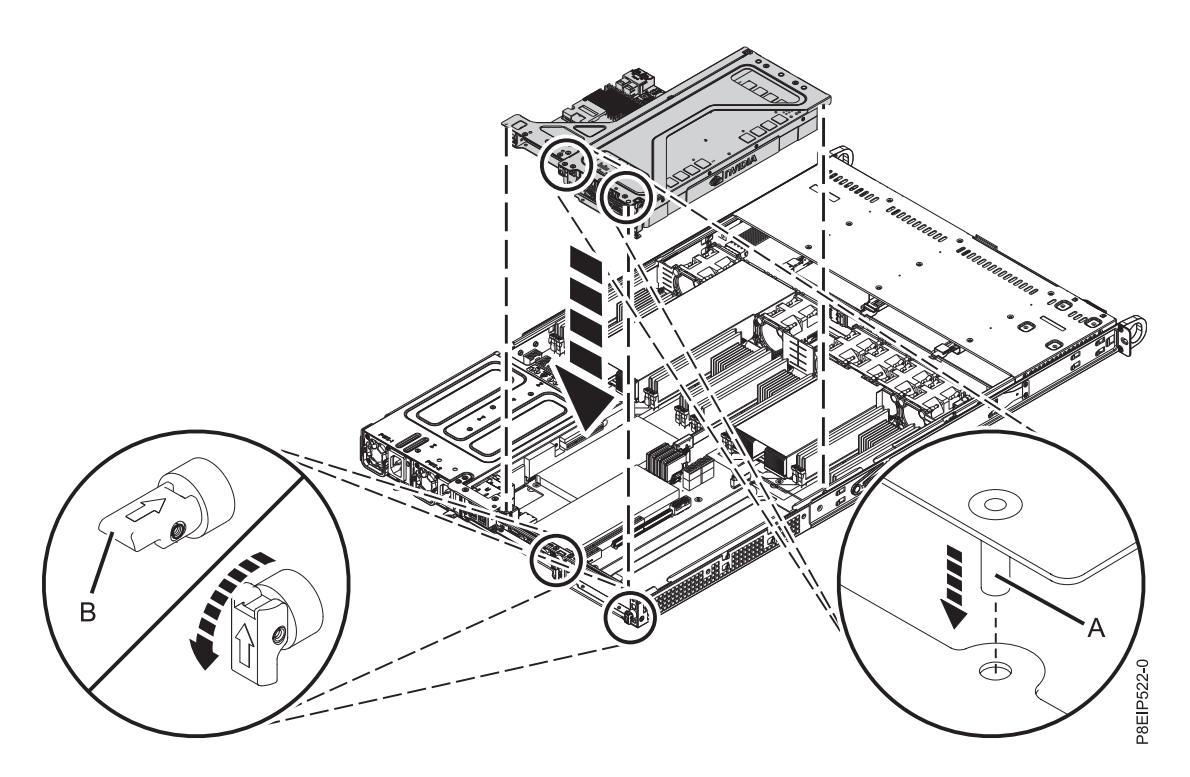

그림 *45. PCIe* 라이저 교체

7. 레이블을 사용하여 어댑터에서 제거된 케이블과 플러그를 교체하십시오.

## 다음에 수행할 작업

작동을 위해 시스템을 준비하십시오. 지시사항은 82 [페이지의](#page-99-0) 『내부 부품을 제거하고 교체한 후에 작 동을 위한 [8001-12C](#page-99-0) 시스템 준비』의 내용을 참조하십시오.

# **8001-12C에서 시스템 백플레인 제거 및 교체**

IBM Power System S821LC (8001-12C) 시스템에서 시스템 백플레인을 제거하고 교체하는 방법에 대 해 알아봅니다.

## 시작하기 전에

시스템 백플레인 교체를 시작하기 전에, 시스템 일련 번호와 머신 모델 유형을 기록하십시오. 시스템 백플레인을 교체한 후에는 시스템 백플레인의 시스템 일련 번호와 머신 모델 유형을 설정해야 합니다.

## 이 태스크 정보

시중에서 구매할 수 있는 마그네틱 팁 드라이버를 사용하여 나사를 제거하고 교체할 수 있습니다.

# **8001-12C**에서 시스템 백플레인 제거

IBM Power System S821LC (8001-12C) 시스템에서 시스템 백플레인을 제거하는 방법에 대해 알아 봅니다.

#### 시작하기 전에

시스템 백플레인 교체를 시작하기 전에, 시스템 일련 번호와 머신 모델 유형을 기록하십시오. 시스템 백플레인을 교체한 후에는 시스템 백플레인의 시스템 일련 번호와 머신 모델 유형을 설정해야 합니다.

시스템의 전원을 차단하고 이를 서비스 위치에 두십시오. 지시사항은 79 [페이지의](#page-96-0) 『내부 부품을 제거 하고 교체하기 위한 [8001-12C](#page-96-0) 시스템 준비』의 내용을 참조하십시오.

#### 이 태스크 정보

시중에서 구매할 수 있는 마그네틱 팁 드라이버를 사용하여 나사를 제거하고 교체할 수 있습니다.

시스템 백플레인 교체의 일부로서, 시스템 프로세서 모듈은 이전 시스템 백플레인에서 새 시스템 백플 레인으로 이동됩니다.

시스템 프로세서 모듈 교체의 일부로서 방열판이 제거됩니다. 시스템 프로세서 모듈에서 방열판이 제 거될 때 TIM(Thermal Interface Material)이 일반적으로 방열판에 부착됩니다. 손상된 경우가 아니면 방열판에 부착된 TIM을 재활용할 수 있습니다. TIM이 손상된 경우에는 제거된 방열판을 재사용하지 마십시오. 프로세서 제거 및 교체 프로시저를 시작하기 전에, 여분의 TIM 및 방열판이 마련되어 있는 지 확인하십시오.

#### 프로시저

1. 정전기 방지(ESD) 밴드를 연결하십시오.

경고**:**

- 정전기 방전으로 인해 하드웨어가 손상되는 것을 방지하기 위해 정전기 방지(ESD) 밴드를 전 면 ESD 잭, 후면 ESD 잭 또는 하드웨어의 도색되지 않은 금속 표면에 연결하십시오.
- ESD 정전기 방지 밴드를 사용하는 경우 모든 전기 안전 절차를 따르십시오. ESD 정전기 방 지 밴드는 정적 제어를 위해 사용됩니다. 전기 장비를 사용하거나 관련 작업을 수행할 때 전 기 충격을 받을 위험이 늘어나거나 줄어들지는 않습니다.
- ESD 정전기 방지 밴드가 없는 경우 ESD 패키지에서 제품을 꺼내어 하드웨어를 설치 또는 교 체하기 직전에 시스템의 도색되지 않은 금속 표면에 최소 5초 동안 접촉하십시오.
- 2. 시스템에서 두 전원 공급 장치를 모두 제거하십시오. 지시사항은 89 페이지의 『[8001-12C](#page-106-0) 또는 [8001-22C](#page-106-0)에서 전원 공급 장치 제거』의 내용을 참조하십시오.
- 3. 46 [페이지의](#page-63-0) 그림 46에 표시된 대로 프로세서 에어 배플을 제거하십시오. 조심해서 시스템의 프 로세서 에어 배플의 스냅을 풀고 이를 들어올리십시오.

<span id="page-63-0"></span>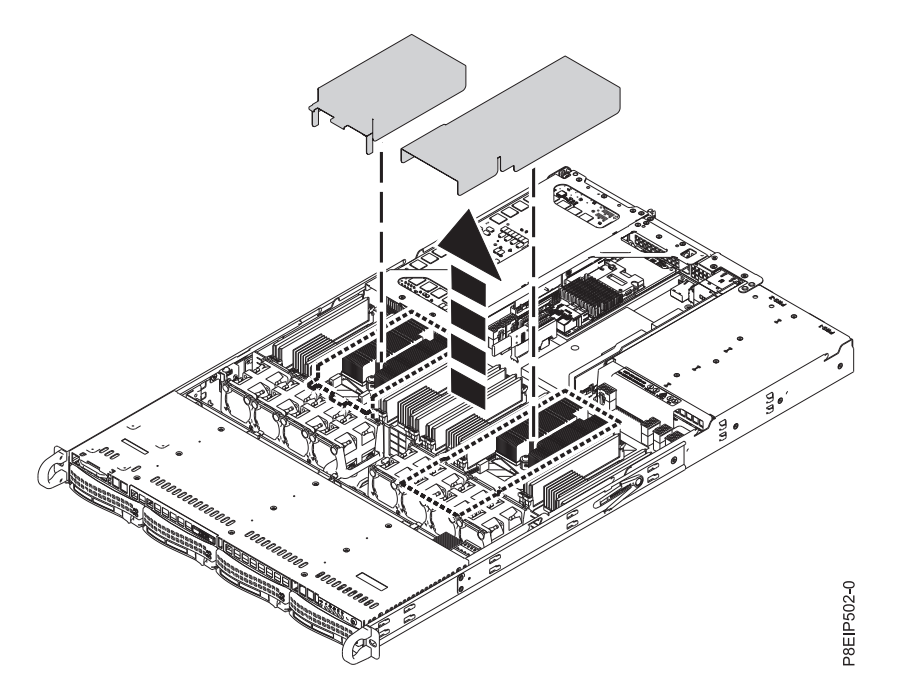

그림 *46.* 프로세서 에어 배플 제거

- 4. 해당 슬롯 위치를 기록하여 메모리 DIMM을 레이블링하고 이를 제거하십시오. 지시사항은 [31](#page-48-0) 페 이지의 『[8001-12C](#page-48-0)에서 메모리 제거 및 교체』의 내용을 참조하십시오.
- 5. 시스템에서 모든 팬과 하우징을 제거하십시오. 지시사항은 19 페이지의 『[8001-12C](#page-36-0)에서 시스템 팬 [제거』의](#page-36-0) 내용을 참조하십시오.
- 6. 해당 슬롯 위치를 기록하여 PCIe 라이저 및 어댑터를 레이블링하고 이를 제거하십시오. 지시사항 은 35 페이지의 『8001-12C [시스템에서](#page-52-0) PCIe 어댑터 제거』의 내용을 참조하십시오. 큰 PCIe 라이저를 먼저 제거하십시오.
- 7. 섀시 아래에서 프로세서 소켓을 지탱하는 12개의 나사를 제거하십시오.
	- a. 시스템을 반대로 뒤집으십시오.
	- b. 맨 아래에서 12개의 나사를 제거하십시오. 나사 위치는 47 [페이지의](#page-64-0) 그림 47에 표시되어 있 습니다.
	- c. 시스템을 뒤집어서 바르게 세우십시오.

<span id="page-64-0"></span>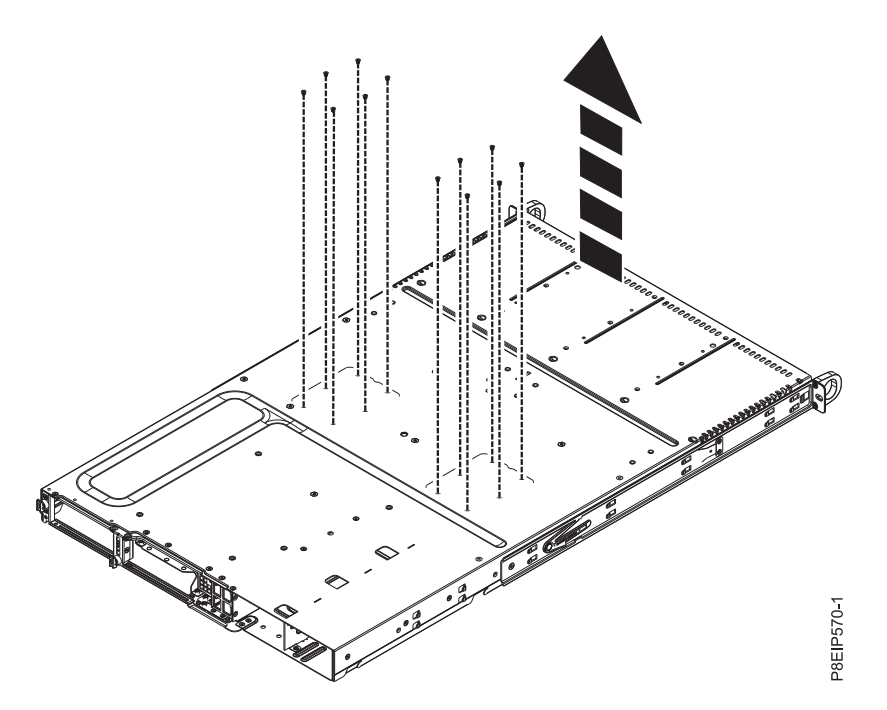

그림 *47.* 섀시 맨 아래의 프로세서 소켓 나사

- 8. 시스템 백플레인에서 드라이브 신호 및 드라이브 전원 케이블을 제거하십시오. 지시사항은 [14](#page-31-0) 페 이지의 『[8001-12C](#page-31-0)에서 디스크 드라이브 백플레인 제거』의 내용을 참조하십시오.
- 9. 48 [페이지의](#page-65-0) 그림 48에 표시된 대로 시스템 백플레인에서 운영자 패널 케이블을 제거하십시오.

<span id="page-65-0"></span>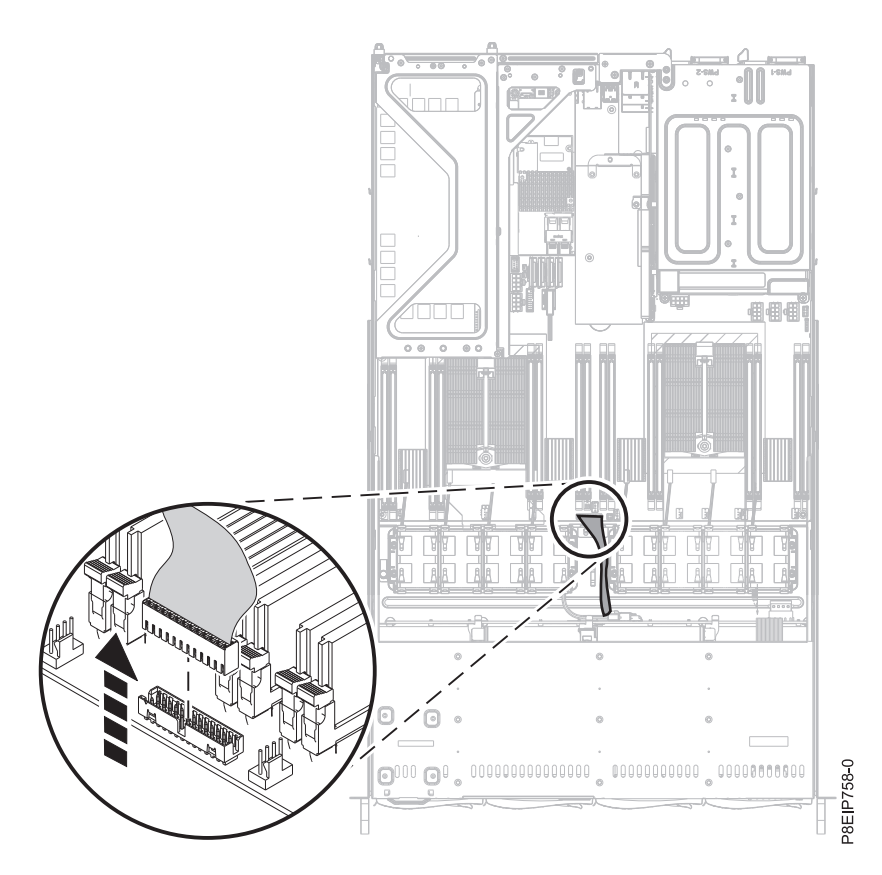

10. 시스템 백플레인에서 14개의 나사를 제거하십시오. 나사 위치는 49 [페이지의](#page-66-0) 그림 49에 표시되어 그림 *48.* 운영자 패널 케이블 제거<br>10. 시스템 백플레인에서 14개의 나사를 제거하<sub>1</sub><br>있습니다.

<span id="page-66-0"></span>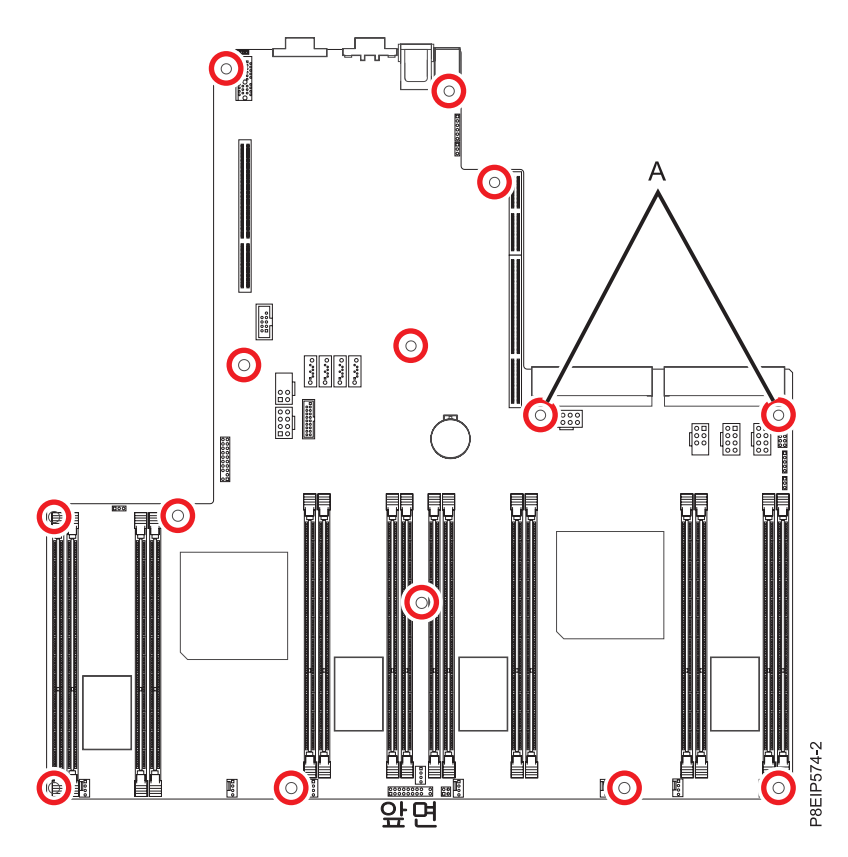

11. 앞면 케이블을 옆으로 치우고 프로세서 방열판을 조심해서 잡은 채로 시스템 백플레인을 약간 앞 그림 *49.* 나사 위치. (A)의 2개 나사는 검은색이며 약간 깁니다.<br>11. 앞면 케이블을 옆으로 치우고 프로세서 방열판을 조심해서 잡은 채로 시스템 백플레인을 약<br> 과 위로 이동시켜서 이를 제거하십시오. 50 [페이지의](#page-67-0) 그림 50의 내용을 참조하십시오.

<span id="page-67-0"></span>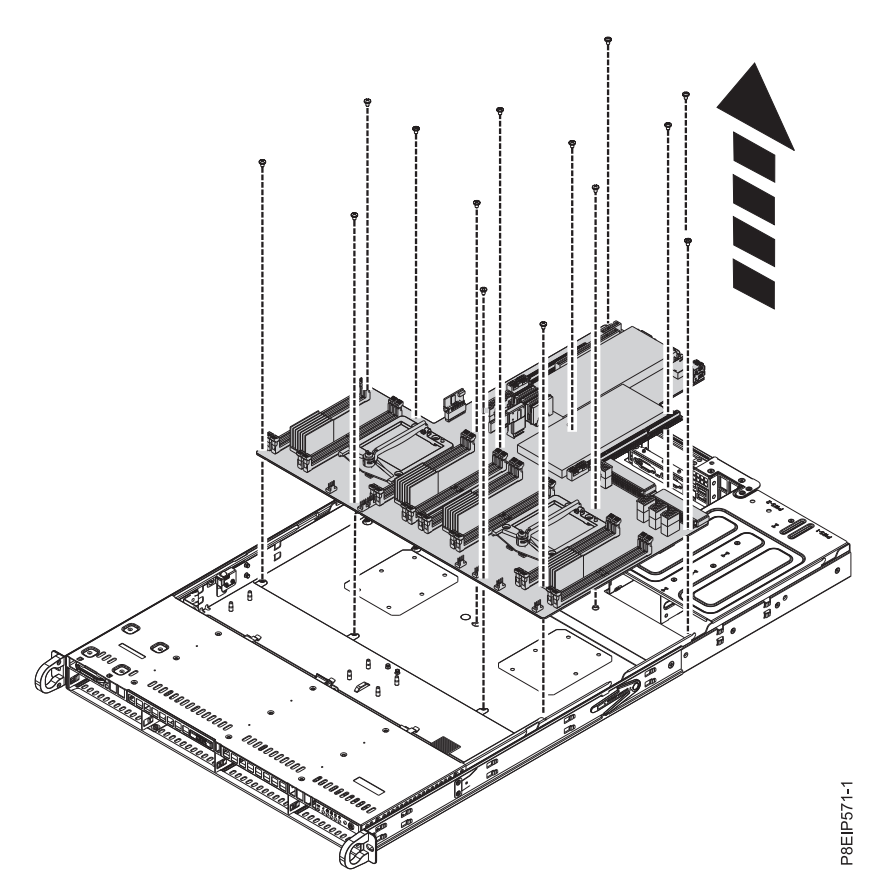

그림 *50.* 시스템 백플레인 들어올리기

12. 시스템 백플레인를 ESD 매트에 올려놓으십시오.

## **8001-12C**에서 시스템 백플레인 교체

IBM Power System S821LC (8001-12C) 시스템에서 시스템 백플레인을 교체하는 방법에 대해 알아 봅니다.

### 프로시저

- 1. 정전기 방지(ESD) 밴드가 연결되어 있는지 확인하십시오. 연결되어 있지 않은 경우 지금 연결하 십시오.
- 2. 정전기 방지 패키지에서 교체용 시스템 백플레인을 제거하고 이를 ESD 매트 위에 올려놓으십시 오.

다음 단계를 수행하면 이전 시스템 백플레인의 시스템 프로세서 모듈이 새 시스템 백플레인으로 이동 됩니다.

3. #3 십자형 나사 드라이버를 사용하여 제거 중인 시스템 프로세서 방열판 **(B)**의 로드 암 나사 **(A)** 를 푸십시오. 로드 암이 51 [페이지의](#page-68-0) 그림 51에 표시된 방향으로 축을 중심으로 위로 회전됩니 다.

<span id="page-68-0"></span>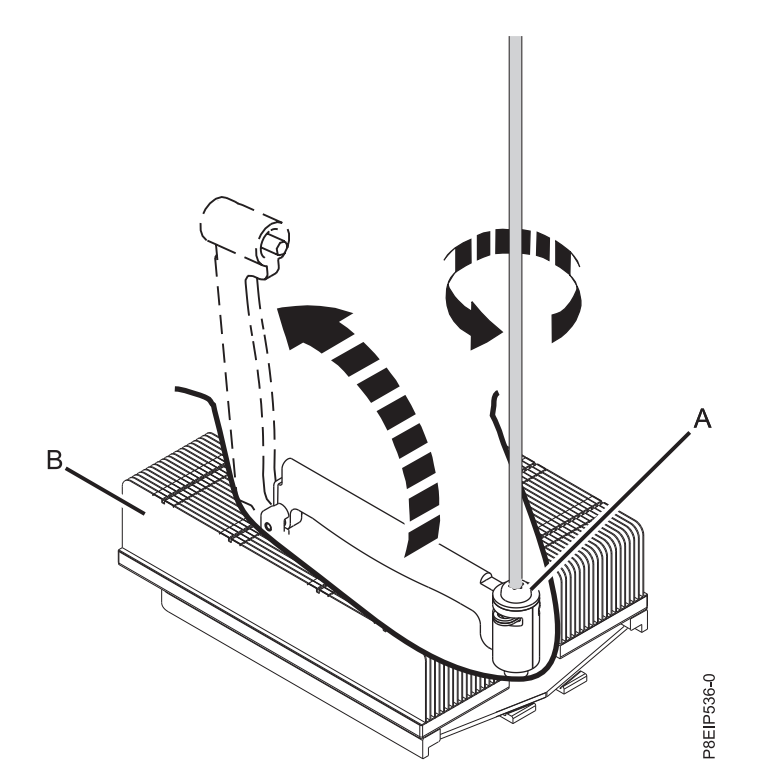

그림 *51.* 방열판 로드 암 나사 풀기

4. 그림 52에 표시된 대로 방열판을 잡고 위로 바로 들어올려서 이를 제거하십시오.

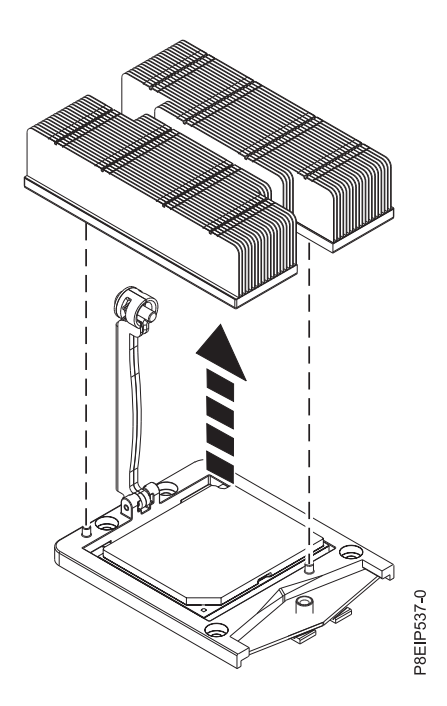

그림 *52.* 방열판 제거

5. 방열판을 청결한 표면 위에 뒤집어 놓으십시오.

6. 시스템 프로세서 소켓 영역을 검사하고 먼지나 파편을 제거하십시오(압축 공기 캔을 사용함).

7. 설치할 시스템 프로세서 모듈 위로 진공 펜 도구를 내리십시오. 그림 53에 표시된 대로 펜의 맨 위 **(A)**를 꾹 누르고 프로세서 모듈의 중앙에서 펜을 유지하십시오. 펜의 맨 위를 해제하여 펜을 프로세서 모듈에 고정시키십시오.

참고**:** 시스템 프로세서 모듈이 떨어지지 않도록 펜과 프로세서를 잡고 있는 동안에는 끝을 누르 지 마십시오. 진공 봉합이 일찍 해제될 경우를 대비하여 프로세서를 잡고 있는 펜을 보유하는 시 간과 거리를 최소화하십시오.

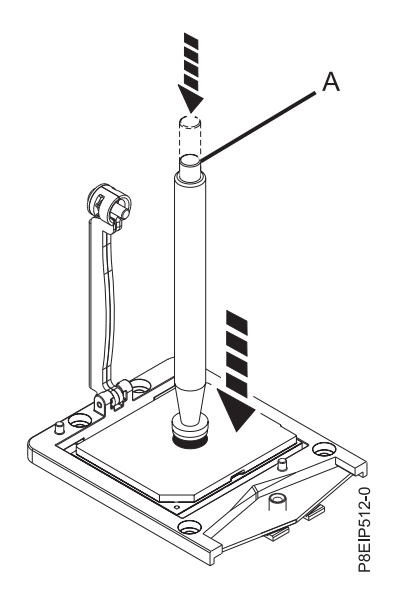

그림 *53.* 제거 도구를 시스템 프로세서 모듈 위에 내리기

- 8. 펜을 잡은 채로 이전 시스템 백플레인 소켓에서 펜과 시스템 프로세서 모듈을 들어서 이를 새 시 스템 백플레인 소켓으로 이전하십시오.
- 9. 시스템 프로세서 모듈을 설치하십시오.
	- a. 53 [페이지의](#page-70-0) 그림 54에 표시된 대로 펜과 시스템 프로세서 모듈을 소켓 위에 내리십시오. 프 로세서의 깎여진 모서리를 소켓의 깎여진 모서리와 맞추십시오. 조심해서 프로세서를 기울이 지 말고 서서히 도구를 내리십시오.

참고**:** 시스템 프로세서 모듈이 소켓에 닿은 상태에서는 어떤 방향으로든 도구와 시스템 프로 세서 모듈을 밀지 마십시오.

<span id="page-70-0"></span>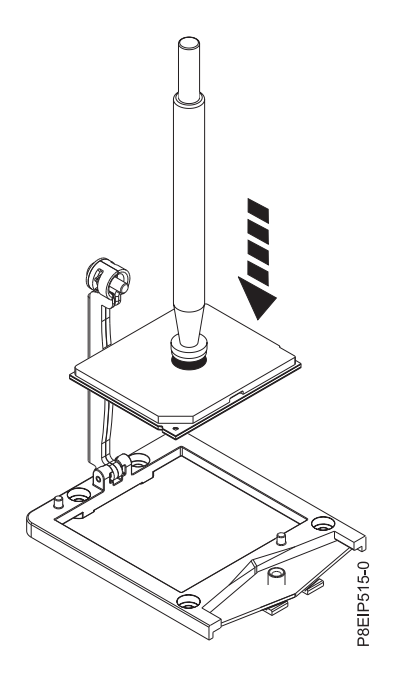

그림 *54.* 소켓으로 프로세서 내리기

- b. 시스템 프로세서 모듈이 제대로 맞추어지면 펜의 맨 위를 눌러서 이를 프로세서에서 해제하 십시오. 펜을 들어올려서 프로세서에서 떼어내십시오.
- 10. 프로세서 방열판을 프로세서로 이동하십시오. 54 [페이지의](#page-71-0) 그림 55에 표시된 대로 방열판의 구멍 **(A)**가 소켓의 두 가이드 핀 **(B)**와 맞는지 확인하여 시스템 프로세서 모듈 위에 방열판을 조심해 서 내리십시오.

<span id="page-71-0"></span>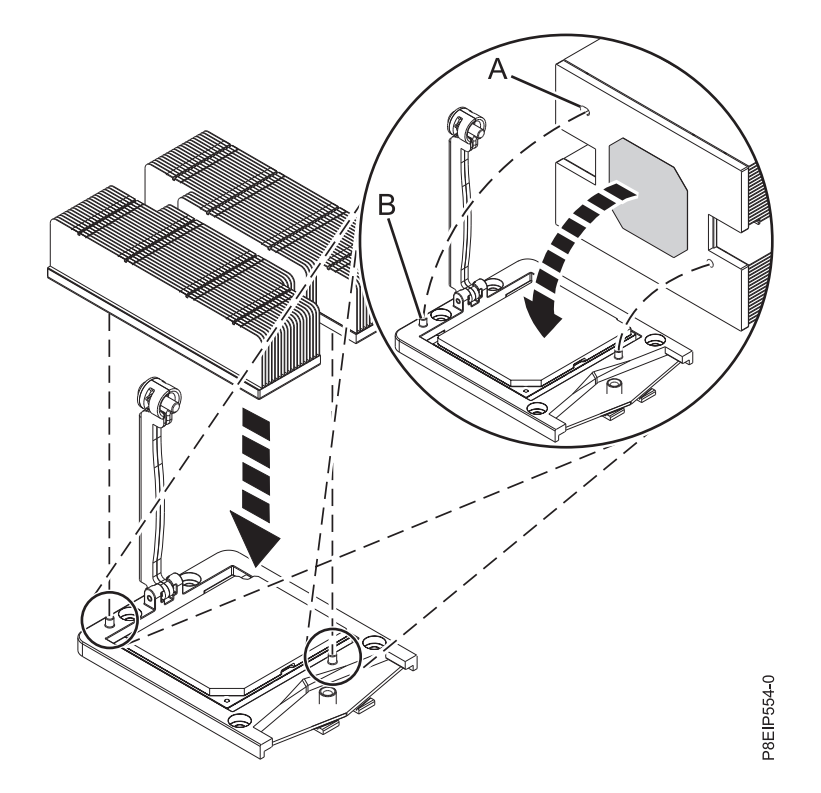

그림 *55.* 방열판 설치

11. 55 [페이지의](#page-72-0) 그림 56에 표시된 대로 로드 암 **(A)**를 방열판 **(B)** 위의 위치로 이동시키고 #3 십자 형 나사 드라이버를 사용하여 로드 암 나사를 조이십시오.

참고**:** 로드 암 나사를 너무 조이지는 마십시오.
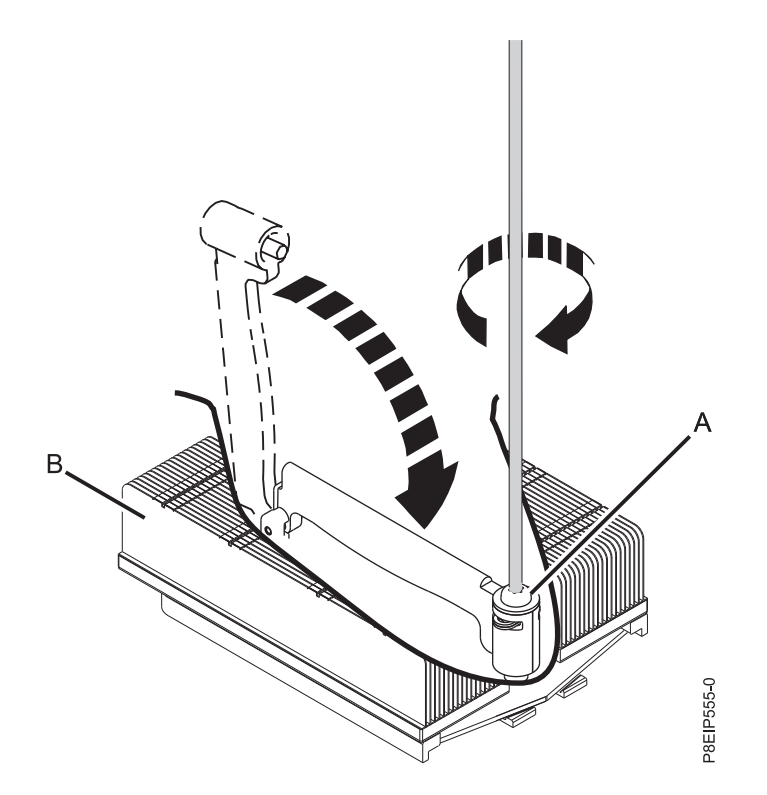

그림 *56.* 로드 암 나사 조이기

- 다음 단계에서는 계속해서 새 시스템 백플레인에 컴포넌트를 설치합니다.
- 12. 앞면 케이블을 옆으로 치우고 프로세서 방열판을 조심해서 잡은 채로 시스템 백플레인을 섀시 쪽 으로 내린 후에 이를 약간 뒤로 미십시오. 56 [페이지의](#page-73-0) 그림 57의 내용을 참조하십시오.

<span id="page-73-0"></span>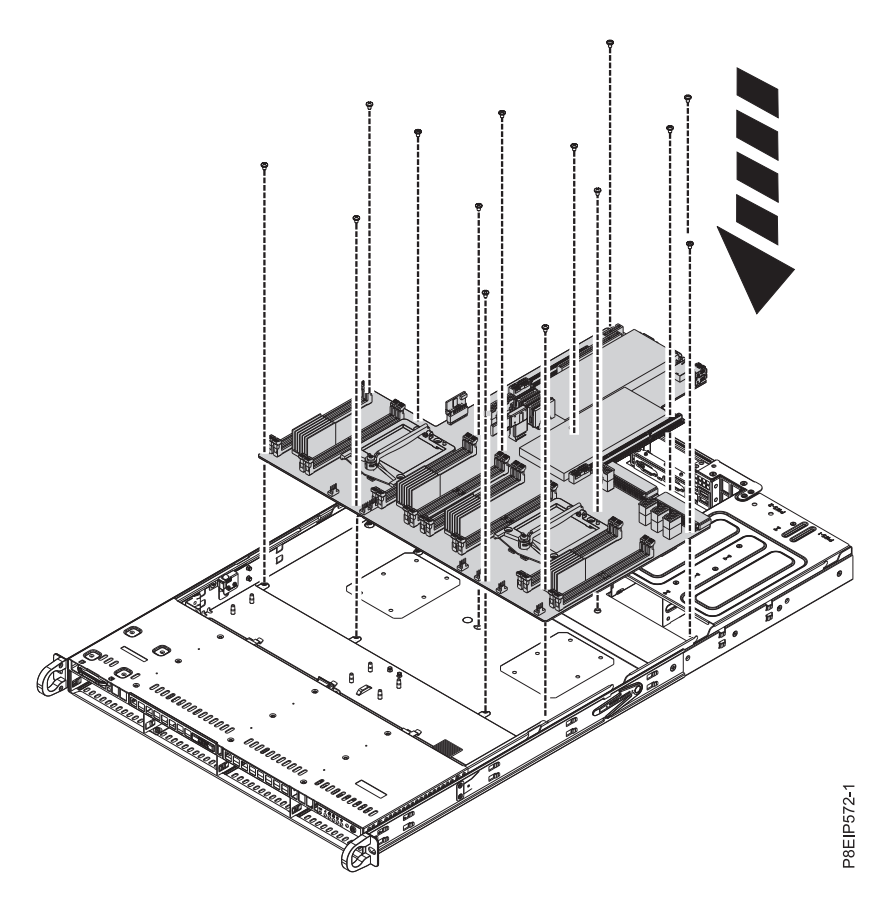

13. 14 나사를 정렬하고 시스템 백플레인으로 조이십시오. 나사 위치는 57 [페이지의](#page-74-0) 그림 58에 표시 그림 *57.* 시스템 백플레인 교체<br>13. 14 나사를 정렬하고 시스템 백플레인으로<br>되어 있습니다.

<span id="page-74-0"></span>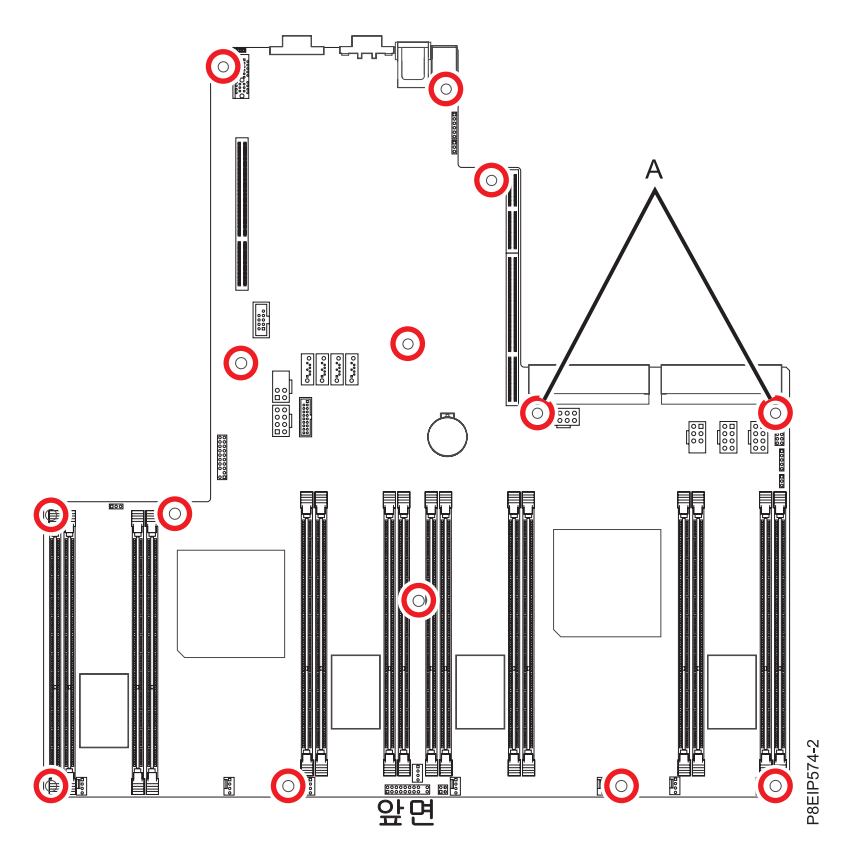

그림 *58.* 나사 위치*.* **(A)**의 2개 나사는 검은색이며 약간 깁니다.

- 14. 시스템 백플레인에서 드라이브 신호 및 드라이브 전원 케이블을 교체하십시오. 지시사항은 [17](#page-34-0) 페 이지의 『[8001-12C](#page-34-0)에서 디스크 드라이브 백플레인 교체』의 내용을 참조하십시오.
- 15. 58 [페이지의](#page-75-0) 그림 59에 표시된 대로 시스템 백플레인으로 운영자 패널 케이블을 교체하십시오.

<span id="page-75-0"></span>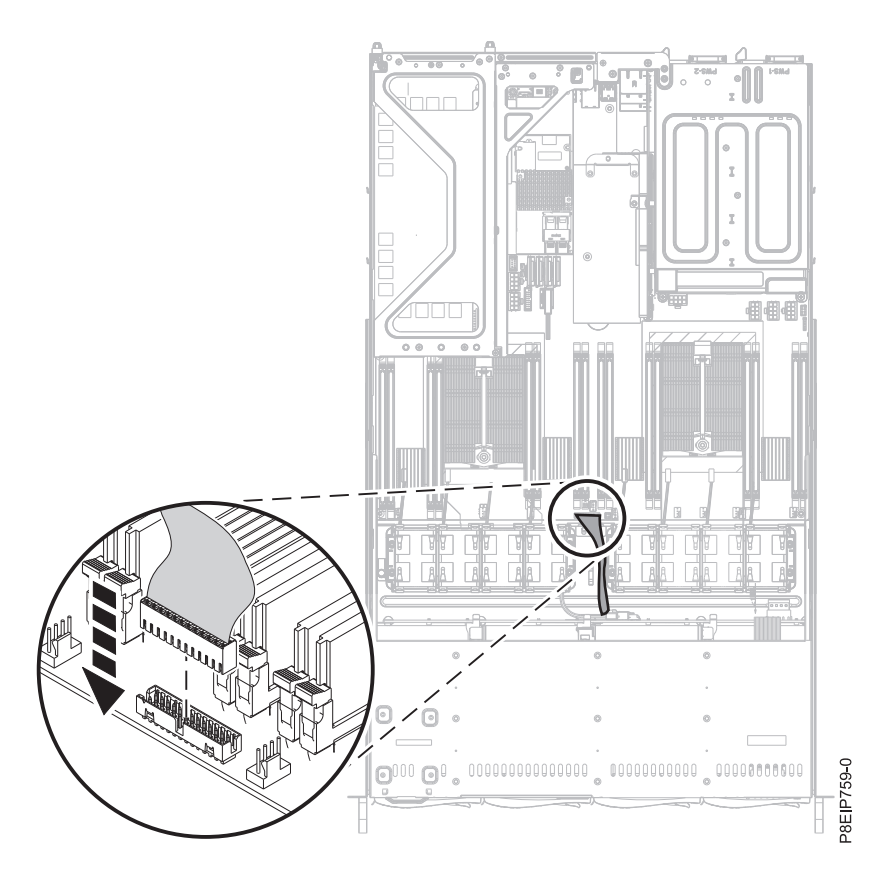

그림 *59.* 운영자 패널 케이블 교체

- 16. 프로세서 소켓을 지탱하는 섀시 아래의 12 나사를 교체하십시오.
	- a. 시스템을 반대로 뒤집으십시오.
	- b. 맨 아래에서 12개의 나사를 교체하십시오. 나사 위치는 59 [페이지의](#page-76-0) 그림 60에 표시되어 있 습니다.
	- c. 시스템을 뒤집어서 바르게 세우십시오.

<span id="page-76-0"></span>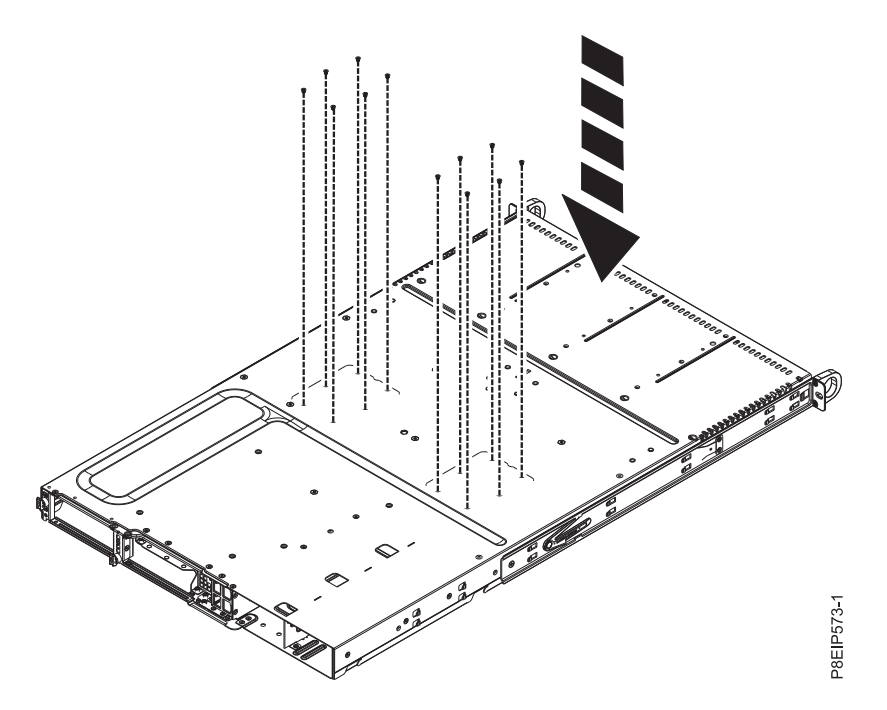

그림 *60.* 섀시 맨 아래의 프로세서 소켓 나사

- 17. 레이블을 사용하여 PCIe 라이저 및 어댑터를 교체하십시오. 지시사항은 39 페이지의 『[8001-12C](#page-56-0) [시스템에서](#page-56-0) PCIe 어댑터 교체』의 내용을 참조하십시오. 우선 전원 공급 장치 옆의 라이저를 교 체하십시오.
- 18. 시스템 백플레인으로 8개의 팬 전원 커넥터를 교체하십시오. 지시사항은 23 페이지의 『[8001-12C](#page-40-0) 에서 시스템 팬 [교체』의](#page-40-0) 내용을 참조하십시오.
- 19. 레이블을 사용하여 메모리 DIMM을 교체하십시오. 지시사항은 31 페이지의 『[8001-12C](#page-48-0)에서 메 모리 제거 및 [교체』의](#page-48-0) 내용을 참조하십시오.
- 20. 60 [페이지의](#page-77-0) 그림 61에 표시된 대로 프로세서 에어 배플을 설치하십시오. 배플의 모서리를 팬 지 지대에 삽입하십시오. 그리고 제 위치에 맞도록 조심해서 배플을 누르십시오.

<span id="page-77-0"></span>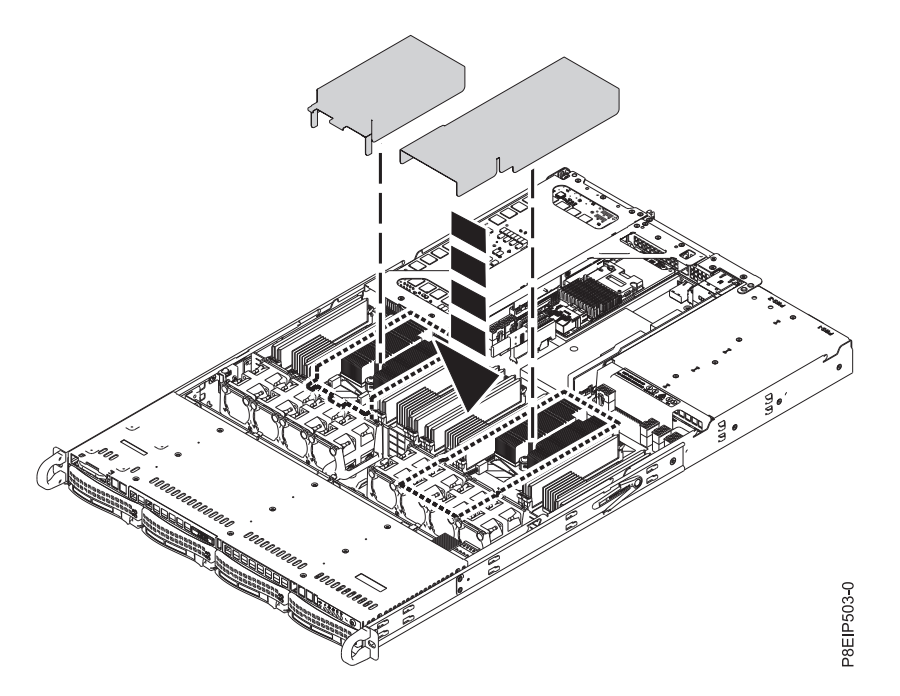

그림 *61.* 프로세서 에어 배플 설치

# 다음에 수행할 작업

작동을 위해 시스템을 준비하십시오. 지시사항은 82 [페이지의](#page-99-0) 『내부 부품을 제거하고 교체한 후에 작 동을 위한 [8001-12C](#page-99-0) 시스템 준비』의 내용을 참조하십시오.

시스템 백플레인을 교체한 후에는 VPD(Vital Product Data) 업데이트 도구를 사용하여 시스템 백플 레인의 시스템 일련 번호와 모델 번호를 설정해야 합니다. 도구를 다운로드하려면 다음 단계를 완료하 십시오.

- 1. [IBM](http://www.ibm.com/support/entry/portal/product/power/scale-out_lc) 지원 센터 포털 웹 사이트(www.ibm.com/support/entry/portal/product/power/ scale-out\_lc)로 이동하십시오.
- 2. 다운로드 목록에서 용량 확장 LC 시스템 VPD 업데이트 도구를 클릭하십시오.
- 3. 도구에서 제공하는 지시사항에 따라 VPD를 업데이트하십시오.

# **8001-12C에서 시스템 프로세서 모듈 제거 및 교체**

IBM Power System S821LC (8001-12C) 시스템에서 시스템 프로세서 모듈을 제거하고 교체하는 방 법에 대해 알아봅니다.

### **8001-12C** 시스템에서 시스템 프로세서 모듈 제거

IBM Power System S821LC (8001-12C) 시스템에서 시스템 프로세서 모듈을 제거하는 방법에 대해 알아봅니다.

# 시작하기 전에

시스템의 전원을 차단하고 이를 서비스 위치에 두십시오. 지시사항은 79 [페이지의](#page-96-0) 『내부 부품을 제거 하고 교체하기 위한 [8001-12C](#page-96-0) 시스템 준비』의 내용을 참조하십시오.

# 이 태스크 정보

시스템 프로세서 모듈 교체의 일부로서 방열판이 제거됩니다. 시스템 프로세서 모듈에서 방열판이 제 거될 때 TIM(Thermal Interface Material)이 일반적으로 방열판에 부착됩니다. 손상된 경우가 아니면 방열판에 부착된 TIM을 재활용할 수 있습니다. TIM이 손상된 경우에는 제거된 방열판을 재사용하지 마십시오. 프로세서 제거 및 교체 프로시저를 시작하기 전에, 여분의 TIM 및 방열판이 마련되어 있는 지 확인하십시오.

### 프로시저

1. 정전기 방지(ESD) 밴드를 연결하십시오.

경고**:**

- 정전기 방전으로 인해 하드웨어가 손상되는 것을 방지하기 위해 정전기 방지(ESD) 밴드를 전 면 ESD 잭, 후면 ESD 잭 또는 하드웨어의 도색되지 않은 금속 표면에 연결하십시오.
- ESD 정전기 방지 밴드를 사용하는 경우 모든 전기 안전 절차를 따르십시오. ESD 정전기 방 지 밴드는 정적 제어를 위해 사용됩니다. 전기 장비를 사용하거나 관련 작업을 수행할 때 전 기 충격을 받을 위험이 늘어나거나 줄어들지는 않습니다.
- ESD 정전기 방지 밴드가 없는 경우 ESD 패키지에서 제품을 꺼내어 하드웨어를 설치 또는 교 체하기 직전에 시스템의 도색되지 않은 금속 표면에 최소 5초 동안 접촉하십시오.
- 2. 새 시스템 프로세서 모듈의 패키징을 열고 62[페이지의](#page-79-0) 그림 62에 표시된 대로 커버를 트레이 옆 에 뒤집어 놓으십시오. 커버는 교체 중인 시스템 프로세서 모듈에 사용됩니다.

<span id="page-79-0"></span>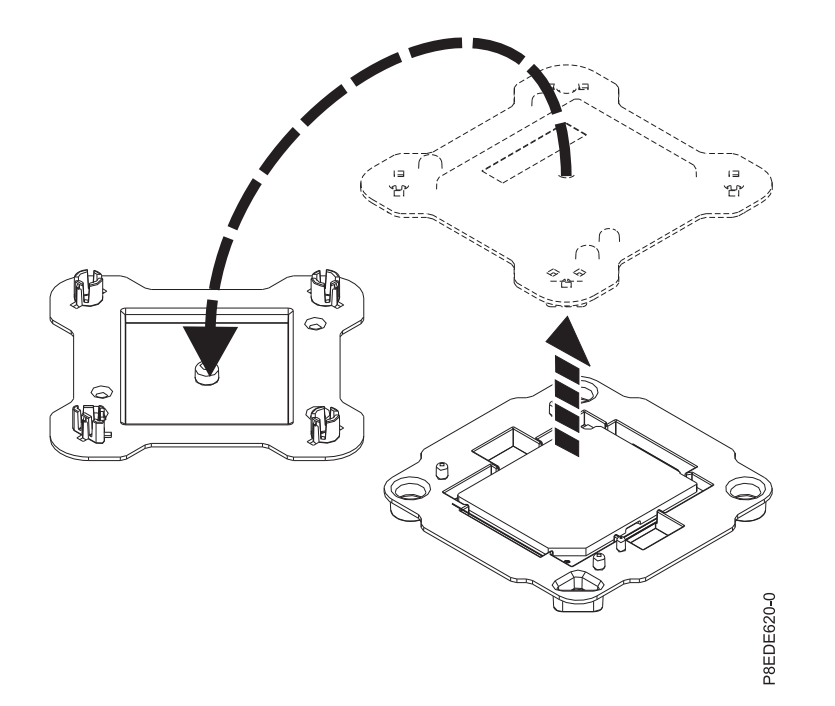

3. 그림 63에 표시된 대로 프로세서 에어 배플을 제거하십시오. 조심해서 시스템의 프로세서 에어 배 그림 *62.* 시스템 프로세서 모듈 패키징 열기<br>3. 그림 63에 표시된 대로 프로세서 에어 배플을 제거하<br> 플의 스냅을 풀고 이를 들어올리십시오.

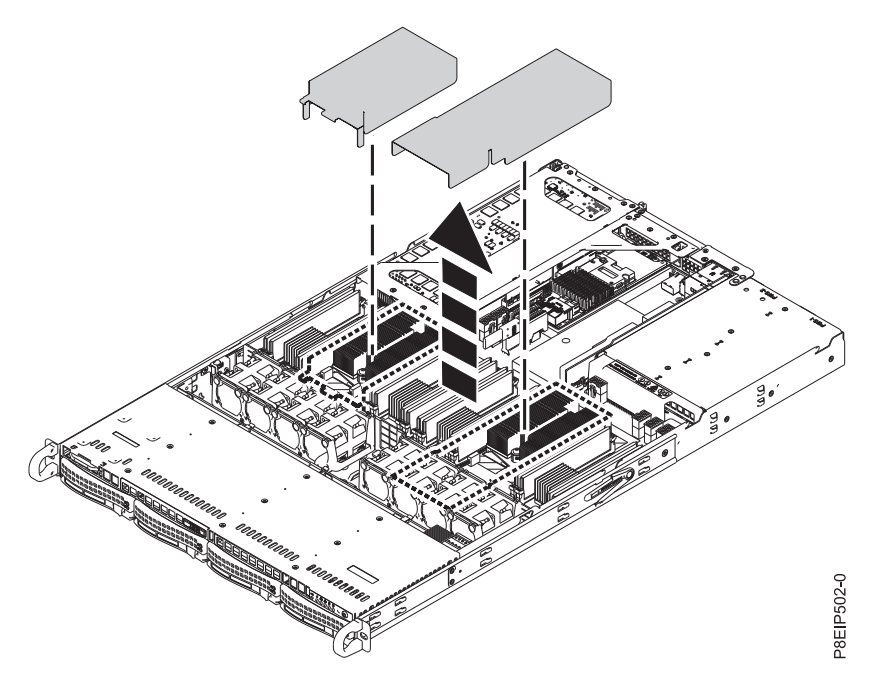

그림 *63.* 프로세서 에어 배플 제거

4. #3 십자형 나사 드라이버를 사용하여 제거 중인 시스템 프로세서 방열판 **(B)**의 로드 암 나사 **(A)** 를 푸십시오. 로드 암이 그림 64에 표시된 방향으로 축을 중심으로 위로 회전됩니다.

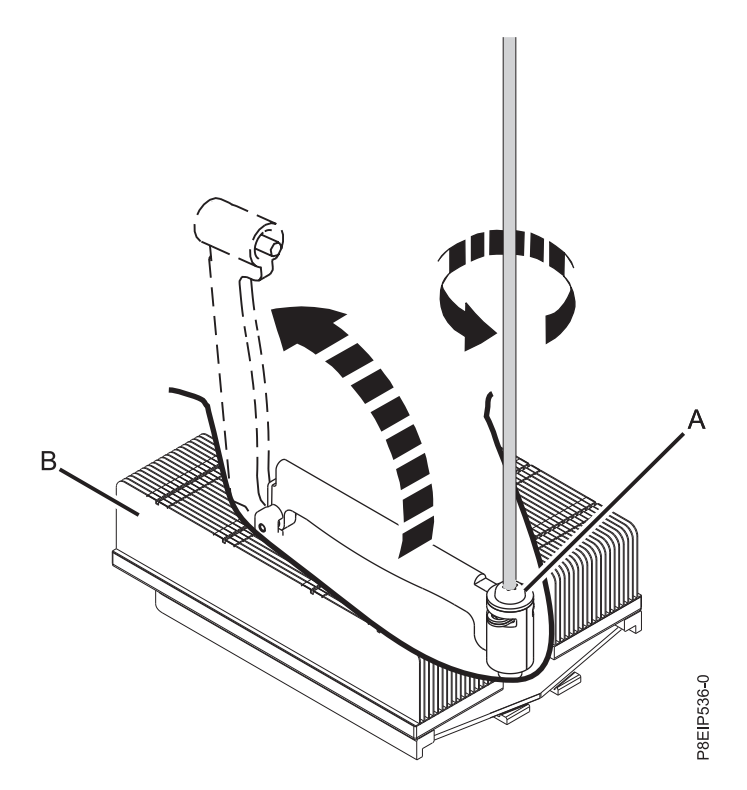

그림 *64.* 방열판 로드 암 나사 풀기<br>-<br>5. 64 [페이지의](#page-81-0) 그림 65에 표시된 대로 방열판을 잡고 위로 바로 들어올려서 이를 제거하십시오.

<span id="page-81-0"></span>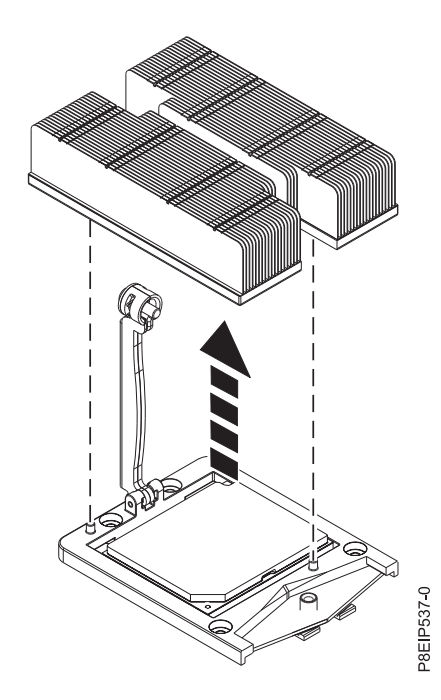

그림 *65.* 방열판 제거

- 6. 방열판을 청결한 표면 위에 뒤집어 놓으십시오.
- 7. 시스템 프로세서 소켓 영역을 검사하고 먼지나 파편을 제거하십시오(압축 공기 캔을 사용함).
- 8. 진공 펜 도구를 시스템 프로세서 모듈 위로 내리십시오. 65 [페이지의](#page-82-0) 그림 66에 표시된 대로 펜 의 맨 위 **(A)**를 꾹 누르고 프로세서 모듈의 중앙에서 펜을 유지하십시오. 펜의 맨 위를 해제하여 펜을 프로세서 모듈에 고정시키십시오.

참고**:** 시스템 프로세서 모듈이 떨어지지 않도록 펜과 프로세서를 잡고 있는 동안에는 끝을 누르 지 마십시오. 진공 봉합이 일찍 해제될 경우를 대비하여 프로세서를 잡고 있는 펜을 보유하는 시 간과 거리를 최소화하십시오.

<span id="page-82-0"></span>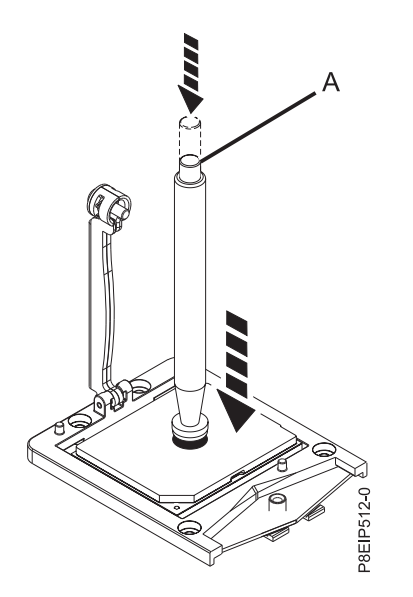

그림 *66.* 시스템 프로세서 모듈에 진공 펜 잠금

9. 진공 펜을 잡은 채로 펜과 시스템 프로세서 모듈을 소켓에서 들어올리십시오. 그림 67에 표시된 대로 시스템 프로세서 모듈 패키징의 맨 위 커버에 이를 비스듬히 놓으십시오. 시스템 프로세서 모듈을 시스템 프로세서 모듈 패키징의 맨 위 커버에 비스듬히 놓으면 시스템 프로세서 모듈을 교체한 후에 패키징에서 이를 들어올리거나 내려두기가 더 쉬워집니다.

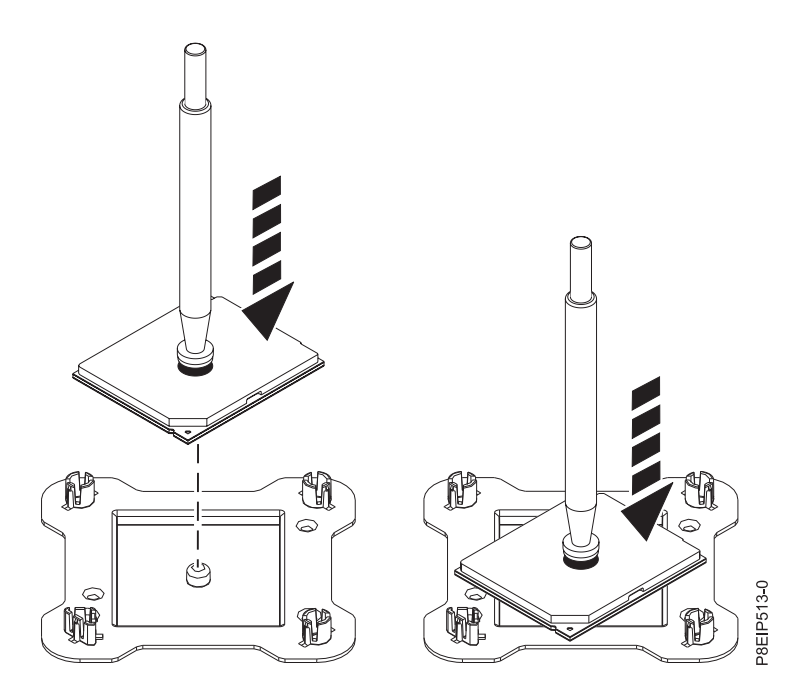

그림 *67.* 프로세서를 패키징의 맨 위 커버에 비스듬히 놓기

10. 펜의 맨 위를 눌러서 시스템 프로세서 모듈을 커버 위로 해제하십시오.

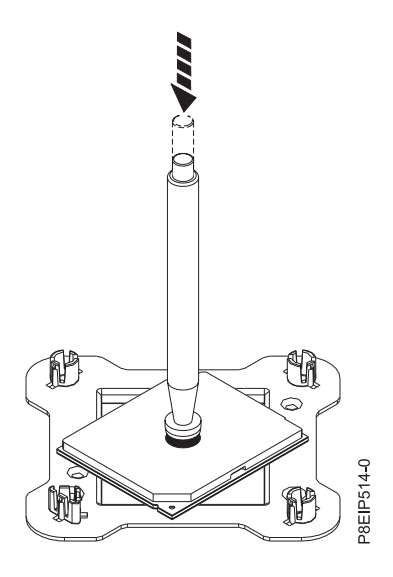

그림 *68.* 펜 해제

# **8001-12C**의 시스템 프로세서 모듈 교체

IBM Power System S821LC (8001-12C) 시스템에서 시스템 프로세서 모듈을 교체하는 방법에 대해 알아봅니다.

### 프로시저

- 1. 정전기 방지(ESD) 밴드가 연결되어 있는지 확인하십시오. 연결되어 있지 않은 경우 지금 연결하십 시오.
- 2. 시스템 프로세서 소켓 영역을 검사하고 먼지나 파편을 제거하십시오(압축 공기 캔을 사용함).
- 3. 설치할 시스템 프로세서 모듈 위로 진공 펜 도구를 내리십시오. 67 [페이지의](#page-84-0) 그림 69에 표시된 대 로 펜의 맨 위 **(A)**를 꾹 누르고 프로세서 모듈의 중앙에서 펜을 유지하십시오. 펜의 맨 위를 해제 하여 펜을 프로세서 모듈에 고정시키십시오.

참고**:** 시스템 프로세서 모듈이 떨어지지 않도록 펜과 프로세서를 잡고 있는 동안에는 끝을 누르지 마십시오. 진공 봉합이 일찍 해제될 경우를 대비하여 프로세서를 잡고 있는 펜을 보유하는 시간과 거리를 최소화하십시오.

<span id="page-84-0"></span>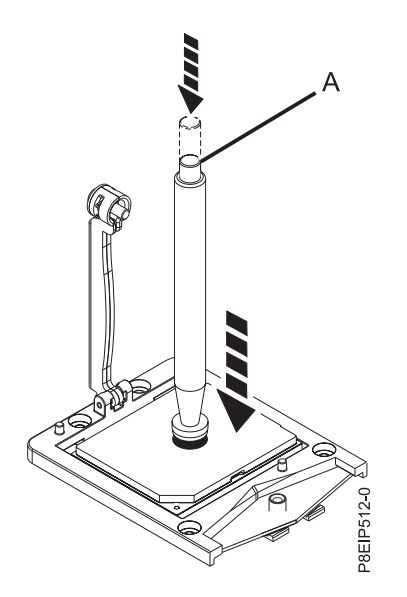

그림 *69.* 제거 도구를 시스템 프로세서 모듈 위에 내리기

- 4. 시스템 프로세서 모듈을 설치하십시오.
	- a. 그림 70에 표시된 대로 펜과 시스템 프로세서 모듈을 소켓 위에 내리십시오. 프로세서의 깎여 진 모서리를 소켓의 깎여진 모서리와 맞추십시오. 조심해서 프로세서를 기울이지 말고 서서히 도구를 내리십시오.

참고**:** 시스템 프로세서 모듈이 소켓에 닿은 상태에서는 어떤 방향으로든 도구와 시스템 프로 세서 모듈을 밀지 마십시오.

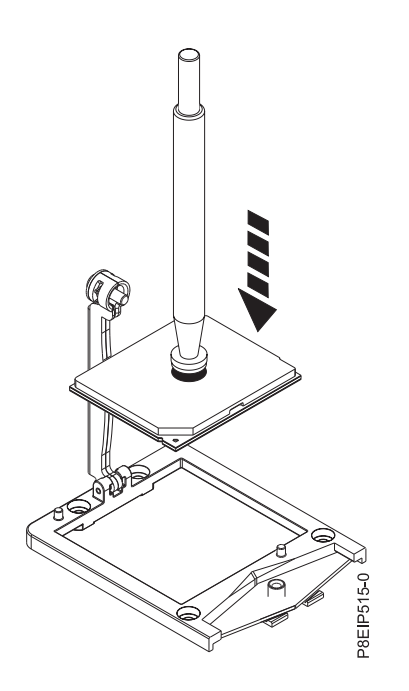

그림 *70.* 소켓으로 프로세서 내리기

- b. 시스템 프로세서 모듈이 제대로 맞추어지면 펜의 맨 위를 눌러서 이를 프로세서에서 해제하십 시오. 펜을 들어올려서 프로세서에서 떼어내십시오.
- 5. FRU 킷에서 제공되는 신규 제공 방열판을 설치하십시오. TIM은 방열판에 이미 부착되어 있습니 다. 그림 71에 표시된 대로 방열판의 구멍 **(A)**가 소켓의 두 가이드 핀 **(B)**와 맞는지 확인하여 시 스템 프로세서 모듈 위에 방열판을 조심해서 내리십시오.

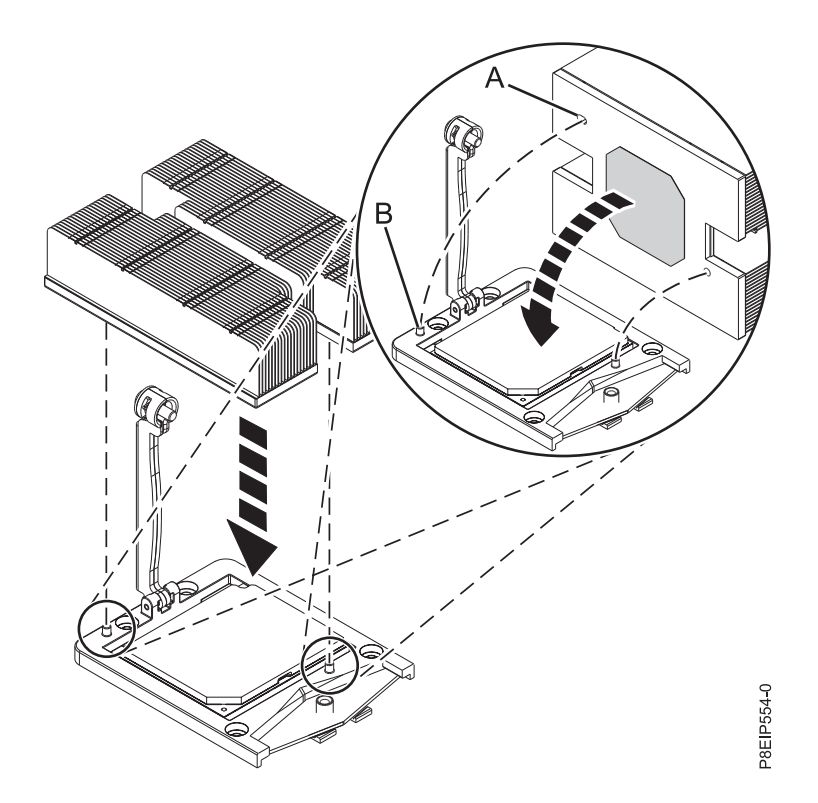

그림 *71.* 방열판 설치

6. 69 [페이지의](#page-86-0) 그림 72에 표시된 대로 로드 암 **(A)**를 방열판 **(B)** 위의 위치로 이동시키고 #3 십자 형 나사 드라이버를 사용하여 로드 암 나사를 조이십시오.

참고**:** 로드 암 나사를 너무 조이지는 마십시오.

<span id="page-86-0"></span>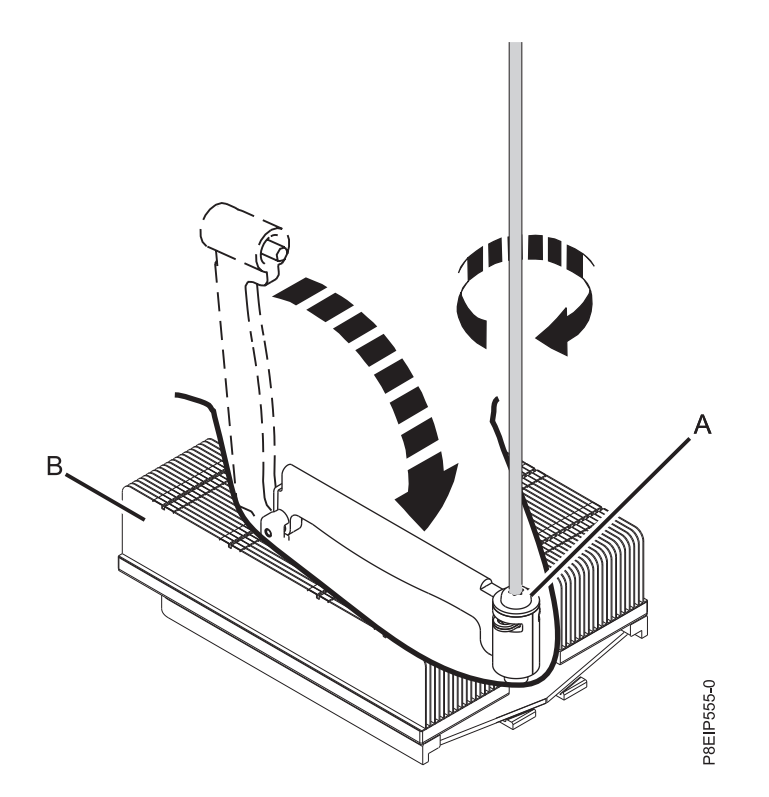

7. 그림 73에 표시된 대로 프로세서 에어 배플을 설치하십시오. 배플의 모서리를 팬 지지대에 삽입하 그림 72. 로드 암 나사 조이기<br>7. 그림 73에 표시된 대로 프로세서 에어 배플을 설치하십시오. 배플의 5<br> 십시오. 그리고 제 위치에 맞도록 조심해서 배플을 누르십시오.

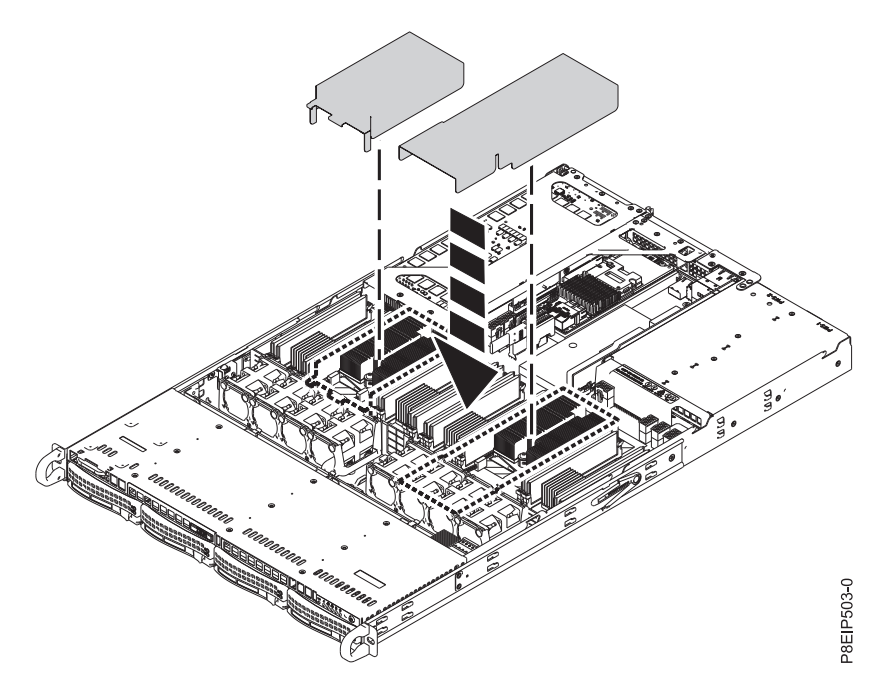

그림 *73.* 프로세서 에어 배플 설치

8. 교체한 시스템 프로세서 모듈의 모서리를 살짝 쥐고 이를 운반용 커버 밖으로 들어올리십시오. 그 림 74에 표시된 대로 모듈의 깎여진 모서리 **(A)**를 삼각형이 있는 트레이의 모서리 **(B)**와 맞추고 이를 트레이에 놓으십시오.

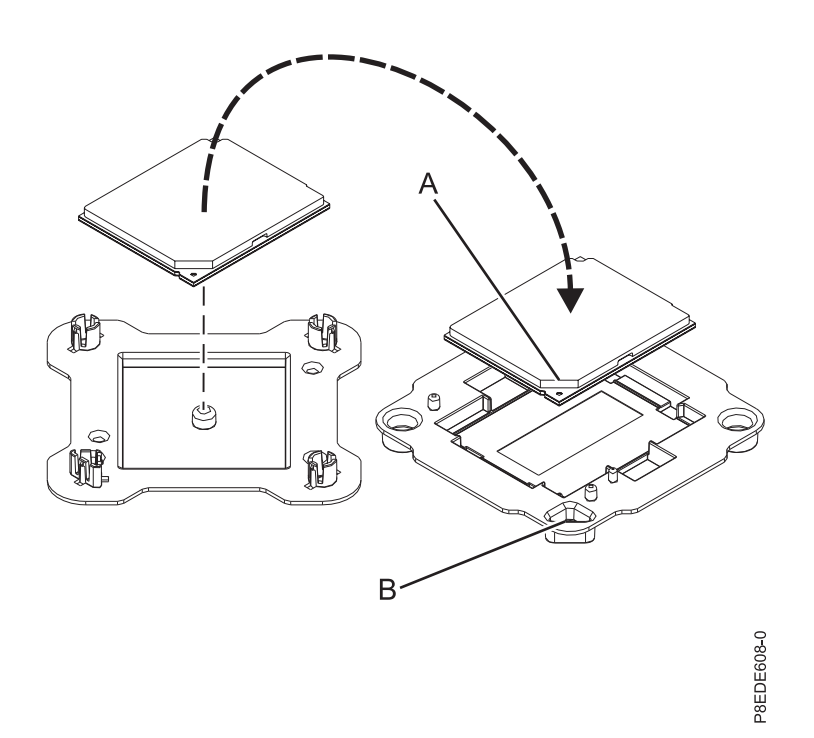

그림 *74.* 시스템 프로세서 모듈을 운반용 트레이에 놓기

# 다음에 수행할 작업

작동을 위해 시스템을 준비하십시오. 지시사항은 82 [페이지의](#page-99-0) 『내부 부품을 제거하고 교체한 후에 작 동을 위한 [8001-12C](#page-99-0) 시스템 준비』의 내용을 참조하십시오.

# **8001-12C에서 일중 시간 배터리 제거 및 교체**

IBM Power System S821LC (8001-12C) 시스템에서 일중 시간 배터리를 제거하고 교체하는 방법에 대해 알아봅니다.

### 시작하기 전에

시스템의 전원을 차단하고 이를 서비스 위치에 두십시오. 지시사항은 79 [페이지의](#page-96-0) 『내부 부품을 제거 하고 교체하기 위한 [8001-12C](#page-96-0) 시스템 준비』의 내용을 참조하십시오.

## 프로시저

1. 정전기 방지(ESD) 밴드를 연결하십시오.

경고**:**

- 정전기 방전으로 인해 하드웨어가 손상되는 것을 방지하기 위해 정전기 방지(ESD) 밴드를 전 면 ESD 잭, 후면 ESD 잭 또는 하드웨어의 도색되지 않은 금속 표면에 연결하십시오.
- ESD 정전기 방지 밴드를 사용하는 경우 모든 전기 안전 절차를 따르십시오. ESD 정전기 방지 밴드는 정적 제어를 위해 사용됩니다. 전기 장비를 사용하거나 관련 작업을 수행할 때 전기 충 격을 받을 위험이 늘어나거나 줄어들지는 않습니다.
- ESD 정전기 방지 밴드가 없는 경우 ESD 패키지에서 제품을 꺼내어 하드웨어를 설치 또는 교 체하기 직전에 시스템의 도색되지 않은 금속 표면에 최소 5초 동안 접촉하십시오.
- 2. 일중 시간 배터리를 PCIe 어댑터가 커버하고 있으면 해당 어댑터를 치우십시오. 지시사항은 [35](#page-52-0) 페 이지의 『8001-12C [시스템에서](#page-52-0) PCIe 어댑터 제거』의 내용을 참조하십시오.
- 3. 그림 75에 표시된 대로 일중 시간 배터리 **(A)**를 제거하십시오. 배터리를 제거할 때는 금속성 도구 를 사용하여 슬롯에서 이를 분리하지 마십시오.

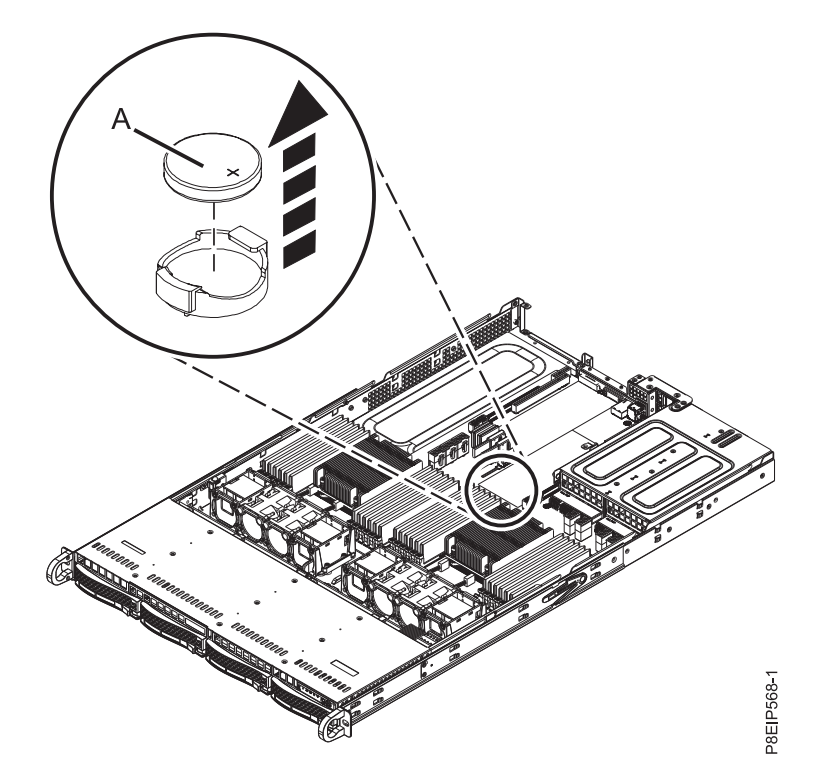

그림 *75.* 일중 시간 배터리 위치

- 4. 일중 시간 배터리를 교체하십시오. 배터리의 + 방향이 위쪽입니다.
- 5. 배터리에 액세스하기 위해 PCIe 어댑터를 이동시킨 경우에는 어댑터를 교체하십시오. 지시사항은 39 페이지의 『8001-12C [시스템에서](#page-56-0) PCIe 어댑터 교체』의 내용을 참조하십시오.

# 다음에 수행할 작업

작동을 위해 시스템을 준비하십시오. 지시사항은 82 [페이지의](#page-99-0) 『내부 부품을 제거하고 교체한 후에 작 동을 위한 [8001-12C](#page-99-0) 시스템 준비』의 내용을 참조하십시오.

배터리를 교체한 후에는 시스템 시간을 설정해야 합니다. 웹 GUI에 로그인하여 시스템 실행 이후 시 간을 설정할 수 있습니다.

# <span id="page-90-0"></span>**8001-12C에서 기능의 설치 또는 서비스를 위한 공통 프로시저**

IBM Power System S821LC (8001-12C) 시스템에서 기능의 설치, 제거 및 교체와 관련된 공통 프로 시저에 대해 알아봅니다.

# **시작하기 전에**

기능 및 부품을 설치, 제거하거나 교체할 때는 다음의 예방 조치를 살펴보십시오.

### 이 태스크 정보

이러한 예방 조치는 시스템을 서비스하기 위한 안전한 환경을 만들기 위해 마련되었으며, 시스템을 서 비스하는 단계는 제공되지 않습니다. 설치, 제거 및 교체 프로시저는 시스템을 서비스하는 데 필요한 단계별 프로세스를 제공합니다.

위험**:** 시스템에서 또는 시스템 주변에서 작업 중인 경우 다음의 예방 조치를 따르십시오.

전원, 전화 및 통신 케이블에서 나오는 전기 전압 및 전류는 위해합니다. 충격 위해를 방지하려면 다음 을 수행하십시오.

- IBM에서 전원 코드를 제공하는 경우 IBM에서 제공하는 전원 코드만을 사용하여 이 장치에 전원을 연결하십시오. IBM에서 제공하는 전원 코드를 다른 제품에 사용하지 마십시오.
- 전원 조립품을 열거나 수리하지 마십시오.
- 심한 뇌우가 발생할 때 케이블을 연결 또는 연결 해제하거나 이 제품의 설치, 유지보수 또는 재구 성을 수행하지 마십시오.
- 이 제품에는 여러 개의 전원 코드가 설비되어 있을 수 있습니다. 모든 위해 전압을 제거하려면 전 원 코드를 모두 연결 해제하십시오.
	- AC 전원의 경우 AC 전원에서 모든 전원 코드를 분리하십시오.
	- DC 배전 패널(PDP)을 사용하는 랙의 경우 고객의 DC 전원을 PDP에서 분리하십시오.
- 제품에 전원을 연결하는 경우 모든 전원 케이블이 올바르게 연결되어 있는지 확인하십시오.
	- AC 전원을 사용하는 랙의 경우 모든 전원 코드를 올바르게 연결 및 접지된 콘센트에 연결하십 시오. 시스템 정격 플레이트를 참조하여 콘센트가 올바른 전압 및 위상 회전을 제공하는지 확인 하십시오.
	- DC 배전 패널(PDP)을 사용하는 랙의 경우 고객의 DC 전원을 PDP에 연결하십시오. DC 전원 및 DC 전원 귀선을 연결할 때 올바른 극성을 사용했는지 확인하십시오.
- 이 제품에 연결할 장비를 올바로 배선된 콘센트에 연결하십시오.
- 가능하면 한 손으로만 신호 케이블을 연결하거나 연결 해제하십시오.
- 화재, 물 또는 구조적 손상의 흔적이 있으면 장비를 켜지 마십시오.
- 가능한 모든 위험 조건을 정정할 때까지 시스템의 전원 스위치를 켜려고 시도하지 마십시오.
- 전기 안전 위험이 존재한다고 가정하십시오. 서브시스템 설치 프로세서 중에 모든 연속성, 접지 및 전원 검사를 수행하여 시스템에서 안전 요구사항을 충족하는지 확인하십시오.
- 위험 조건이 존재하는 경우 검사를 중단하십시오.
- 설치 및 구성 프로시저에서 별도로 지시하지 않는 경우 장치 커버를 열기 전에 연결된 AC 전원 코 드를 분리하고, 랙 배전 패널(PDP)에 있는 적용 가능한 회로 차단기를 끄고, 모든 통신 시스템, 네 트워크 및 모뎀을 분리하십시오.

위험**:**

• 이 제품 또는 연결된 장치에서 커버를 설치 또는 이동하거나 열 때 다음 절차에서 설명한 바와 같 이 케이블을 연결하거나 연결 해제하십시오.

연결을 해제하려면 다음을 수행하십시오.

- 1. 모든 전원을 끄십시오(달리 지시하지 않는 한).
- 2. AC 전원의 경우 콘센트에서 전원 코드를 제거하십시오.
- 3. DC 배전 패널(PDP)을 사용하는 랙의 경우 PDP에 있는 회로 차단기를 끄고 고객의 DC 전원 에서 전원을 제거하십시오.
- 4. 커넥터에서 신호 케이블을 제거하십시오.
- 5. 장치에서 모든 케이블을 제거하십시오.

연결하려면 다음을 수행하십시오.

- 1. 모든 전원을 끄십시오(달리 지시하지 않는 한).
- 2. 장치에 모든 케이블을 연결하십시오.
- 3. 커넥터에 신호 케이블을 연결하십시오.
- 4. AC 전원의 경우 전원 코드를 콘센트에 연결하십시오.
- 5. DC 배전 패널(PDP)을 사용하는 랙의 경우 고객의 DC 전원에서 전원을 복원하고 PDP에 있 는 회로 차단기를 켜십시오.
- 6. 장치를 켜십시오.

시스템 내부 및 주변에 날카로운 가장자리, 모서리 및 연결 부분이 존재할 수 있습니다. 장비를 다 룰 때 베이거나, 긁히거나, 찔리지 않도록 주의하십시오. (D005)

**(R001** 파트 **1/2)**:

위험**:** IT 랙 시스템에서 또는 시스템 주변에서 작업 중인 경우 다음의 예방 조치를 따르십시오.

- 중장비는 잘못 다루면 신체적 상해 또는 장비 손상이 발생할 수 있습니다.
- 랙 캐비넷에서 레벨 조정 패드를 항상 낮게 유지하십시오.
- 랙 캐비넷에 항상 안정장치 브래킷을 설치하십시오.
- 고르지 않은 면에 기계를 적재할 경우, 위해 상황을 방지하기 위해 항상 랙 캐비넷의 맨 아래에 가 장 무거운 장치를 설치하십시오. 항상 랙 캐비넷의 맨 아래부터 시작하여 서버 및 선택적 장치를 설치하십시오.
- 랙 장착형 장치를 선반 또는 작업 공간으로 사용하지 마십시오. 랙 장착형 장치 위에 물건을 올려 놓지 마십시오. 또한 랙 장착형 장치에 기대거나 랙 장착형 장치를 사용하여 몸의 중심을 잡지 마

십시오(예: 사다리에서 작업 중에).

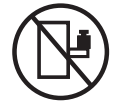

- 각 랙 캐비넷에는 두 개 이상의 전원 코드가 있을 수 있습니다.
	- AC 전원 랙의 경우 수리 중에 전원을 차단하도록 지시하면 랙 캐비닛에 있는 모든 전원 코드 를 분리하십시오.
	- DC 배전 패널(PDP)을 사용하는 랙의 경우 수리 중에 전원을 차단하도록 지시하면 시스템 장치 와 연결된 전원을 제어하는 회로 차단기를 끄거나 고객의 DC 전원을 분리하십시오.
- 랙 캐비넷에 설치된 모든 장치를 동일한 랙 캐비넷에 설치된 전원 장치에 연결하십시오. 하나의 랙 캐비넷에 설치된 장치의 전원 코드 플러그를 다른 랙 캐비넷에 설치된 전원 코드로 연결하지 마십 시오.
- 콘센트가 잘못 배선되면 시스템 또는 시스템에 연결된 장치의 금속 부분에 위험한 전압이 흐를 수 있습니다. 전기 충격을 방지하기 위해 콘센트가 올바로 배선 및 접지되었는지 확인하는 것은 고객 의 책임입니다.

**(R001** 파트 **2/2)**:

경고**:**

- 내부 랙 주변 온도가 제조업체에서 권장하는 모든 랙 장착형 장치의 주변 온도를 초과하는 랙에 장 치를 설치하지 마십시오.
- 공기 흐름이 방해를 받는 랙에 장치를 설치하지 마십시오. 장치에서 공기 흐름에 사용되는 장치의 측면, 전면 또는 후면에서 공기 흐름이 방해를 받거나 감소되지 않는지 확인하십시오.
- 회로 과부하로 공급장치 배선 또는 과전류 계전기가 방해를 받지 않도록 공급장치 회로 설비에 연 결할 때는 주의해야 합니다. 랙에 올바른 전원 연결을 제공하려면 랙의 설비에 있는 등급 레이블을 참조하여 공급장치 회로의 총 전원 요구사항을 판별하십시오.
- v *(*슬라이딩 드로어의 경우*)* 랙 안정장치 브래킷이 랙에 연결되어 있지 않으면 드로어나 피처를 당기 거나 설치하지 마십시오. 한 번에 둘 이상의 드로어를 당기지 마십시오. 한 번에 둘 이상의 드로어 를 잡아당기는 경우 랙이 불안정해질 수 있습니다.

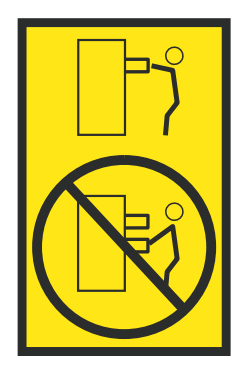

<span id="page-93-0"></span>v *(*고정 드로어의 경우*)* 이 드로어는 고정 드로어이며 제조업체에서 달리 지정하지 않는 한, 서비스를 위해 이동해서는 안됩니다. 드로어를 랙에서 부분적으로 또는 완전히 이동하려고 하면 랙이 불안정 해지거나 드로어가 랙에서 떨어질 위험이 있습니다.

#### 프로시저

- 1. 새 기능을 설치 중인 경우에는 새 기능을 지원하는 데 필요한 소프트웨어가 있는지 확인하십시오. IBM [전제조건을](http://www-912.ibm.com/e_dir/eServerPrereq.nsf) 참조하십시오.
- 2. 데이터에 손상을 줄 위험성이 있는 무언가를 설치하거나 교체할 때는 가급적이면 시스템이나 논리 파티션(운영 체제, 라이센스가 있는 프로그램 및 데이터 포함)의 현재 백업을 보유하고 있는지 확 인하십시오.
- 3. 기능 또는 부품에 대한 설치 또는 교체 프로시저를 검토하십시오.
- 4. 시스템에서 색상이 나타내는 의미에 유념하십시오.

하드웨어 부품의 파란색 또는 적갈색은 시스템에서 제거하거나 시스템에 설치하기 위해 또는 걸쇠 를 열거나 닫기 위해 하드웨어를 잡을 수 있는 접점을 표시합니다. 또한 적갈색은 시스템이나 논 리 파티션에 전원이 공급된 상태에서도 부품을 제거하고 교체할 수 있음을 표시합니다.

- 5. 중간 크기의 일자형 드라이버, 십자형 드라이버 및 가위 한 자루가 옆에 마련되어 있는지 확인하 십시오.
- 6. 틀리거나 누락되거나 보기에 손상된 부품이 있으면 다음 단계를 수행하십시오.
	- 부품을 교체 중인 경우에는 부품 제공자나 다음 레벨의 지원 담당자에게 문의하십시오.
	- 기능을 설치 중인 경우에는 다음 서비스 조직 중 하나에 문의하십시오.
		- 부품 제공자나 다음 레벨의 지원 담당자.
		- 미국에서는 IBM Rochester 제조업체 자동화 정보 라인(R-MAIL)(전화: 1-800-300-8751).

미국 이외의 국가와 지역에서는 다음 웹 사이트를 이용하여 서비스와 지원 전화번호를 찾으십시 오.

<http://www.ibm.com/planetwide>

- 7. 설치 중에 문제가 발생하는 경우에는 서비스 제공자, IBM 리셀러 또는 다음 레벨의 지원 담당자 에게 문의하십시오.
- 8. 열 효율을 위해 시스템이 실행 중일 때 맨 위 커버가 있는지 확인하십시오.
- 9. 논리 파티션에 새 하드웨어를 설치하는 경우에는 시스템을 파티셔닝하는 영향을 잘 파악하고 계획 을 세워야 합니다. 해당 정보는 논리 [파티셔닝을](http://www.ibm.com/support/knowledgecenter/POWER8/p8hat/p8hat_kickoff.htm) 참조하십시오.

### **교체할 부품이 포함된 시스템 식별**

교체할 부품이 포함된 시스템을 판별하는 방법에 대해 알아봅니다.

### **8001-12C** 시스템의 **LED**

다음 정보를 IBM Power System S821LC (8001-12C) 시스템의 LED에 대한 안내서로 사용합니다.

LED는 다양한 시스템 상태를 표시합니다. 부품에 문제점 표시기 LED가 없는 경우에는 **impitool** 등 의 문제점 해결 프로그램을 사용하여 문제를 식별할 수 있습니다.

앞면 LED는 그림 76에 표시되어 있습니다.

- v 초록색 LED **(6)**은 전원 상태를 표시합니다.
- v 식별 LED **(2)**는 다음 상태를 표시할 수 있습니다.
	- 일정한 파란색은 로컬 UID 버튼을 눌렀음을 표시합니다.
	- 깜박이는 파란색은 원격 UID 명령이 실행되었음을 표시합니다.
	- 일정한 빨간색은 시스템이 과열되었음을 표시합니다.
	- 1Hz로 깜박이는 빨간색은 팬에서 장애가 발생했음을 표시합니다.
	- 0.25Hz로 깜박이는 빨간색은 전원 공급 장치에서 장애가 발생했음을 표시합니다.
- v 황색 LED **(5)**는 시스템 백플레인에 직접 연결된 SATA 드라이브에 대해 SATA 드라이브 활동이 있을 때 깜빡입니다.
- v 네트워크 활동 LED **(3)** 및 **(4)**는 기능 EKA6 4-포트 네트워크 카드에 네트워크 활동이 있을 때 깜 빡입니다.

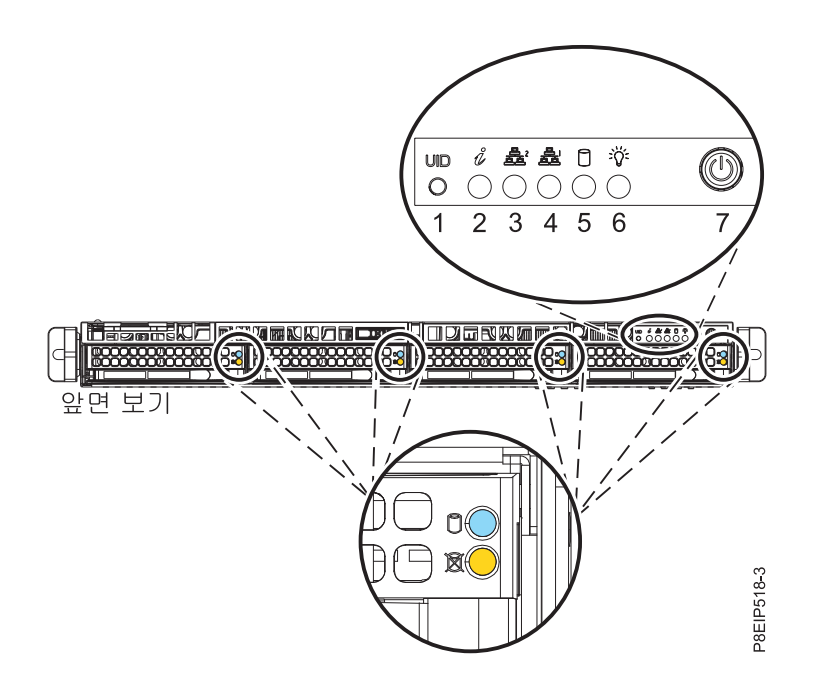

그림 *76.* 시스템 앞면의 *LED*

LED는 시스템 뒷면에도 있습니다. 78 [페이지의](#page-95-0) 그림 77의 내용을 참조하십시오.

식별 LED는 **(2)**에 있습니다. 시스템 식별 명령을 사용하거나 UID 버튼을 눌러서 이를 켜십시오.

<span id="page-95-0"></span>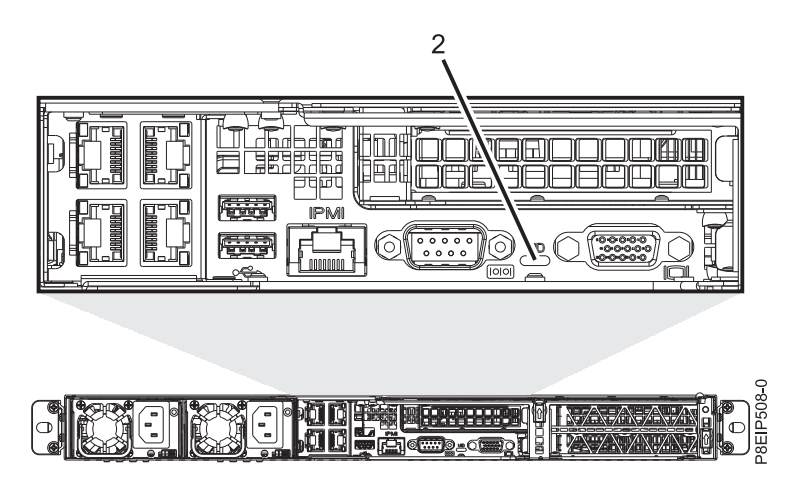

그림 *77.* 시스템 뒷면의 *LED*

드라이브 LED는 다음 상태를 표시할 수 있습니다.

- 파란색 활동 LED는 다음 상태를 표시할 수 있습니다.
	- 활동이 없으면 SATA 드라이브의 경우 LED가 꺼지며, SAS 드라이브의 경우 LED가 켜집니다.
	- 깜박이는 파란색은 활동을 표시합니다.
- 빨간색 상태 LED는 다음 상태를 표시할 수 있습니다. 상태 LED는 SATA 드라이브가 시스템 백플 레인에 직접 연결된 경우에는 작동하지 않습니다.
	- 일정한 빨간색은 드라이브에 장애가 발생했음을 표시함
	- 4Hz로 깜박이는 빨간색은 드라이브를 식별함
	- 1Hz로 깜박이는 빨간색은 드라이브를 재빌드 중임을 표시함

전원 공급 장치 LED는 다음 상태를 표시할 수 있습니다.

- 일정한 초록색은 전원이 켜져 있음을 표시함
- 일정한 황색은 전원이 꺼져 있거나 전원에 결함이 발생했음을 표시함
- 깜박이는 황색은 전원 공급 장치가 과열되었음을 표시함

# 서비스가 필요한 **8001-12C** 또는 **8001-22C** 식별

IPMI(Intelligent Platform Management Interface) 프로그램을 사용하여 파란색 식별 LED를 켜면 서 비스가 필요한 IBM Power System S821LC (8001-12C), IBM Power System S822LC for Big Data (8001-22C) 시스템을 찾는 데 도움이 됩니다.

### 프로시저

**ipmitool** 명령을 사용하여 파란색 시스템 식별 LED를 활성화할 수 있습니다. 인밴드 네트워크의 경우에는 다음의 섀시 식별 명령을 사용하십시오.

ipmitool -I <interface> chassis identify <interval>

#### <span id="page-96-0"></span>**interface**

시스템에 연결하기 위해 사용하는 인터페이스입니다. 예: usb.

#### **interval**

식별 LED를 켜는 시간(초)입니다. 기본값은 15입니다. 이는 LED가 15초 동안 켜진 후에 15초 동 안 꺼져 있음을 의미합니다. 영(0) 값을 사용하면 LED가 꺼집니다. force 값을 사용하면 LED가 켜지며 끌 때까지 해당 상태가 유지됩니다.

LAN 상에서 원격으로 명령을 실행하려면 다음 섀시 식별 명령을 실행하십시오.

ipmitool -I lanplus -H <hostname> -U <username> -P <password> chassis identify <interval>

# **내부 부품을 제거하고 교체하기 위한 8001-12C 시스템 준비**

내부 부품을 제거하고 교체하기 위해 IBM Power System S821LC (8001-12C) 시스템을 준비하는 방 법에 대해 알아봅니다.

#### 프로시저

- 1. 전제조건 태스크를 완료하십시오. 지시사항은 73 페이지의 [『시작하기](#page-90-0) 전에』의 내용을 참조하십 시오.
- 2. 작업할 시스템 및 부품을 식별하십시오. 지시사항은 76 페이지의 [『교체할](#page-93-0) 부품이 포함된 시스템 [식별』의](#page-93-0) 내용을 참조하십시오.
- 3. 정전기 방지(ESD) 밴드를 연결하십시오.

경고**:**

- 정전기 방전으로 인해 하드웨어가 손상되는 것을 방지하기 위해 정전기 방지(ESD) 밴드를 전 면 ESD 잭, 후면 ESD 잭 또는 하드웨어의 도색되지 않은 금속 표면에 연결하십시오.
- ESD 정전기 방지 밴드를 사용하는 경우 모든 전기 안전 절차를 따르십시오. ESD 정전기 방지 밴드는 정적 제어를 위해 사용됩니다. 전기 장비를 사용하거나 관련 작업을 수행할 때 전기 충 격을 받을 위험이 늘어나거나 줄어들지는 않습니다.
- ESD 정전기 방지 밴드가 없는 경우 ESD 패키지에서 제품을 꺼내어 하드웨어를 설치 또는 교 체하기 직전에 시스템의 도색되지 않은 금속 표면에 최소 5초 동안 접촉하십시오.
- 4. 시스템을 중지하십시오. 지시사항은 84 페이지의 『[8001-12C](#page-101-0) 또는 8001-22C 시스템 중지』의 내 용을 참조하십시오.
- 5. 시스템의 전원 플러그를 뽑아서 시스템에서 전원 소스를 분리하십시오. 지시사항은 96 [페이지의](#page-113-0) 『8001-12C 또는 8001-22C [시스템에서](#page-113-0) 전원 코드 분리』의 내용을 참조하십시오.

참고**:** 시스템에 중복 전원 공급 장치가 장착되어 있을 수 있습니다. 이 프로시저를 계속하기 전에 시스템의 모든 전원이 차단되었는지 확인하십시오.

**(L003)**

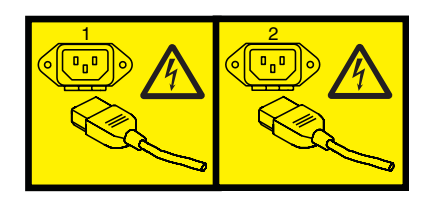

또는

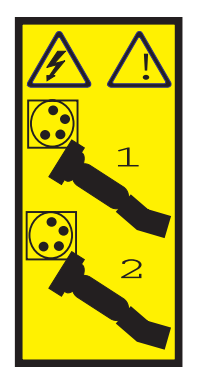

또는

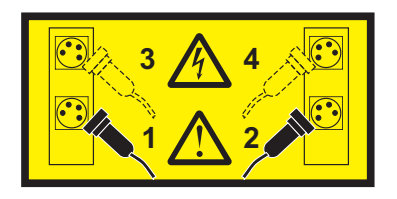

또는

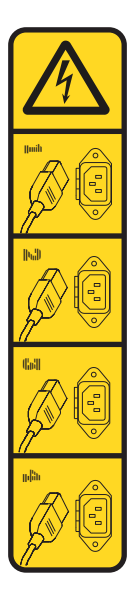

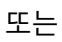

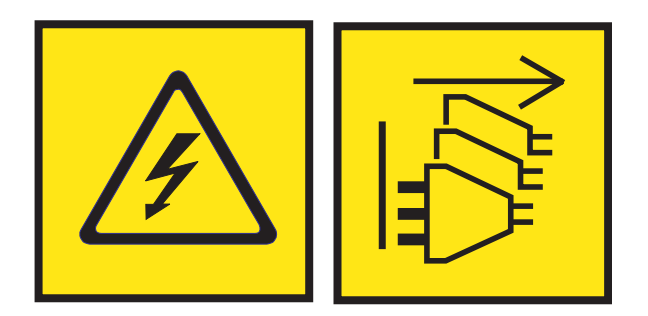

위험**:** 전원 코드가 여러 개입니다. 이 제품에는 복수의 AC 전원 코드 또는 복수의 DC 전원 케이 블이 장착되어 있을 수 있습니다. 위해 전압을 모두 제거하려면 모든 전원 코드 및 전원 케이블을 분리하십시오. (L003)

**(L005)**

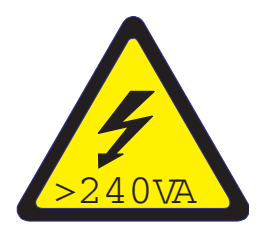

경고**:** 위해 에너지가 존재합니다. 위해 에너지가 있는 전압이 금속과 단락되면 열이 발생하여 금속 파편이 튀거나, 연소되거나, 둘 다 발생할 수 있습니다. (L005)

6. 시스템을 서비스 위치에 두십시오. 지시사항은 93 페이지의 『[8001-12C](#page-110-0) 시스템을 서비스 위치에 [배치』의](#page-110-0) 내용을 참조하십시오.

주의**:**

해당 랙 장착형 장치가 선반으로 사용하도록 설계된 경우를 제외하고 랙 장착형 장치 위에 물건을 올려두지 마십시오**. (R008)**

**(L012)**

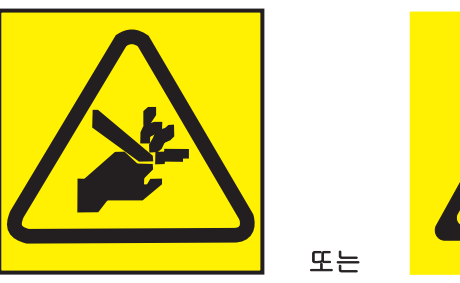

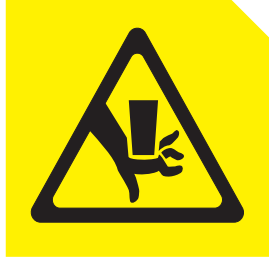

경고**:** 손이 끼일 위험이 있습니다. (L012)

7. 서비스 액세스 커버를 제거하십시오. 지시사항은 91 페이지의 『8001-12C [시스템에서](#page-108-0) 서비스 액 세스 커버 [제거』의](#page-108-0) 내용을 참조하십시오.

# <span id="page-99-0"></span>**내부 부품을 제거하고 교체한 후에 작동을 위한 8001-12C 시스템 준비**

내부 부품을 제거하고 교체한 후에 작동을 위해 IBM Power System S821LC (8001-12C) 시스템을 준비하는 방법에 대해 알아봅니다.

### 프로시저

- 1. 정전기 방지(ESD) 밴드가 연결되어 있는지 확인하십시오. 연결되어 있지 않은 경우 지금 연결하십 시오.
- 2. 서비스 액세스 커버를 교체하십시오. 지시사항은 92 페이지의 『8001-12C [시스템에서](#page-109-0) 서비스 액 세스 커버 [설치』의](#page-109-0) 내용을 참조하십시오.
- 3. 시스템을 작동 위치에 두십시오. 지시사항은 94 페이지의 『[8001-12C](#page-111-0) 시스템을 작동 위치에 배치』 의 내용을 참조하십시오.

**(L012)**

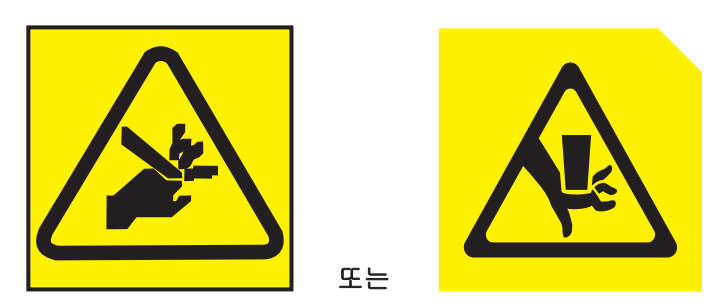

경고**:** 손이 끼일 위험이 있습니다. (L012)

- 4. 전원 코드를 시스템에 다시 연결하십시오. 지시사항은 96 페이지의 『8001-12C 또는 [8001-22C](#page-113-0) 시 스템에 전원 코드 [연결』의](#page-113-0) 내용을 참조하십시오.
- 5. 시스템을 시작하십시오. 지시사항은 96 페이지의 『[8001-12C](#page-113-0) 또는 8001-22C 시스템에 전원 코드
- 4. 신권 코드를 시스템에 다시 연결아쉽지오. 시시자잉은 96 페이지의 『8001-12C 또는 8001-22C 시<br>스템에 전원 코드 [연결』의](#page-113-0) 내용을 참조하십시오.<br>5. 시스템을 시작하십시오. 지시사항은 96 페이지의 『8001-12C 또는 8001-22C 시스템에 전원 코드<br>연결』의 내용을 참조하십시오.<br>http://www.ibm.com/support/knowledgecenter/HW4P4/p (www.ibm.com/support/knowledgecenter/HW4P4/p8ei8/p8ei8\_update\_other\_adapter.htm) 을 참조하십시오.
- 7. 설치된 부품을 확인하십시오. 지시사항은 [정비](http://www.ibm.com/support/knowledgecenter/POWER8//p8ei3/p8ei3_verifyrepair.htm) 확인(www.ibm.com/support/knowledgecenter/ POWER8//p8ei3/p8ei3\_verifyrepair.htm)을 참조하십시오.

# **8001-12C 또는 8001-22C 시작 및 중지**

서비스 조치 또는 시스템 업그레이드를 수행하기 위해 IBM Power System S821LC (8001-12C), IBM Power System S822LC for Big Data (8001-22C) 시스템을 시작하고 중지하는 방법에 대해 알아봅니 다.

### **8001-12C** 또는 **8001-22C** 시스템 시작

전원 버튼을 사용하여 IBM Power System S821LC (8001-12C), IBM Power System S822LC for Big Data (8001-22C) 시스템을 시작할 수 있습니다.

## 이 태스크 정보

경고**:** 안전성, 기류 용도 및 열 효율을 위해 서비스 액세스 커버를 설치해야 하며 시스템을 켜기 전 에 이를 완전히 장착해야 합니다.

아 프로시저를 사용하여 시스템에 전원을 공급할 수 있습니다. 또는 콘솔 및 IPMI 도구를 사용하여 시스템에 전원을 공급할 수도 있습니다.

## 프로시저

- 1. 전원 버튼을 누르기 전에, 전원 공급 장치가 시스템 장치에 연결되어 있는지와 전원 케이블이 전 원 소스에 연결되어 있는지 확인하십시오.
- 2. 그림 78 또는 84 [페이지의](#page-101-0) 그림 79에 표시된 대로 전원 버튼 **(7)**을 누르십시오. 스위치를 0.5 3 초 정도 누르고 있어야 할 수 있습니다.

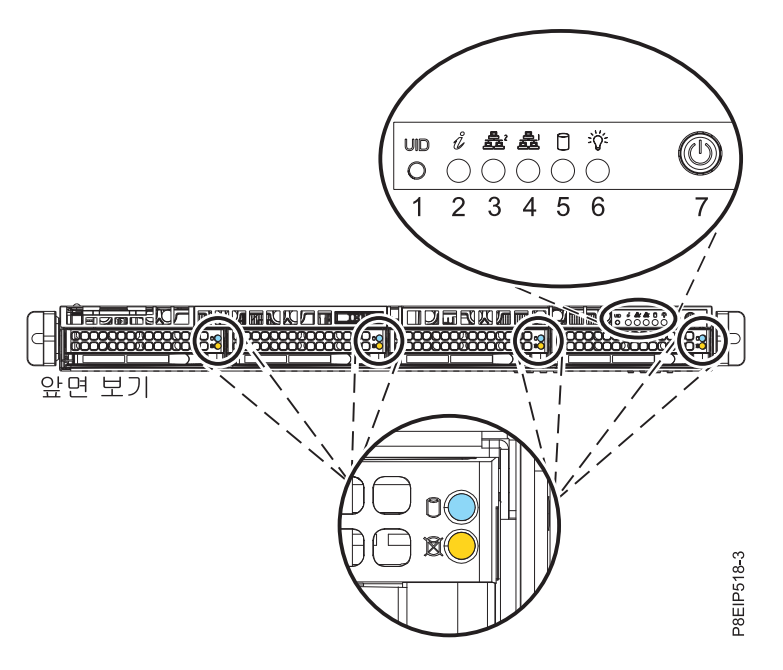

그림 *78. 8001-12C*의 전원 스위치

<span id="page-101-0"></span>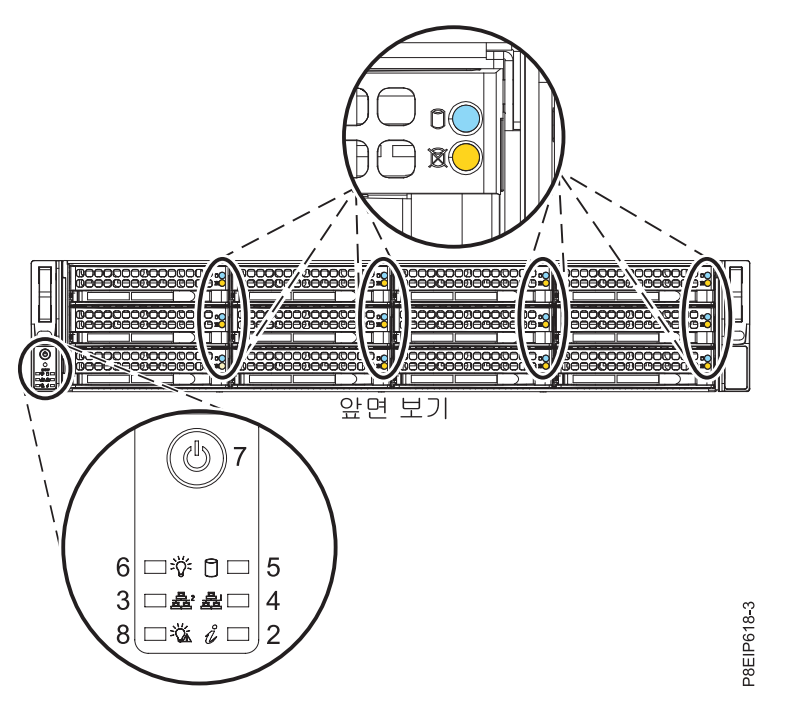

그림 *79. 8001-22C*의 전원 스위치

# 다음에 수행할 작업

전원 버튼을 눌러도 시스템아 시작되지 않으면 다음 레벨의 지원 담당자나 서비스 제공업체에 문의하 십시오.

## **8001-12C** 또는 **8001-22C** 시스템 중지

다른 태스크를 완료하기 위해 IBM Power System S821LC (8001-12C), IBM Power System S822LC for Big Data (8001-22C) 시스템을 중지하는 방법에 대해 알아봅니다.

#### 프로시저

Linux **shutdown** 명령을 사용하여 시스템을 중지하고 전원을 끌 수 있습니다. 예를 들어, 다음 명령은 10분 안에 시스템을 종료하며 『Repairs coming』 메시지를 사용자에게 전 송합니다.

shutdown -P +10 "Repairs coming"

-P 설정은 시스템에게 종료한 후에 전원을 끄도록 지시합니다. +는 시스템 종료가 발생하기 전의 시간 (분)을 표시합니다.

# **8001-12C 또는 8001-22C의 드라이브 명령**

IBM Power System S821LC (8001-12C), IBM Power System S822LC for Big Data (8001-22C) 시 스템의 스토리지 드라이브 명령에 대해 알아봅니다.

## **mvCLI** 명령

mvCLI 명령에 대해 알아봅니다. 이는 PCIe 어댑터를 사용하지 않고 시스템 백플레인에 직접 연결되 는 DOM(Drive On Modules) 및 SATA 드라이브에 대한 명령입니다.

mvCLI 명령을 입력하려면 다음 명령을 실행하여 프롬프트를 시작하십시오.

mvcli

모든 물리적 디스크 및 ID를 표시하려면 다음을 실행하십시오.

info -o pd

드라이브의 일련 번호를 표시하려면 다음을 실행하십시오.

info  $-0$  pd  $-i$   $\leq$ id of drive>

모든 호스트 버스 어댑터(HBA)를 표시하려면 다음을 실행하십시오.

info -o hba

디스크의 오류를 확인하려면 다음을 실행하십시오.

smart -p <disk\_ID#>

쉘에서 hdparm 명령을 사용하여 드라이브 일련 번호를 가져올 수도 있습니다. 설정 sdx는 드라이브를 표시합니다.

hdparm -i /dev/sdx

제거가 가능하도록 장치를 오프라인 상태로 전환하려면 다음을 실행하십시오.

- 1. 제거할 디스크를 식별하십시오(예: sda 또는 sdb).
- 2. 루트 사용자로 로그인하십시오. 예를 들어, sda 드라이브를 제거하려면 다음 명령을 실행하십시오. echo 0 > /sys/block/sda/device/delete

# **StorCLI** 명령

StorCLI 명령에 대해 알아봅니다. 이는 PCIe 어댑터를 사용한 기능 코드 EKAA에 대한 명령입니다.

명령이 설치되지 않은 경우에는 <http://avagotech.com>에서 유틸리티를 다운로드하십시오. storcli에 대해 해당 사이트를 검색하여 다운로드를 찾을 수 있습니다. 최신 『MegaRAID Storcli』 다운로드를 가져오십시오. 설치하려면 다음 문서를 따르십시오. 파일의 압축을 푸십시오. 그리고 다음에 대해 아래 의 작업을 수행하십시오.

#### **RHEL**

- 1. linux-ppc 폴더로 이동한 후에 리틀 엔디언 폴더로 이동하십시오.
- 2. 다음 명령을 실행하여 패키지를 설치하십시오. 여기서 x.xx-x는 유틸리티의 버전과 동일 합니다. :

rpm -ivh <StorCLI-x.xx-x.noarch.rpm>

#### **Ubuntu:**

- 1. Ubuntu 폴더로 이동하십시오.
- 2. 다음 명령을 사용하여 Debian 파일을 설치하십시오. dpkg -i storcli\_x.xx-x.\_all.deb

StorCLI RPM을 업그레이드하려면 다음을 실행하십시오.

rpm -Uvh <StorCLI-x.xx-x.noarch.rpm>

드라이브 및 제어기 상태의 요약을 표시하려면 다음을 실행하십시오.

storcli show

주의를 요하는 모든 제어기와 드라이브의 목록을 표시하려면 다음을 실행하십시오.

storcli show all

드라이브에 대한 정보를 표시하려면 다음을 실행하십시오.

storcli /cx[/eall]/sall show

식별 LED를 켜서 실제 디스크를 찾으려면 다음을 실행하십시오.

storcli /cx[/ex]/sx start locate

식별 LED를 끄려면 다음을 실행하십시오.

storcli /cx[/ex]/sx stop locate

제거할 드라이브를 준비하려면 다음을 실행하십시오.

storcli /cx[/ex]/sx spindown

사용할 드라이브를 준비하려면 다음을 실행하십시오.

storcli /cx[/ex]/sx spinup

#### **sas3ircu** 명령

sas3ircu 명령에 대해 알아봅니다. 이는 PCIe 어댑터를 사용한 기능 코드 EKAB에 대한 명령입니다.

sas3ircu 명령이 설치되지 않은 경우에는 <ftp://ftp.supermicro.com/driver/P8DTU/>에서 유틸리티 를 다운로드하십시오. sas3ircu에 대해 해당 사이트를 검색하여 다운로드를 찾을 수 있습니다. 현재: **LSI MegaRAID** 및 **HBA(AOC-Utility)** > **SMC-Broadcom(Supermicro 12Gbs SAS HBA - AOC-S3008L-L8i)** > **AOC-S3008L-L8i** > 도구.

설치하려면 다음을 수행하십시오.

- 1. sas3ircu 명령을 다운로드하십시오.
- 2. sas3ircu 명령 파일을 /usr/local/bin 디렉토리에 복사하십시오.
- 3. 명령을 실행할 수 있으려면 루트로서 다음 명령을 실행하십시오.

chmod +x sas3ircu

일반 SAS3IRCU 명령 구문: sas3ircu <controller #> <command> <parameters> 제어기를 나열하려면 다음을 수행하십시오. sas3ircu list 제어기 상태를 표시하려면 다음을 수행하십시오. sas3ircu <controller #> status 드라이브 표시등을 켜려면 다음을 수행하십시오. sas3ircu <controller #> locate <Enclosure:Bay> ON 그리고 드라이브 표시등을 끄려면 다음을 수행하십시오. sas3ircu <controller\_#> locate <Enclosure:Bay> OFF 명령에 대한 추가 도움말을 보려면 다음을 수행하십시오. sas3ircu help

### **NVMe** 명령

NVMe 명령에 대해 알아봅니다. 이는 NVMe PCIe 어댑터를 사용하는 기능 코드 EKAE를 포함하는 NVMe 드라이브에 대한 명령입니다.

nvme 명령이 설치되지 않은 경우에는 <https://github.com/linux-nvme/nvme-cli>에서 유틸리티를 다 운로드하십시오. 해당 사이트에서 찾은 설치 지시사항을 따르십시오.

교체할 드라이브를 판별하려면 다음 명령을 사용하십시오.

nvme list

장애가 있는 드라이브를 검색 중이면 다음 명령을 사용하여 각각의 드라이브를 확인할 수 있습니다. nvme smart-log <device>

식별 LED를 켜려면 다음 명령을 사용하십시오.

dd if=/dev/nvmeX of=/dev/null

또한 선택적 ledmon 패키지에서 ledctl 명령을 사용할 수도 있습니다.

ledctl locate=/dev/rsnvmeX

확인을 위해 장치 일련 번호를 가져오려면 다음 명령을 사용하십시오.

nvme id-ctrl /dev/nvmeX | grep -i sn

제거가 가능하도록 장치를 오프라인 상태로 전환하려면 다음을 실행하십시오.

sh -c"echo 0 >/sys/block/nvmeX/device/delete"

# **센서 측정치 GUI 디스플레이**

센서 측정치 GUI 디스플레이는 세부 시스템 이벤트 로그(SEL) 정보를 보지 않고도 서버의 일반 상태 를 신속하게 판별하는 방법입니다.

센서 측정치 GUI 디스플레이를 보려면 BMC 웹 인터페이스에 로그인하십시오. 서버 상태 > 센서 측 정치를 클릭하십시오.

시스템에서 발생하는 일부 오류는 센서 측정치 GUI에 나타나지 않을 수 있습니다. 센서 측정치 GUI 디스플레이를 본 후에는 SEL 로그를 사용하여 서비스 조치 이벤트를 표시하는 활성 SEL 이벤트를 보 십시오.

# 센서 측정치 **GUI** 디스플레이 조작

대부분의 센서는 초기에 회색이고 FRU가 초기화될 때 부트 프로세스 중에 상태와 색상이 변경되며, 이는 양호(초록색) 또는 결함(빨간색)으로 판별됩니다. 시스템의 특정 전원 레벨 달성이나 BMC 초기 화 완료를 의미하는 BMC의 센서 디스플레이 선택으로 이동될 수 있을 때까지는 센서 디스플레이를 사용할 수 없습니다. 센서의 표시기 색상은 디스플레이를 호출할 때의 센서 상태에 따라 결정됩니다. 센서 값을 최신 상태로 업데이트시키는 디스플레이 새로 고치기가 실행될 때까지 센서 디스플레이는 센서 상태 표시기 색상을 그대로 유지합니다. SEL 이벤트에 대한 변경사항은 디스플레이를 새로 고치 거나 다시 시작할 때 센서 표시기의 색상을 변경합니다. 센서 상태 디스플레이는 재부팅이나 전원 주 기에 의해서도 다시 시작됩니다.

### 센서 상태 표시기 설명

회색 표시기:

- FRU가 플러깅되지 않음
- 센서가 초기화되지 않음
- 센서 기능이 초기화되지 않음

빨간색(결함) 표시기:

- 중요 임계값을 초과함(이벤트에서 서비스 조치가 필요함)
- 하드 장애에 대해 서비스 조치가 필요함
- 『서비스 조치가 필요함』 상태에 도달한 일부 기능 장애
- 구성 해제된 자원에서 서비스 조치가 필요함

초록색(양호) 표시기:

- FRU 또는 센서가 플러그인되어 정상 작동됨
- 복구 가능한 이벤트가 중요 『서비스 조치가 필요함』 임계값 아래임
- FRU 또는 센서가 『정상』 운용 범위로 돌아감(임계값 센서에 대해)

# **8001-12C 또는 8001-22C에서 전원 공급 장치 제거 및 교체**

IBM Power System S821LC (8001-12C), IBM Power System S822LC for Big Data (8001-22C) 시 스템에서 전원 공급 장치를 제거하고 교체하는 방법에 대해 알아봅니다.

### **8001-12C** 또는 **8001-22C**에서 전원 공급 장치 제거

IBM Power System S821LC (8001-12C), IBM Power System S822LC for Big Data (8001-22C) 시 스템에서 전원 공급 장치를 제거하는 방법에 대해 알아봅니다.

### 이 태스크 정보

하나의 전원 공급 장치에서 장애가 발생한 경우에는 시스템이 실행 중인 동안에 이를 교체할 수 있습 니다.

## 프로시저

1. 정전기 방지(ESD) 밴드를 연결하십시오.

경고**:**

- 정전기 방전으로 인해 하드웨어가 손상되는 것을 방지하기 위해 정전기 방지(ESD) 밴드를 전 면 ESD 잭, 후면 ESD 잭 또는 하드웨어의 도색되지 않은 금속 표면에 연결하십시오.
- ESD 정전기 방지 밴드를 사용하는 경우 모든 전기 안전 절차를 따르십시오. ESD 정전기 방지 밴드는 정적 제어를 위해 사용됩니다. 전기 장비를 사용하거나 관련 작업을 수행할 때 전기 충 격을 받을 위험이 늘어나거나 줄어들지는 않습니다.
- ESD 정전기 방지 밴드가 없는 경우 ESD 패키지에서 제품을 꺼내어 하드웨어를 설치 또는 교 체하기 직전에 시스템의 도색되지 않은 금속 표면에 최소 5초 동안 접촉하십시오.
- 2. 제거할 전원 공급 장치의 전원 코드를 레이블링하고 이를 제거하십시오. 지시사항은 96 [페이지의](#page-113-0) 『8001-12C 또는 8001-22C [시스템에서](#page-113-0) 전원 코드 분리』의 내용을 참조하십시오.
- 3. 시스템에서 전원 공급 장치를 제거하십시오.
	- a. 전원 공급 장치를 시스템의 해당 위치에서 빼내려면 90 [페이지의](#page-107-0) 그림 80에 표시된 대로 왼쪽 으로 잠금 탭을 미십시오.
	- b. 한 손으로 전원 공급 장치 핸들을 잡고 전원 공급 장치의 일부를 시스템 밖으로 빼내십시오.
	- c. 다른 손을 전원 공급 장치 아래에 두고 전원 공급 장치를 시스템 밖으로 빼낸 후에 이를 ESD 매트에 올려놓으십시오.

<span id="page-107-0"></span>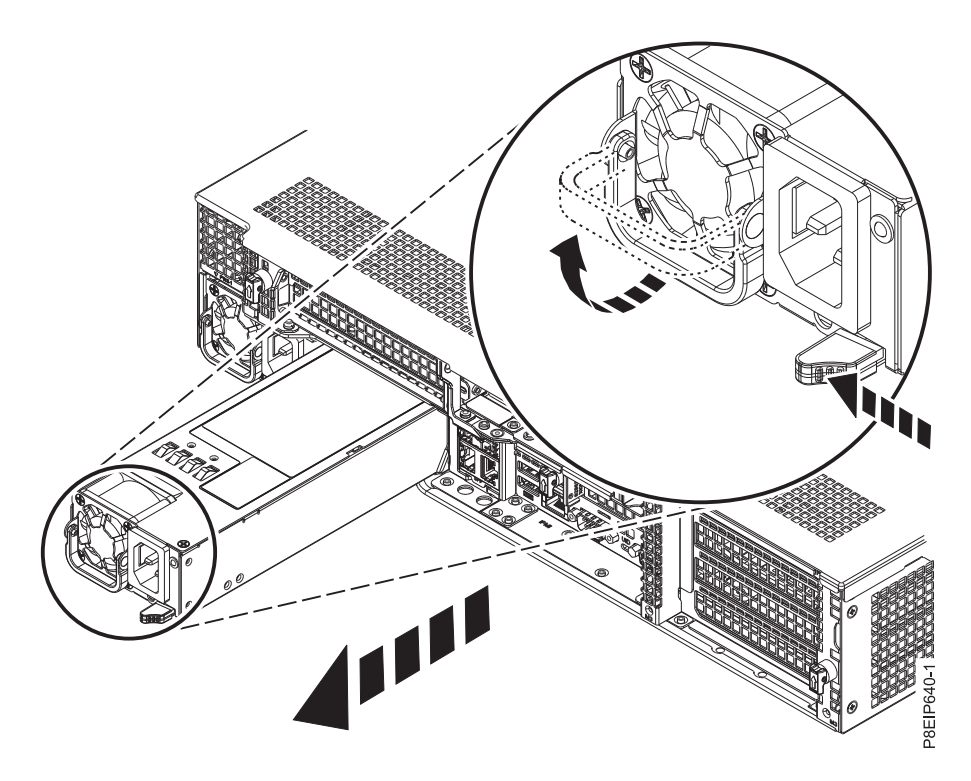

그림 *80.* 시스템에서 전원 공급 장치 제거

# **8001-12C** 또는 **8001-22C**에서 전원 공급 장치 교체

IBM Power System S821LC (8001-12C), IBM Power System S822LC for Big Data (8001-22C) 시 스템에서 전원 공급 장치를 교체하는 방법에 대해 알아봅니다.

# 프로시저

- 1. 정전기 방지(ESD) 밴드가 연결되어 있는지 확인하십시오. 연결되어 있지 않은 경우 지금 연결하십 시오.
- 2. 91 [페이지의](#page-108-0) 그림 81에 표시된 대로 전원 공급 장치를 베이와 맞추십시오. 팬은 왼쪽에 있으며 플 러그는 오른쪽에 있습니다. 걸쇠가 제 위치에서 잠길 때까지 전원 공급 장치를 시스템 안으로 미 십시오.
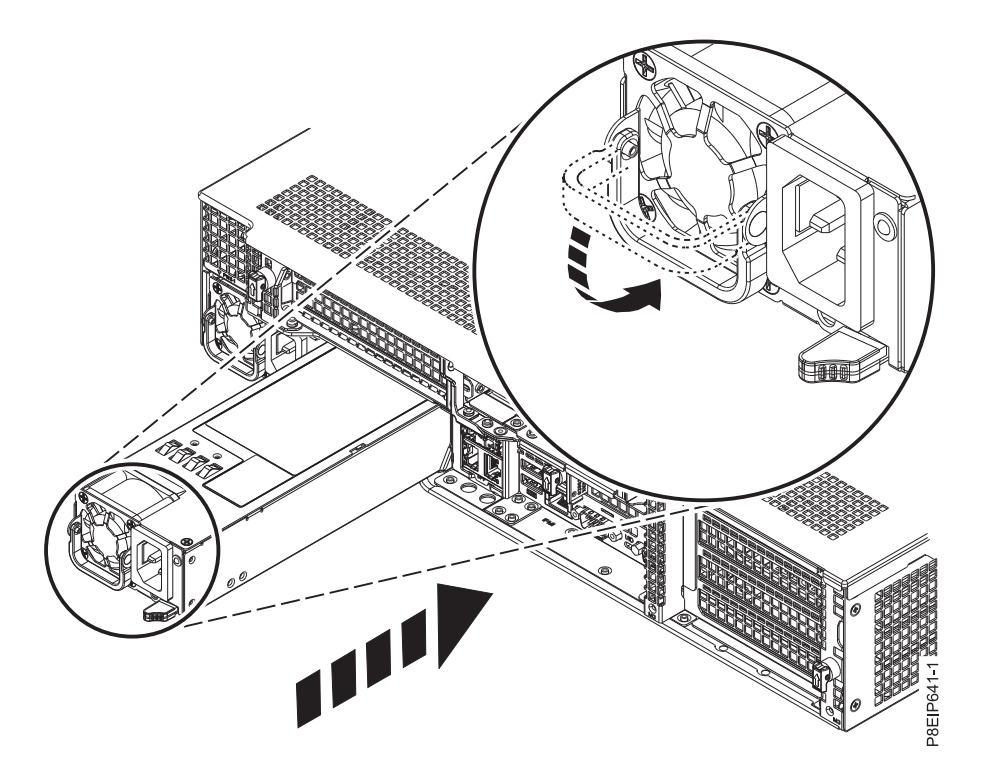

그림 *81.* 시스템에서 전원 공급 장치 교체

3. 전원 코드를 다시 연결하십시오. 지시사항은 96 페이지의 『[8001-12C](#page-113-0) 또는 8001-22C 시스템에 전 원 코드 [연결』의](#page-113-0) 내용을 참조하십시오.

# **8001-12C 시스템에서 커버 제거 및 교체**

하드웨어 부품에 액세스하거나 시스템에 대해 서비스를 제공할 수 있도록 IBM Power System S821LC (8001-12C) 시스템의 커버를 제거하고 교체하는 방법에 대해 알아봅니다.

### **8001-12C** 시스템에서 서비스 액세스 커버 제거

IBM Power System S821LC (8001-12C) 시스템에서 서비스 액세스 커버를 제거하는 방법에 대해 알 아봅니다.

#### 이 태스크 정보

경고**:** 안전성, 기류 용도 및 열 효율을 위해 서비스 액세스 커버를 설치해야 하며 시스템을 켜기 전 에 이를 완전히 장착해야 합니다.

#### 프로시저

1. 시스템에서 두 전원 코드를 모두 제거했는지 확인하십시오. 지시사항은 96 페이지의 『[8001-12C](#page-113-0) 또는 8001-22C [시스템에서](#page-113-0) 전원 코드 분리』의 내용을 참조하십시오.

**(L005)**

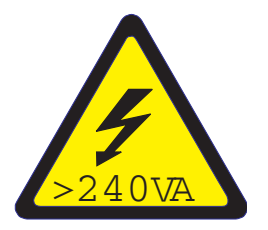

경고**:** 위해 에너지가 존재합니다. 위해 에너지가 있는 전압이 금속과 단락되면 열이 발생하여 금속 파편이 튀거나, 연소되거나, 둘 다 발생할 수 있습니다. (L005)

- 2. 커버 뒷면에서 2개의 커버 나사 **(1)**을 제거하십시오.
- 3. 그림 82에 표시된 대로 맨 위 커버 **(2)**의 두 버튼을 눌러서 걸쇠를 해제하고 중지될 때까지 커버 를 뒤로 약 0.5인치(1cm) 정도 미십시오. 버튼이 잘 눌러지지 않으면 버튼 바로 아래에 있는 드라 이브 중 일부를 치우십시오.

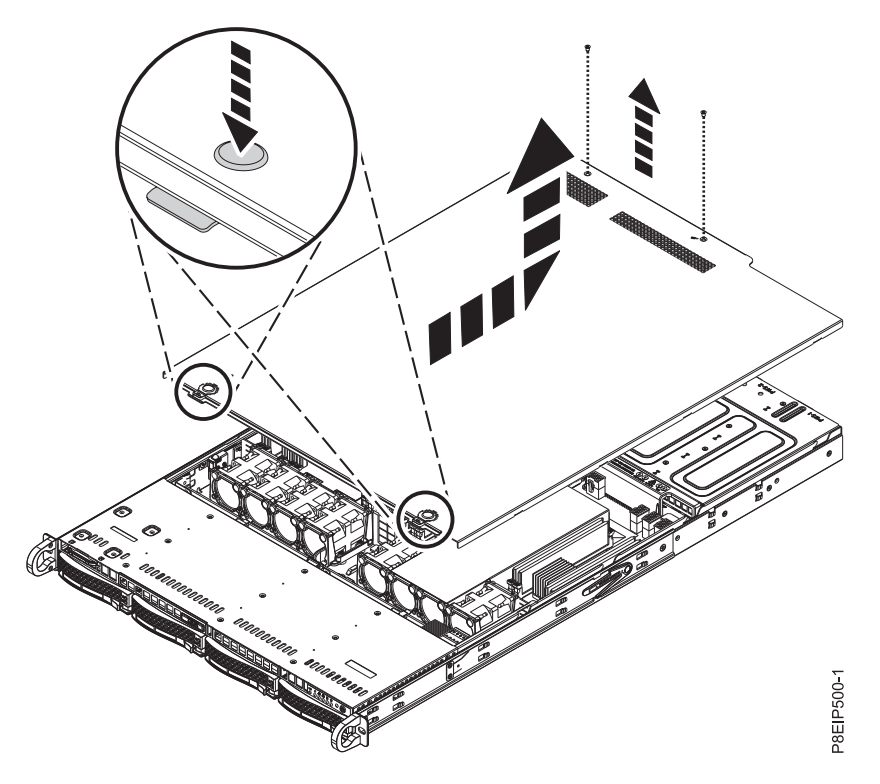

그림 *82.* 커버 해제 및 열기

4. 커버 앞면을 위로 들어올려서 이를 시스템에서 제거하십시오.

### **8001-12C** 시스템에서 서비스 액세스 커버 설치

랙 장착형 IBM Power System S821LC (8001-12C) 시스템에서 서비스 액세스 커버를 설치하는 방법 에 대해 알아봅니다.

#### 이 태스크 정보

경고**:** 안전성, 기류 용도 및 열 효율을 위해 서비스 액세스 커버를 설치해야 하며 시스템을 켜기 전 에 이를 완전히 장착해야 합니다.

### 프로시저

- 1. 시스템에 커버의 뒷면을 올려놓으십시오. 시스템에 안착할 때까지 커버 앞면 쪽으로 축을 중심으 로 회전시켜서 내리십시오.
- 2. 그림 83에 표시된 대로 제 위치에서 걸릴 때까지 커버를 앞쪽으로 미십시오.

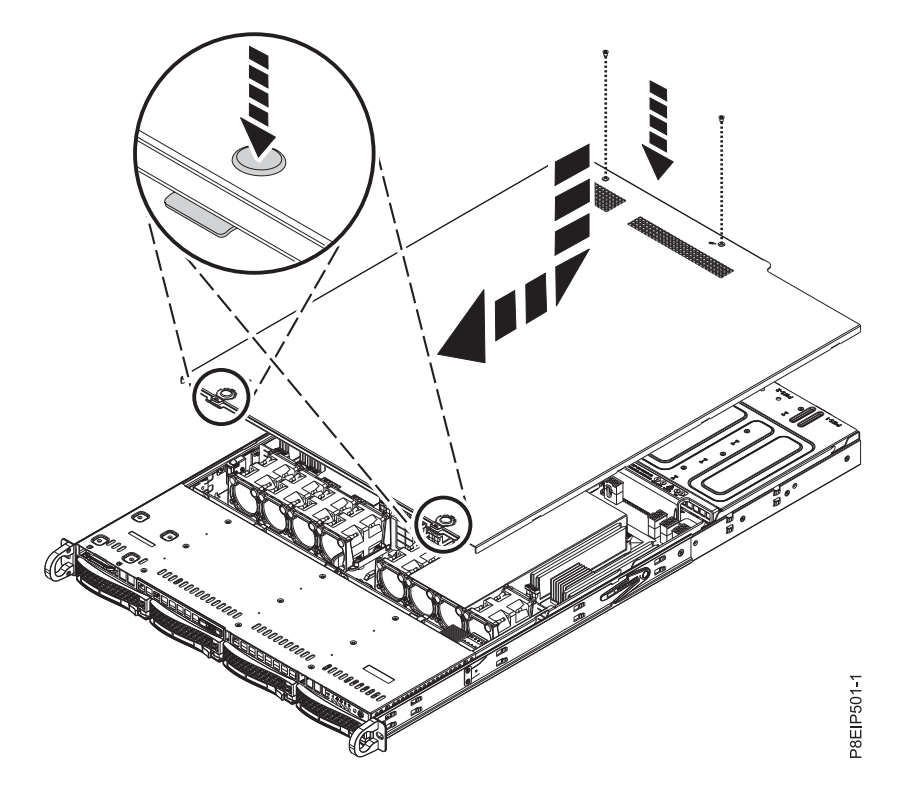

그림 *83.* 커버 교체 및 고정

3. 커버 뒷면에서 2개의 커버 나사 **(2)**를 교체하십시오.

# **8001-12C의 서비스 및 작동 위치**

IBM Power System S821LC (8001-12C) 시스템을 서비스 또는 작동 위치에 배치하는 방법에 대해 알아봅니다.

### **8001-12C** 시스템을 서비스 위치에 배치

IBM Power System S821LC (8001-12C) 시스템을 서비스 위치에 배치하는 방법에 대해 알아봅니다.

# 시작하기 전에

서비스를 위해 시스템을 레일에서 제거해야 합니다.

### 참고**:**

- 시스템을 서비스 위치에 둘 때는 랙이 넘어지지 않도록 모든 안전판이 확실히 설치되었는지 확인하 십시오. 반드시 한 번에 하나의 시스템 장치만 서비스 위치에 두십시오.
- 레일이 완전히 펼쳐지면 레일 안전 걸쇠가 제 위치에서 잠깁니다. 이 조치는 시스템이 너무 많이 빠져나오지 않도록 방지합니다.

#### 프로시저

- 1. 모든 케이블을 레이블링하고 이를 시스템 뒷면에서 제거하십시오.
- 2. 그림 84에 표시된 대로 시스템 양쪽에서 시스템을 랙에 고정시키는 앞면 나사를 제거하십시오.

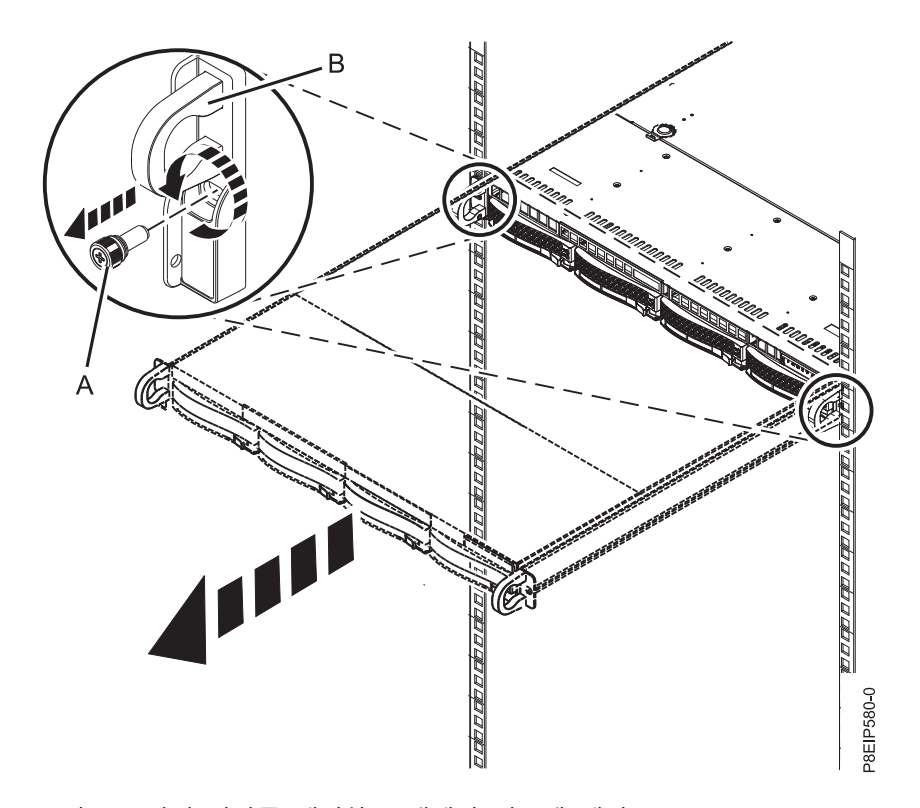

그림 *84.* 앞면 나사를 제거하고 랙에서 시스템 제거

- 3. 시스템 장치를 랙에서 빼내십시오.
- 4. 레일 안전 걸쇠를 해제하고 레일에서 시스템을 제거하십시오.
- 5. 적절한 ESD 표면이 있는 테이블에 시스템을 조심해서 세팅하십시오.

# **8001-12C** 시스템을 작동 위치에 배치

IBM Power System S821LC (8001-12C) 시스템을 작동 위치에 배치하는 방법에 대해 알아봅니다.

### 프로시저

- 1. 테이블에서 시스템을 들어올리십시오.
- 2. 시스템을 레일 위의 위치로 기울이십시오.
- 3. 조심해서 시스템을 레일 위로 내리십시오.
- 4. 그림 85에 표시된 대로 레일 안전 걸쇠 **(A)**를 위쪽으로 들어서 이를 해제하고 시스템을 랙으로 완 전히 미십시오.

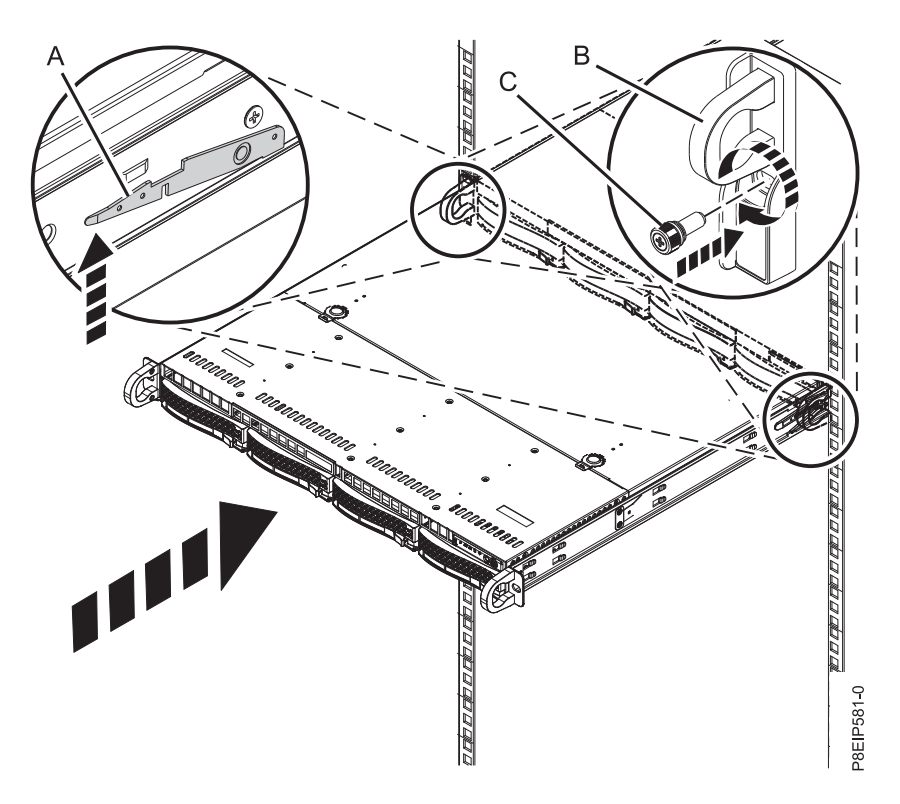

그림 *85.* 시스템을 작동 위치에 배치

- 5. 2개의 앞면 나사 **(C)**를 조여서 시스템을 랙에 고정시키십시오.
- 6. 레이블을 사용하여 시스템 장치 뒷면에서 케이블을 다시 연결하십시오.
- 7. 스토리지 드라이브를 제거한 경우에는 레이블을 사용하여 제 위치에서 드라이브를 교체하십시오.
- 8. 전원 공급 장치를 제거한 경우에는 이를 교체하십시오. 지시사항은 90 페이지의 『[8001-12C](#page-107-0) 또는 [8001-22C](#page-107-0)에서 전원 공급 장치 교체』의 내용을 참조하십시오.

# **전원 코드**

IBM Power System S821LC (8001-12C), IBM Power System S822LC for Big Data (8001-22C) 시 스템에서 전원 코드를 분리하고 연결하는 방법에 대해 알아봅니다.

### <span id="page-113-0"></span>**8001-12C** 또는 **8001-22C** 시스템에서 전원 코드 분리

IBM Power System S821LC (8001-12C), IBM Power System S822LC for Big Data (8001-22C) 시 스템에서 전원 코드를 분리하는 방법에 대해 알아봅니다.

### 시작하기 전에

참고**:** 이 시스템에는 2개 이상의 전원 공급 장치가 장착되어 있을 수 있습니다. 제거 및 교체 프로시 저에서 전원 차단을 요구하는 경우에는 시스템에 대한 모든 전원 소스가 분리되었는지 확인하십시오.

### 프로시저

1. 랙에서 서비스 중인 시스템 장치를 식별하십시오.

2. 그림 86에 표시된 대로 전원 코드를 레이블링하고 이를 시스템에서 분리하십시오.

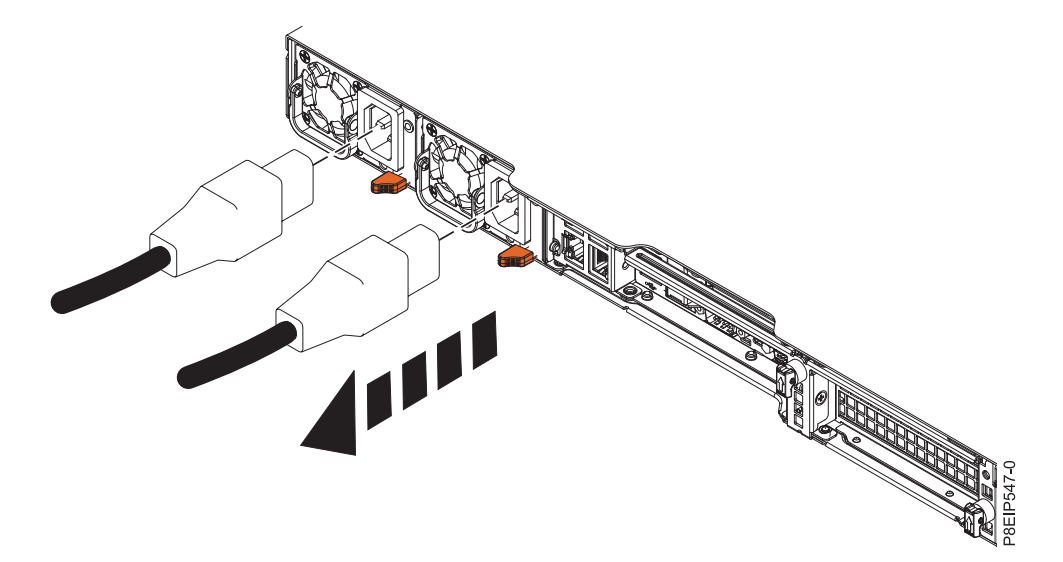

그림 *86.* 시스템에서 전원 코드 제거

### **8001-12C** 또는 **8001-22C** 시스템에 전원 코드 연결

전원 코드를 IBM Power System S821LC (8001-12C), IBM Power System S822LC for Big Data (8001-22C) 시스템에 연결하는 방법에 대해 알아봅니다.

#### 프로시저

97 [페이지의](#page-114-0) 그림 87에 표시된 대로 레이블을 사용하여 시스템 장치에 전원 코드를 다시 연결하십시 오.

<span id="page-114-0"></span>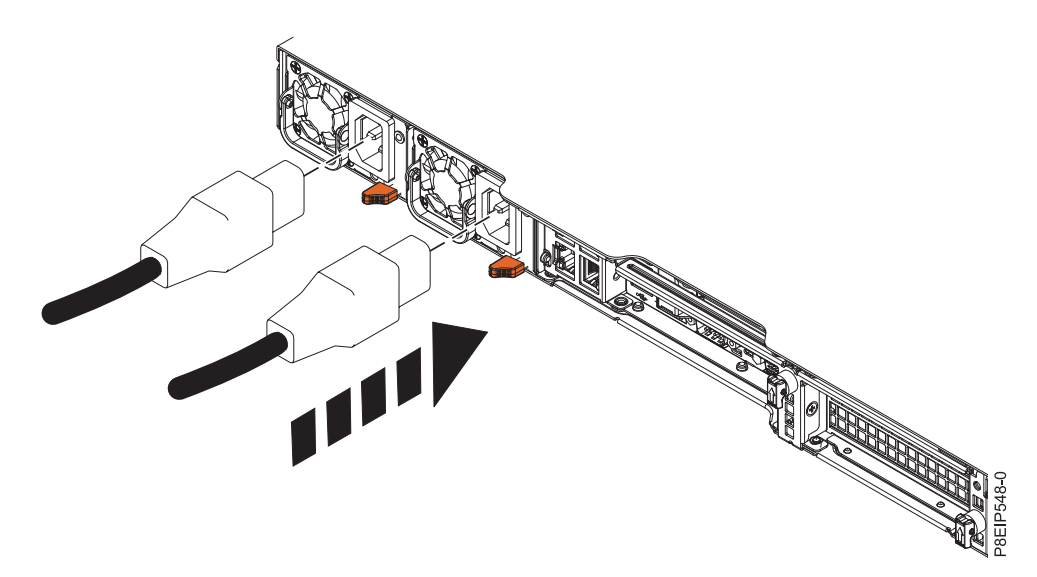

그림 *87.* 시스템에 전원 코드 연결

# **추가 정보**

# **8001-12C 시스템의 드라이브 설치 세부사항**

IBM Power System S821LC (8001-12C) 시스템의 드라이브 설치 옵션에 대한 정보를 찾아봅니다.

#### **SATA** 드라이브

8001-12C 시스템은 시스템 백플레인의 SATA 포트 및 제어기에 직접 연결된 4개의 SATA 드라이브를 지원할 수 있습니다. SATA 드라이브는 앞면 드라이브 베이 위치에 설치될 수 있습니다. SATA 드라 이브 케이블은 디스크 드라이브 백플레인을 시스템 백플레인의 SATA 소켓에 연결합니다.

SATA 케이블을 사용하면 시스템 백플레인의 SATA 포트를 디스크 드라이브 백플레인의 SATA 포트 에 연결할 수 있습니다.

SATA DOM(Drive On Module) 드라이브를 시스템 백플레인에 직접 연결할 수 있습니다. 최대 2개 의 SATA DOM 드라이브를 설치할 수 있습니다. 2개의 오렌지색 SATA 커넥터를 사용하십시오.

#### **SAS** 드라이브

시스템 기능 코드 EKB1 또는 EKB2를 이용하고 SATA/SAS RAID 어댑터를 사용하여 8001-12C 시 스템은 최대 4개의 SATA/SAS 드라이브를 지원할 수 있습니다. 어댑터 기능 코드 EKAA 및 EKAB 는 각각 최대 8개의 SAS 드라이브를 지원할 수 있지만, 시스템은 물리적으로 최대 4개로 제한됩니다.

SAS 케이블을 사용하여 PCIe 어댑터 카드의 SAS 포트를 디스크 드라이브 백플레인의 SAS 포트에 연결하십시오.

RAID 어댑터를 설치 중인 경우, 드라이브 구성에 대한 정보는 어댑터 문서를 참조하십시오.

하나의 예제로서 다음 구성을 고려하십시오.

- 4개의 앞면 장착된 SATA/SAS 드라이브를 지원하는 기능 코드 EKAA.
- 시스템 백플레인에 연결된 2개의 SATA DOM.

### **NVMe** 사용 시스템 및 드라이브

시스템에 하나 이상의 NVMe 어댑터, 기능 코드 EKAE가 있을 때 시스템은 NVMe 드라이브를 지원 합니다. 최대 2개의 NVMe 드라이브를 지원하려면 기능 코드 EKAE PCIe 어댑터가 필요합니다. 최 대 4개의 NVMe 드라이브를 지원하려면 2개의 EKAE PCIe 어댑터가 필요합니다. 100 [페이지의](#page-117-0) 그림 [88](#page-117-0)은 어댑터 위치를 표시합니다. 첫 번째 EKAE PCIe 어댑터는 위치 2(UIO 슬롯1)에 삽입되어야 하 며, 두 번째 어댑터는 위치 3(PLX 슬롯1)에 삽입되어야 합니다.

<span id="page-117-0"></span>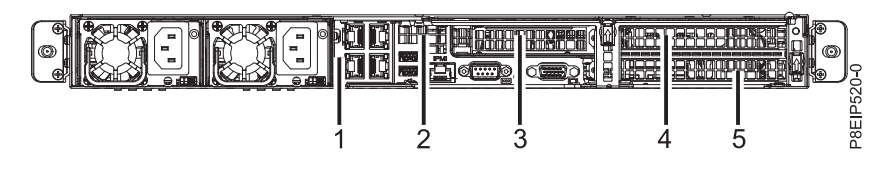

그림 *88. 8001-12C PCIe*어댑터 위치

그림 89에 표시된 대로 처음 2개의 NVMe 드라이브는 드라이브 위치 1 및 2에 연결되어야 합니다. 다음 2개의 NVMe 드라이브는 드라이브 위치 3 및 4에 연결되어야 합니다.

NVMe 드라이브는 호스트 운영 체제에서만 지원됩니다. 게스트 운영 체제는 NVMe 드라이브를 지원 하지 않습니다. RHEL 7.3 이상 또는 Ubuntu 16.04 이상의 시스템에서는 NVMe 드라이브를 부트 가 능 드라이브로 사용할 수 있습니다. 내부 NVMe 호스트 버스 어댑터의 포트 1은 디스크 드라이브 백 플레인의 NVMe 포트 1에 연결되어야 합니다.

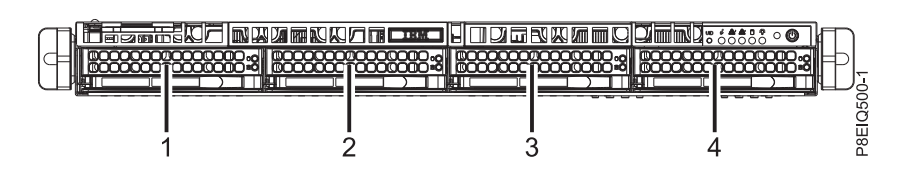

그림 *89. NVMe* 드라이브 위치

하나의 예제로서 다음 구성을 고려하십시오.

- 2개의 EKAE PCIe 어댑터가 있는 4개의 NVMe 앞면 장착된 드라이브.
- 시스템 백플레인에 연결된 2개의 SATA DOM.

# **주의사항**

이 정보는 미국에서 제공되는 제품 및 서비스용으로 작성된 것입니다.

IBM은 다른 국가에서 이 책에 기술된 제품, 서비스 또는 기능을 제공하지 않을 수도 있습니다. 현재 사용할 수 있는 제품 및 서비스에 대한 정보는 한국 IBM 담당자에게 문의하십시오. 이 책에서 IBM 제품, 프로그램 또는 서비스를 언급했다고 해서 해당 IBM 제품, 프로그램 또는 서비스만을 사용할 수 있다는 것을 의미하지는 않습니다. IBM의 지적 재산권을 침해하지 않는 한, 기능상으로 동등한 제품, 프로그램 또는 서비스를 대신 사용할 수도 있습니다. 그러나 비IBM 제품, 프로그램 또는 서비스의 운 영에 대한 평가 및 검증은 사용자의 책임입니다.

IBM은 이 책에서 다루고 있는 특정 내용에 대해 특허를 보유하고 있거나 현재 특허 출원 중일 수 있 습니다. 이 책을 제공한다고 해서 특허에 대한 라이센스까지 부여하는 것은 아닙니다. 라이센스에 대한 의문사항은 다음으로 문의하십시오.

*07326* 서울특별시 영등포구 국제금융로 *10, 3IFC* 한국 아이*.*비*.*엠 주식회사 대표전화서비스*: 02-3781-7114*

IBM은 타인의 권리 비침해, 상품성 및 특정 목적에의 적합성에 대한 묵시적 보증을 포함하여(단, 이에 한하지 않음) 묵시적이든 명시적이든 어떠한 종류의 보증 없이 이 책을 "현상태대로" 제공합니다. 일부 국가에서는 특정 거래에서 명시적 또는 묵시적 보증의 면책사항을 허용하지 않으므로, 이 사항이 적용 되지 않을 수도 있습니다.

이 정보에는 기술적으로 부정확한 내용이나 인쇄상의 오류가 있을 수 있습니다. 이 정보는 주기적으로 변경되며, 변경된 사항은 최신판에 통합됩니다. IBM은 이 책에서 설명한 제품 및/또는 프로그램을 사 전 통지 없이 언제든지 개선 및/또는 변경할 수 있습니다.

이 정보에서 언급되는 비IBM의 웹 사이트는 단지 편의상 제공된 것으로, 어떤 방식으로든 이들 웹 사 이트를 옹호하고자 하는 것은 아닙니다. 해당 웹 사이트의 자료는 본 IBM 제품 자료의 일부가 아니므 로 해당 웹 사이트 사용으로 인한 위험은 사용자 본인이 감수해야 합니다.

IBM은 귀하의 권리를 침해하지 않는 범위 내에서 적절하다고 생각하는 방식으로 귀하가 제공한 정보 를 사용하거나 배포할 수 있습니다.

인용된 성능 데이터와 고객 예제는 예시 용도로만 제공됩니다. 실제 성능 결과는 특정 구성과 운영 조 건에 따라 다를 수 있습니다.

비IBM 제품에 관한 정보는 해당 제품의 공급업체, 공개 자료 또는 기타 범용 소스로부터 얻은 것입니 다. IBM에서는 이러한 제품들을 테스트하지 않았으므로, 비IBM 제품과 관련된 성능의 정확성, 호환성 또는 기타 청구에 대해서는 확신할 수 없습니다. 비IBM 제품의 성능에 대한 의문사항은 해당 제품의 공급업체에 문의하십시오.

IBM이 제시하는 방향 또는 의도에 관한 모든 언급은 특별한 통지 없이 변경될 수 있습니다.

여기에 나오는 모든 IBM의 가격은 IBM이 제시하는 현 소매가이며 통지 없이 변경될 수 있습니다. 실 제 판매가는 다를 수 있습니다.

이 정보는 계획 수립 목적으로만 사용됩니다. 이 정보는 기술된 제품이 GA(General Availability)되 기 전에 변경될 수 있습니다.

이 정보에는 일상의 비즈니스 운영에서 사용되는 자료 및 보고서에 대한 예제가 들어 있습니다. 이들 예제에는 개념을 가능한 완벽하게 설명하기 위하여 개인, 회사, 상표 및 제품의 이름이 사용될 수 있습 니다. 이들 이름은 모두 가공의 것이며 실제 인물 또는 기업의 이름과 유사하더라도 이는 전적으로 우 연입니다.

이 정보를 소프트카피로 확인하는 경우에는 사진과 컬러 삽화가 제대로 나타나지 않을 수도 있습니다.

IBM의 사전 서면 허가 없이는 이 문서의 그림과 스펙의 일부 또는 전체를 복제할 수 없습니다.

IBM은 명시된 특정 기계에서의 사용을 위해 본 정보를 준비했습니다. IBM은 이 정보의 기타 다른 용 도에의 적합성에 대한 어떠한 진술도 제공하지 않습니다.

IBM의 컴퓨터 시스템에는 발견되지 않은 데이터 손상 또는 손실에 대한 가능성을 줄이도록 설계된 메 카니즘이 포함되어 있습니다. 그러나 이 리스크를 제거할 수는 없습니다. 계획되지 않은 장애, 시스템 고장, 전력 동요나 정전, 또는 구성요소 고장을 겪은 사용자는 장애 또는 고장이 발생한 시점 또는 가 까운 시점에 시스템에서 저장 또는 전송한 데이터 및 실행된 조작의 정확성을 검증해야 합니다. 추가 로, 사용자는 민감하거나 중요한 운영 상의 해당 데이터를 이용하기 전에 독립적인 데이터 검증이 있 음을 확인할 수 있는 절차를 설정해야 합니다. 사용자는 시스템 및 관련 소프트웨에 적용되는 업데이 트된 정보와 수정 프로그램을 확인하기 위해 IBM의 지원 웹사이트를 주기적으로 확인해야 합니다.

#### 승인 사항

본 제품은 어떠한 방법이든 공중 통신망의 인터페이스에 연결하기 위한 인증을 귀하의 국가에서 받지 않았을 수 있습니다. 그러한 연결 전에 법률이 요구하는 추가 인증이 필요할 수 있습니다. 궁금하신 사 항은 IBM 담당자 또는 리셀러에게 문의하십시오.

### **IBM Power Systems 서버의 내게 필요한 옵션 기능**

내게 필요한 옵션 기능은 거동이 불편하거나 시각 장애 등의 신체적 장애가 있는 사용자가 IT 컨텐츠 를 사용할 수 있도록 해줍니다.

# 개요

IBM Power Systems 서버에는 다음과 같은 내게 필요한 옵션 기능이 포함되어 있습니다.

- 키보드만으로 조작
- 스크린 리더를 사용한 조작

IBM Power Systems 서버는 US [Section](http://www.access-board.gov/guidelines-and-standards/communications-and-it/about-the-section-508-standards/section-508-standards) 508[\(www.access-board.gov/guidelines-and-standards/](http://www.access-board.gov/guidelines-and-standards/communications-and-it/about-the-section-508-standards/section-508-standards) [communications-and-it/about-the-section-508-standards/section-508-standards\)](http://www.access-board.gov/guidelines-and-standards/communications-and-it/about-the-section-508-standards/section-508-standards) 및 [WVAG\(Web](http://www.w3.org/TR/WCAG20/) Content [Accessibility](http://www.w3.org/TR/WCAG20/) Guidelines) 2.0[\(www.w3.org/TR/WCAG20/\)](http://www.w3.org/TR/WCAG20/)을 준수하기 위해 최신 W3C 표 준인 [WAI-ARIA](http://www.w3.org/TR/wai-aria/) 1.0 [\(www.w3.org/TR/wai-aria/\)](http://www.w3.org/TR/wai-aria/)을 사용합니다. 내게 필요한 옵션 기능을 활용하 려면 IBM Power Systems 서버에서 지원하는 최신 웹 브라우저 및 최신 릴리스의 스크린 리더를 사 용하십시오.

IBM Knowledge Center의 IBM Power Systems 서버 온라인 제품 문서의 경우 내게 필요한 옵션 기능을 사용할 수 있습니다. IBM Knowledge Center의 내게 필요한 옵션 기능은 IBM [Knowledge](http://www.ibm.com/support/knowledgecenter/doc/kc_help.html#accessibility) Center [도움말의](http://www.ibm.com/support/knowledgecenter/doc/kc_help.html#accessibility) 내게 필요한 옵션 절[\(www.ibm.com/support/knowledgecenter/doc/](http://www.ibm.com/support/knowledgecenter/doc/kc_help.html#accessibility) [kc\\_help.html#accessibility\)](http://www.ibm.com/support/knowledgecenter/doc/kc_help.html#accessibility)에서 설명합니다.

# 키보드 탐색

이 제품은 표준 탐색 키를 사용합니다.

### 인터페이스 정보

IBM Power Systems 서버 사용자 인터페이스에는 초당 2 - 55회의 속도로 깜박거리는 컨텐츠가 포함 되어 있지 않습니다.

IBM Power Systems 서버 웹 사용자 인터페이스는 올바르게 컨텐츠를 렌더링하고 유용한 경험을 제 공하기 위해 전적으로 캐스케이딩 스타일시트를 사용합니다. 이 애플리케이션은 고대비 모드를 포함하 여 시력이 좋지 않은 사용자가 시스템 디스플레이 설정을 사용할 수 있는 적절한 방법을 제공합니다. 장치 또는 웹 브라우저 설정을 사용하여 글꼴 크기를 제어할 수 있습니다.

IBM Power Systems 서버 웹 사용자 인터페이스에는 애플리케이션의 기능 영역으로 신속히 이동하기 위해 사용할 수 있는 WAI-ARIA 탐색 랜드마크가 포함되어 있습니다.

### 공급업체 소프트웨어

IBM Power Systems 서버에는 IBM 라이센스 계약이 적용되지 않는 특정 공급업체 소프트웨어가 포 함되어 있습니다. IBM은 이러한 제품의 내게 필요한 옵션 기능에 대해 어떠한 진술 또는 보증도 제공 하지 않습니다. 해당 제품에 대한 내게 필요한 옵션 정보는 해당 공급업체에 문의하십시오.

### 내게 필요한 옵션 관련 정보

IBM에는 표준 IBM 지원 센터 및 지원 웹 사이트 외에도 다음과 같이 청각 장애가 있거나 청력이 좋 지 않은 고객이 영업 및 지원 서비스에 액세스하기 위해 사용할 수 있는 TTY 전화 서비스도 있습니 다.

TTY 서비스 800-IBM-3383(800-426-3383) (북미 지역 내에서만 사용 가능함)

IBM에서 내게 필요한 옵션 기능에 도입할 내용에 대한 자세한 정보는 IBM 내게 [필요한](http://www.ibm.com/able) 옵션 [\(www.ibm.com/able\)](http://www.ibm.com/able)을 참조하십시오.

### **개인정보 보호정책 고려사항**

SaaS(software as a service) 솔루션을 포함한 IBM 소프트웨어 제품("소프트웨어 오퍼링")은 제품 사 용 정보를 수집하거나 일반 사용자 경험을 개선하거나 일반 사용자와의 상호작용을 조정하거나 기타 다른 목적을 위해 쿠키 또는 기타 기술을 사용할 수 있습니다. 많은 경우에 있어서, 소프트웨어 오퍼링 은 개인 식별 정보를 수집하지 않습니다. IBM의 일부 소프트웨어 오퍼링은 귀하가 개인 식별 정보를 수집하도록 도울 수 있습니다. 본 소프트웨어 오퍼링이 쿠키를 사용하여 개인 식별 정보를 수집할 경 우, 본 오퍼링의 쿠키 사용에 대한 특정 정보가 다음에 규정되어 있습니다.

본 소프트웨어 오퍼링은 개인 식별 정보를 수집하기 위해 쿠키 및 기타 다른 기술을 사용하지 않습니 다.

본 소프트웨어 오퍼링에 배치된 구성이 쿠키 및 기타 기술을 통해 일반 사용자의 개인 식별 정보 수집 기능을 고객인 귀하에게 제공하는 경우, 귀하는 통지와 동의를 위한 요건을 포함하여 이러한 정보 수 집과 관련된 법률 자문을 직접 구해야 합니다.

이러한 목적의 쿠키를 포함한 다양한 기술의 사용에 대한 자세한 정보는 IBM 개인정보 보호정책 [\(http://www.ibm.com/privacy/kr/ko\)](http://www.ibm.com/privacy) 및 IBM 온라인 개인정보 보호정책[\(http://www.ibm.com/](http://www.ibm.com/privacy/details) [privacy/details/kr/ko\)](http://www.ibm.com/privacy/details)의 "쿠키, 웹 비콘 및 기타 기술" 및 "IBM 소프트웨어 제품 및 SaaS(Soft ware-as-a Service)"[\(http://www.ibm.com/software/info/product-privacy\)](http://www.ibm.com/software/info/product-privacy)를 참조하십시오.

### **상표**

IBM, IBM 로고 및 ibm.com은 전세계 여러 국가에 등록된 International Business Machines Corp.의 상표 또는 등록상표입니다. 기타 제품 및 서비스 이름은 IBM 또는 타사의 상표입니다. 현재 IBM 상 표 목록은 웹 "[저작권](http://www.ibm.com/legal/copytrade.shtml) 및 상표 정보"(www.ibm.com/legal/copytrade.shtml)에 있습니다.

Intel, Intel 로고, Intel Inside, Intel Inside 로고, Intel Centrino, Intel Centrino 로고, Celeron, Intel Xeon, Intel SpeedStep, Itanium 및 Pentium은 미국 또는 기타 국가에서 사용되는 Intel Corporation 또는 그 계열사의 상표 또는 등록상표입니다.

Linux는 미국 또는 기타 국가에서 사용되는 Linus Torvalds의 등록상표입니다.

Red Hat, Red Hat "Shadow Man" 로고 및 모든 Red Hat 기반 상표 및 로고는 미국 또는 기타 국 가에서 사용되는 Red Hat, Inc.의 상표 또는 등록상표입니다.

# **전자파 방출 주의사항**

장비에 모니터를 연결할 때, 지정된 케이블을 사용하고 모니터와 함께 제공되는 간섭 억제 장치를 사 용해야 합니다.

# **A**등급 주의사항

다음의 A 등급 문서는 기능 정보에서 EMC(Electromagnetic Compatibility) B 등급으로 지정되지 않 는 한 POWER8 프로세서 및 해당 기능이 있는 IBM 서버에 적용됩니다.

# **Federal Communications Commission(FCC) Statement**

참고**:** This equipment has been tested and found to comply with the limits for a Class A digital device, pursuant to Part 15 of the FCC Rules. These limits are designed to provide reasonable protection against harmful interference when the equipment is operated in a commercial environment. This equipment generates, uses, and can radiate radio frequency energy and, if not installed and used in accordance with the instruction manual, may cause harmful interference to radio communications. Operation of this equipment in a residential area is likely to cause harmful interference, in which case the user will be required to correct the interference at his own expense.

Properly shielded and grounded cables and connectors must be used in order to meet FCC emission limits. IBM is not responsible for any radio or television interference caused by using other than recommended cables and connectors or by unauthorized changes or modifications to this equipment. Unauthorized changes or modifications could void the user's authority to operate the equipment.

This device complies with Part 15 of the FCC rules. Operation is subject to the following two conditions: (1) this device may not cause harmful interference, and (2) this device must accept any interference received, including interference that may cause undesired operation.

# **Industry Canada Compliance Statement**

CAN ICES-3 (A)/NMB-3(A)

# **European Community Compliance Statement**

This product is in conformity with the protection requirements of EU Council Directive 2014/30/EU on the approximation of the laws of the Member States relating to electromagnetic compatibility. IBM cannot accept responsibility for any failure to satisfy the protection requirements resulting from a non-recommended modification of the product, including the fitting of non-IBM option cards.

European Community contact: IBM Deutschland GmbH Technical Regulations, Abteilung M456 IBM-Allee 1, 71139 Ehningen, Germany Tel: +49 800 225 5426 email: halloibm@de.ibm.com

**Warning:** This is a Class A product. In a domestic environment, this product may cause radio interference, in which case the user may be required to take adequate measures.

# **VCCI Statement - Japan**

この装置は、 クラスA 情報技術装置です。この装置を家庭環境で使用すると電波妨害 を引き起こすことがあります。この場合には使用者が適切な対策を講ずるよう要求され ることがあります。 VCCI-A

The following is a summary of the VCCI Japanese statement in the box above:

This is a Class A product based on the standard of the VCCI Council. If this equipment is used in a domestic environment, radio interference may occur, in which case, the user may be required to take corrective actions.

# *Japan Electronics and Information Technology Industries Association Statement*

This statement explains the Japan JIS C 61000-3-2 product wattage compliance.

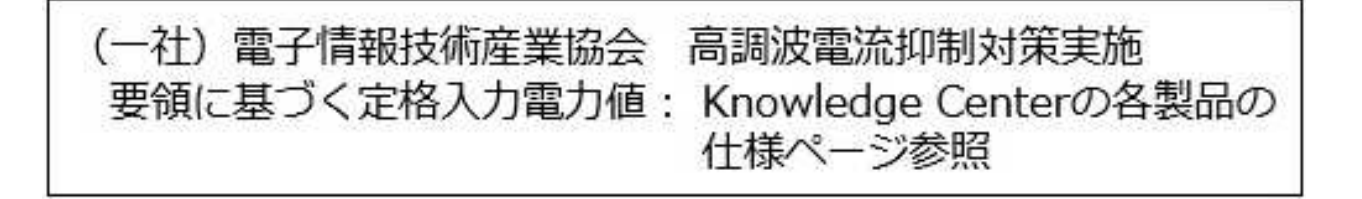

This statement explains the Japan Electronics and Information Technology Industries Association (JEITA) statement for products less than or equal to 20 A per phase.

# 高調波電流規格 JIS C 61000-3-2 適合品

This statement explains the JEITA statement for products greater than 20 A, single phase.

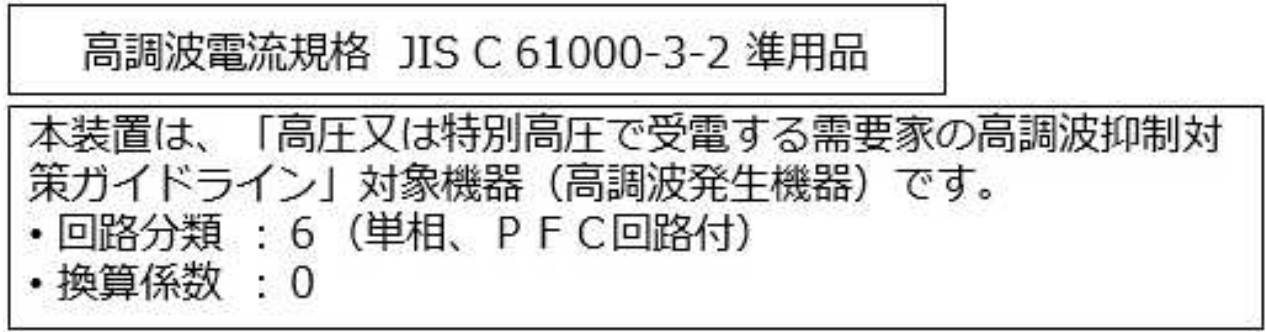

This statement explains the JEITA statement for products greater than 20 A per phase, three-phase.

高調波電流規格 JIS C 61000-3-2 準用品 「高圧又は特別高圧で受電する需要家の高調波抑制対 本装置は、 ライン」対象機器 (高調波発生機器)です。 : 5 (3相、PFC回路付) 回路  $\Omega$ 

**Electromagnetic Interference (EMI) Statement - People's Republic of China**

亩 明

此为 A 级产品,在生活环境中, 该产品可能会造成无线电干扰。 在这种情况下,可能需要用户对其 干扰采取切实可行的措施。

Declaration: This is a Class A product. In a domestic environment this product may cause radio interference in which case the user may need to perform practical action.

# **Electromagnetic Interference (EMI) Statement - Taiwan**

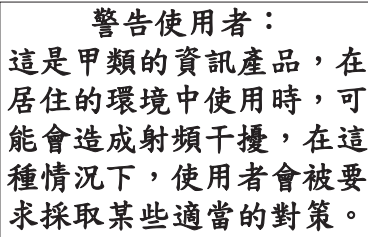

The following is a summary of the EMI Taiwan statement above.

Warning: This is a Class A product. In a domestic environment this product may cause radio interference in which case the user will be required to take adequate measures.

#### **IBM Taiwan Contact Information:**

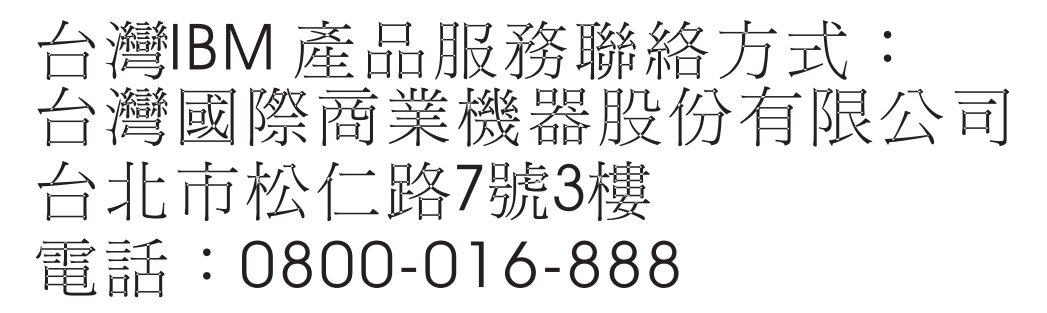

# 한국방송통신위원회**(KCC)** 사용자안내문

# 이 기기는 업무용 환경에서 사용할 목적으로 적합성평가를 받은 기기로서 가정용 환경에서 사용하는 경우 전파간섭의 우려가 있습니다.

#### **Germany Compliance Statement**

### **Deutschsprachiger EU Hinweis: Hinweis für Geräte der Klasse A EU-Richtlinie zur Elektromagnetischen Verträglichkeit**

Dieses Produkt entspricht den Schutzanforderungen der EU-Richtlinie 2014/30/EU zur Angleichung der Rechtsvorschriften über die elektromagnetische Verträglichkeit in den EU-Mitgliedsstaatenund hält die Grenzwerte der EN 55022/ EN 55032Klasse A ein.

Um dieses sicherzustellen, sind die Geräte wie in den Handbüchern beschrieben zu installieren und zu betreiben. Des Weiteren dürfen auch nur von der IBM empfohlene Kabel angeschlossen werden. IBM übernimmt keine Verantwortung für die Einhaltung der Schutzanforderungen, wenn das Produkt ohne Zustimmung von IBM verändert bzw. wenn Erweiterungskomponenten von Fremdherstellern ohne Empfehlung von IBM gesteckt/eingebaut werden.

EN 55022 / EN 55032 Klasse A Geräte müssen mit folgendem Warnhinweis versehen werden: "Warnung: Dieses ist eine Einrichtung der Klasse A. Diese Einrichtung kann im Wohnbereich Funk-Störungen verursachen; in diesem Fall kann vom Betreiber verlangt werden, angemessene Maßnahmen zu ergreifen und dafür aufzukommen."

#### **Deutschland: Einhaltung des Gesetzes über die elektromagnetische Verträglichkeit von Geräten**

Dieses Produkt entspricht dem "Gesetz über die elektromagnetische Verträglichkeit von Geräten (EMVG)". Dies ist die Umsetzung der EU-Richtlinie 2014/30/EU in der Bundesrepublik Deutschland.

# **Zulassungsbescheinigung laut dem Deutschen Gesetz über die elektromagnetische Verträglichkeit von Geräten (EMVG) (bzw. der EMC Richtlinie 2014/30/EU) für Geräte der Klasse A**

Dieses Gerät ist berechtigt, in Übereinstimmung mit dem Deutschen EMVG das EG-Konformitätszeichen - CE - zu führen.

Verantwortlich für die Einhaltung der EMV Vorschriften ist der Hersteller: International Business Machines Corp. New Orchard Road Armonk, New York 10504 Tel: 914-499-1900

Der verantwortliche Ansprechpartner des Herstellers in der EU ist: IBM Deutschland GmbH Technical Relations Europe, Abteilung M456 IBM-Allee 1, 71139 Ehningen, Germany Tel: +49 (0) 800 225 5426 email: HalloIBM@de.ibm.com

Generelle Informationen:

**Das Gerät erfüllt die Schutzanforderungen nach EN 55024 und EN 55022/ EN 55032Klasse A.**

# **Electromagnetic Interference (EMI) Statement - Russia**

ВНИМАНИЕ! Настоящее изделие относится к классу А. В жилых помещениях оно может создавать радиопомехи, для снижения которых необходимы дополнительные меры

# **B**등급 주의사항

다음의 B등급 문서는 피처 정보에서 전자파 장애(EMC) B등급으로 지정된 피처에 적용됩니다.

# **Federal Communications Commission(FCC) Statement**

This equipment has been tested and found to comply with the limits for a Class B digital device, pursuant to Part 15 of the FCC Rules. These limits are designed to provide reasonable protection against harmful interference in a residential installation.

This equipment generates, uses, and can radiate radio frequency energy and, if not installed and used in accordance with the instructions, may cause harmful interference to radio communications. However, there is no guarantee that interference will not occur in a particular installation.

If this equipment does cause harmful interference to radio or television reception, which can be determined by turning the equipment off and on, the user is encouraged to try to correct the interference by one or more of the following measures:

- Reorient or relocate the receiving antenna.
- v Increase the separation between the equipment and receiver.
- v Connect the equipment into an outlet on a circuit different from that to which the receiver is connected.
- v Consult an IBM-authorized dealer or service representative for help.

Properly shielded and grounded cables and connectors must be used in order to meet FCC emission limits. Proper cables and connectors are available from IBM-authorized dealers. IBM is not responsible for any radio or television interference caused by unauthorized changes or modifications to this equipment. Unauthorized changes or modifications could void the user's authority to operate this equipment.

This device complies with Part 15 of the FCC rules. Operation is subject to the following two conditions: (1) this device may not cause harmful interference, and (2) this device must accept any interference received, including interference that may cause undesired operation.

# **Industry Canada Compliance Statement**

CAN ICES-3(B)/NMB-3(B)

# **European Community Compliance Statement**

This product is in conformity with the protection requirements of EU Council Directive 2014/30/EU on the approximation of the laws of the Member States relating to electromagnetic compatibility. IBM cannot accept responsibility for any failure to satisfy the protection requirements resulting from a non-recommended modification of the product, including the fitting of non-IBM option cards.

European Community contact: IBM Deutschland GmbH Technical Regulations, Abteilung M456 IBM-Allee 1, 71139 Ehningen, Germany Tel: +49 800 225 5426 email: halloibm@de.ibm.com

# **VCCI Statement - Japan**

この装置は, クラスB情報技術装置です。この装置は, 家庭環境で使用 することを目的としていますが、この装置がラジオやテレビジョン受信機に 近接して使用されると、受信障害を引き起こすことがあります。 取扱説明書に従って正しい取り扱いをして下さい。 VCCI-B

# *Japan Electronics and Information Technology Industries Association Statement*

This statement explains the Japan JIS C 61000-3-2 product wattage compliance.

(一社) 電子情報技術産業協会 高調波電流抑制対策実施 要領に基づく定格入力電力値: Knowledge Centerの各製品の 什様ページ参照

This statement explains the Japan Electronics and Information Technology Industries Association (JEITA) statement for products less than or equal to 20 A per phase.

# 高調波電流規格 JIS C 61000-3-2 適合品

This statement explains the JEITA statement for products greater than 20 A, single phase.

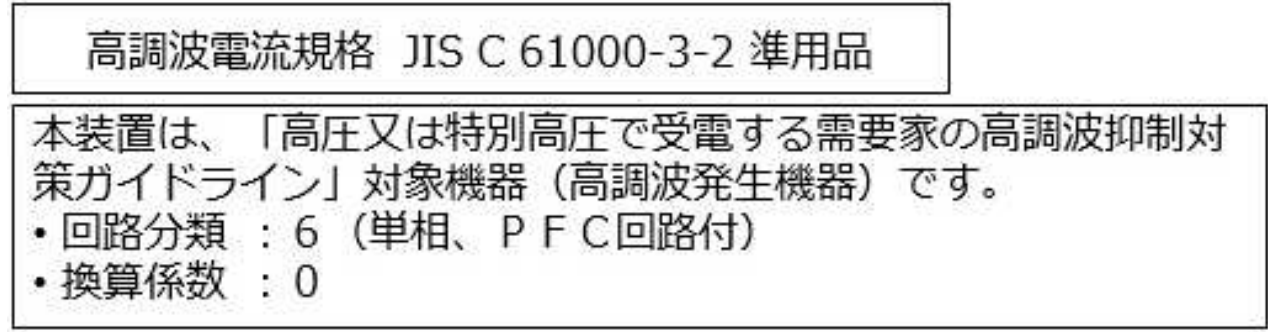

This statement explains the JEITA statement for products greater than 20 A per phase, three-phase.

高調波電流規格 JIS C 61000-3-2 準用品 「高圧又は特別高圧で受電する需要家の高調波抑制対 本装置は. 策ガイドライン」対象機器 (高調波発生機器) です。 : 5 (3相、PFC回路付) • 回路  $\Omega$ 

### **IBM Taiwan Contact Information**

台灣IBM 產品服務聯絡方式: 台灣國際商業機器股份有限公司 台北市松仁路7號3樓 電話:0800-016-888

# **Germany Compliance Statement**

**Deutschsprachiger EU Hinweis: Hinweis für Geräte der Klasse B EU-Richtlinie zur Elektromagnetischen Verträglichkeit**

Dieses Produkt entspricht den Schutzanforderungen der EU-Richtlinie 2014/30/EU zur Angleichung der Rechtsvorschriften über die elektromagnetische Verträglichkeit in den EU-Mitgliedsstaatenund hält die Grenzwerte der EN 55022/ EN 55032Klasse B ein.

Um dieses sicherzustellen, sind die Geräte wie in den Handbüchern beschrieben zu installieren und zu betreiben. Des Weiteren dürfen auch nur von der IBM empfohlene Kabel angeschlossen werden. IBM übernimmt keine Verantwortung für die Einhaltung der Schutzanforderungen, wenn das Produkt ohne Zustimmung von IBM verändert bzw. wenn Erweiterungskomponenten von Fremdherstellern ohne Empfehlung von IBM gesteckt/eingebaut werden.

### **Deutschland: Einhaltung des Gesetzes über die elektromagnetische Verträglichkeit von Geräten**

Dieses Produkt entspricht dem "Gesetz über die elektromagnetische Verträglichkeit von Geräten (EMVG)". Dies ist die Umsetzung der EU-Richtlinie 2014/30/EU in der Bundesrepublik Deutschland.

# **Zulassungsbescheinigung laut dem Deutschen Gesetz über die elektromagnetische Verträglichkeit von Geräten (EMVG) (bzw. der EMC Richtlinie 2014/30/EU) für Geräte der Klasse B**

Dieses Gerät ist berechtigt, in Übereinstimmung mit dem Deutschen EMVG das EG-Konformitätszeichen - CE - zu führen.

Verantwortlich für die Einhaltung der EMV Vorschriften ist der Hersteller: International Business Machines Corp. New Orchard Road Armonk, New York 10504 Tel: 914-499-1900

Der verantwortliche Ansprechpartner des Herstellers in der EU ist: IBM Deutschland GmbH Technical Relations Europe, Abteilung M456 IBM-Allee 1, 71139 Ehningen, Germany Tel: +49 (0) 800 225 5426 email: HalloIBM@de.ibm.com

Generelle Informationen:

**Das Gerät erfüllt die Schutzanforderungen nach EN 55024und EN 55022/ EN 55032 Klasse B.**

### **이용 약관**

다음 이용 약관에 따라 이 책을 사용할 수 있습니다.

적용**:** 본 이용 약관은 IBM 웹 사이트의 모든 이용 약관에 추가됩니다.

개인적 사용**:** 모든 소유권 사항을 표시하는 경우에 한하여 귀하는 이 책을 개인적, 비상업적 용도로 복 제할 수 있습니다. 귀하는 IBM 의 명시적 동의 없이 본 발행물 또는 그 일부를 배포 또는 전시하거나 2차적 저작물을 만들 수 없습니다.

상업적 사용**:** 모든 소유권 사항을 표시하는 경우에 한하여 귀하는 이 책을 귀하 기업집단 내에서만 복 제, 배포 및 전시할 수 있습니다. 귀하의 기업집단 외에서는 IBM 의 명시적 동의 없이 2차적 저작물 을 만들거나 이 책 또는 그 일부를 복제, 배포 또는 전시할 수 없습니다.

권한**:** 본 허가에서 명시적으로 부여된 경우를 제외하고, 본 문서나 본 문서에 포함된 정보, 데이터,소 프트웨어 또는 기타 지적 재산권에 대한 어떠한 허가나 라이센스 또는 권한도 명시적 또는 묵시적으로 부여되지 않습니다.

IBM 은 이 책의 사용이 IBM의 이익을 해친다고 판단하거나 위에서 언급된 지시사항이 준수되지 안 는다고 판단하는 경우 언제든지 부여한 허가를 철회할 수 있습니다.

귀하는 미국 수출법 및 관련 규정을 포함하여 모든 적용 가능한 법률 및 규정을 철저히 준수하는 경우 에만 본 정보를 다운로드, 송신 또는 재송신할 수 있습니다.

IBM은 이 책의 내용에 대해 어떠한 보증도 제공하지 않습니다. 타인의 권리 비침해, 상품성 및 특정 목적에의 적합성에 대한 묵시적 보증을 포함하여 (단 이에 한하지 않음) 묵시적이든 명시적이든 어떠 한 종류의 보증 없이 현 상태대로 제공합니다.

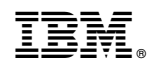

Printed in Korea